### **UNIVERSIDAD RICARDO PALMA**

FACULTAD DE INGENIERÍA

ESCUELA PROFESIONAL DE INGENIERÍA CIVIL

# **IDENTIFICACIÓN DE INCOMPATIBILIDADES EN LA CONSTRUCCIÓN DE ESTRUCTURAS Y ARQUITECTURA UTILIZANDO UN MODELO 3D EN REVIT ARCHITECTURE 2014**

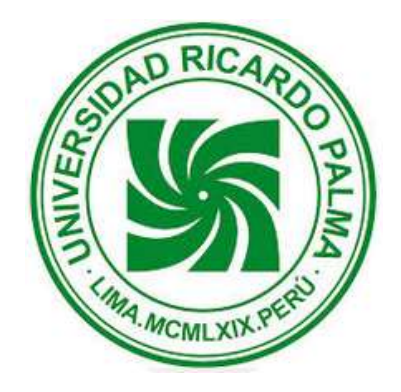

**TESIS** 

PARA OPTAR EL TÍTULO PROFESIONAL DE INGENIERO CIVIL

PRESENTADO POR CÁMAC LEONARDO, LUIS MIGUEL

> **LIMA – PERÚ 2015**

#### *DEDICATORIA*

*A mis padres por apoyar siempre mis iniciativas en todo momento, y velar por mi bienestar demostrándome la lección más grande de la vida, amar a mi familia.*

*A mis hermanas Carmen, Lucero y mis Chipis, por hacerme reír o renegar, pero siempre mostrándome su cariño sincero.* 

*A mis abuelitos, César, Irene y Marciano por velar siempre por toda mi familia.*

*A mi Raydita linda, por siempre estar a mi lado y darme tranquilidad en los momentos más difíciles con la calidez de su presencia.*

*A Yvette, por siempre estar a mi lado y demostrarme su amor en todo momento.*

## AGRADECIMIENTOS

<span id="page-2-0"></span>Un agradecimiento especial a la Ing. Esther Vargas Chang, por guiarme y darme su apoyo durante el desarrollo de la tesis, brindándome siempre sus sabios consejos en pro de la mejora constante de mi investigación.

También agradezco a la empresa Constructora Arcadia SAC, al Ing. Eduardo Kamisato Miyasato y amigos del equipo de supervisión del proyecto Pacific Tower, por brindarme información importante para la realización de esta tesis y permitirme desarrollar mi interés en nuevos campos de la ingeniería.

# ÍNDICE

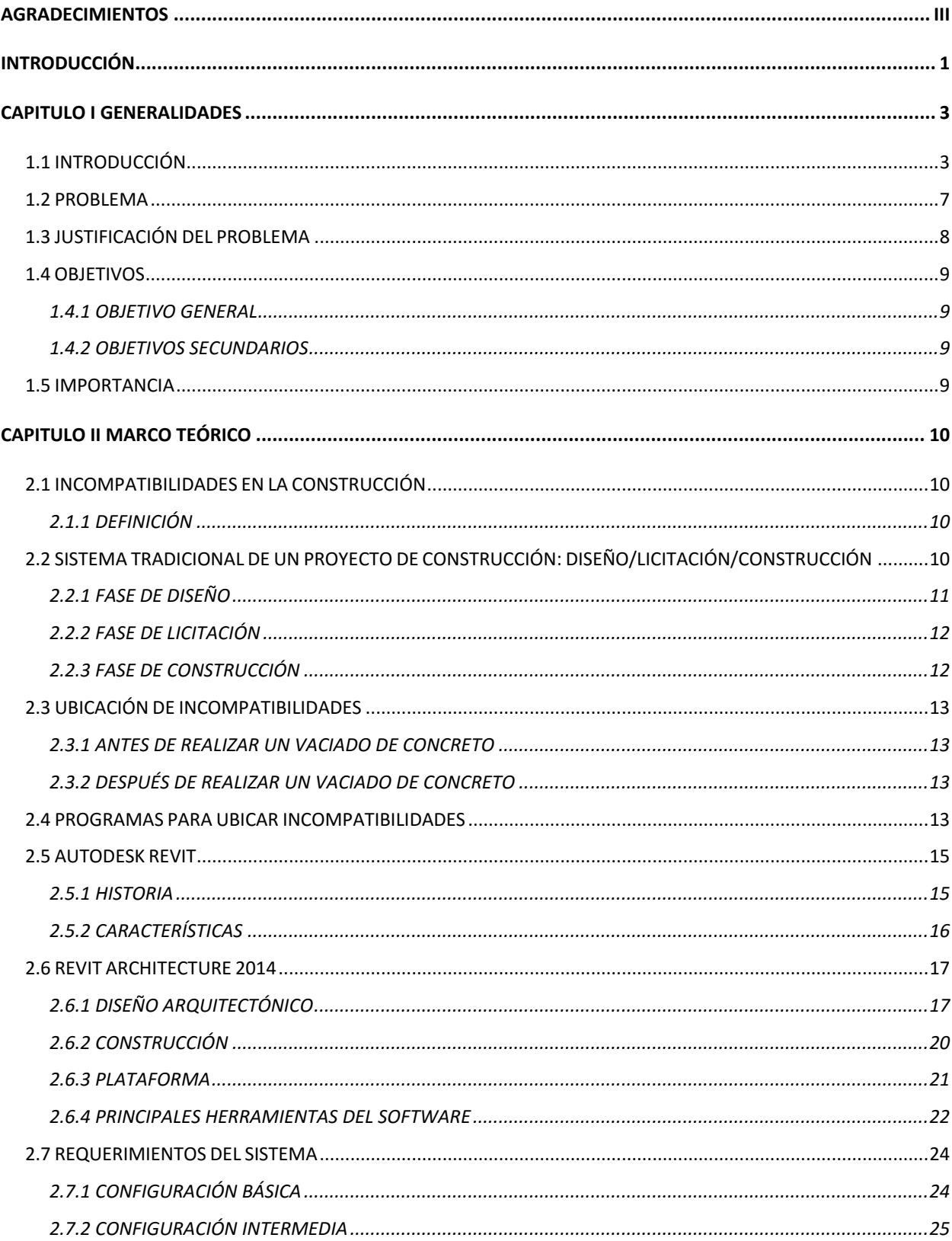

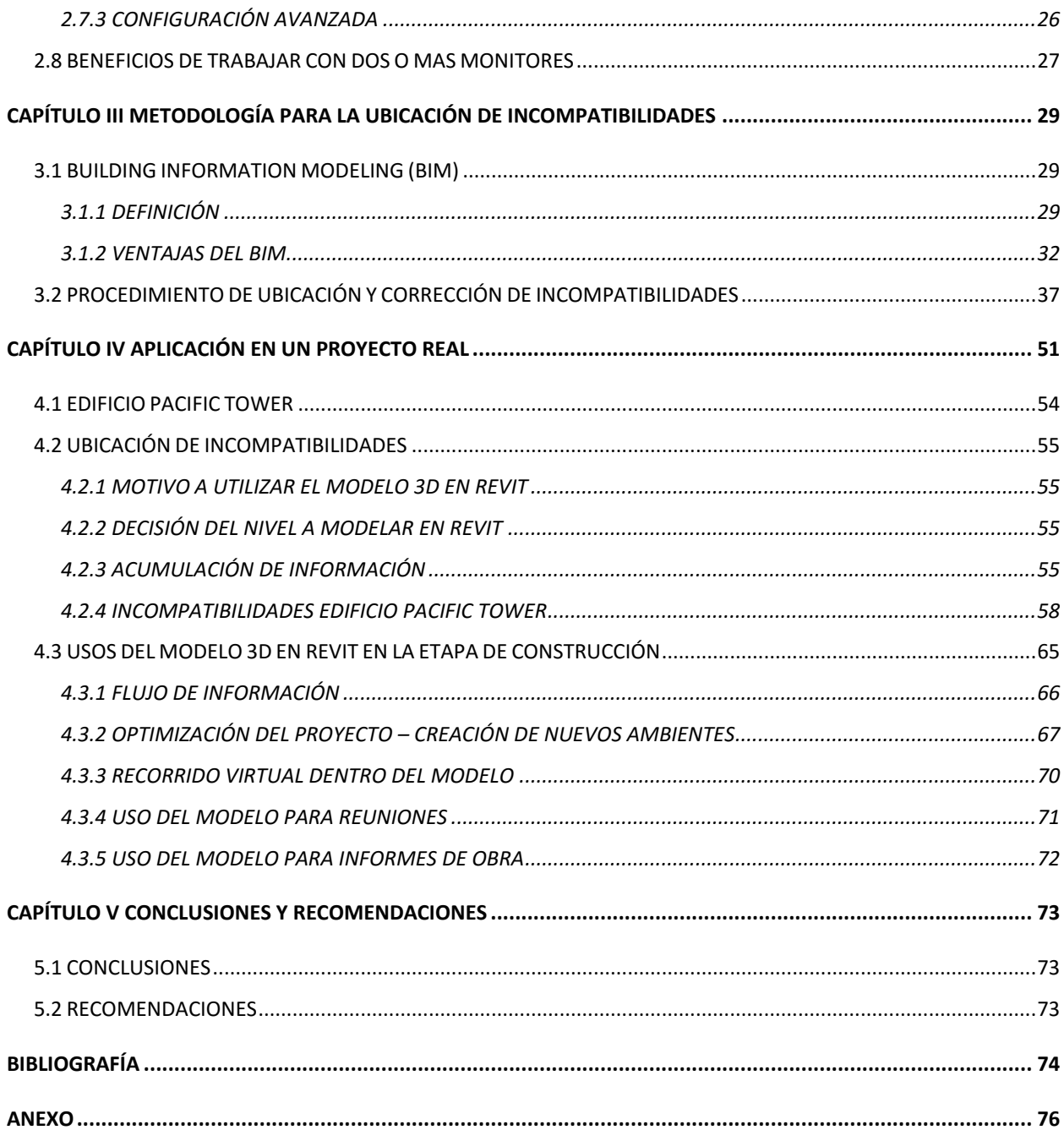

# LISTA DE FIGURAS

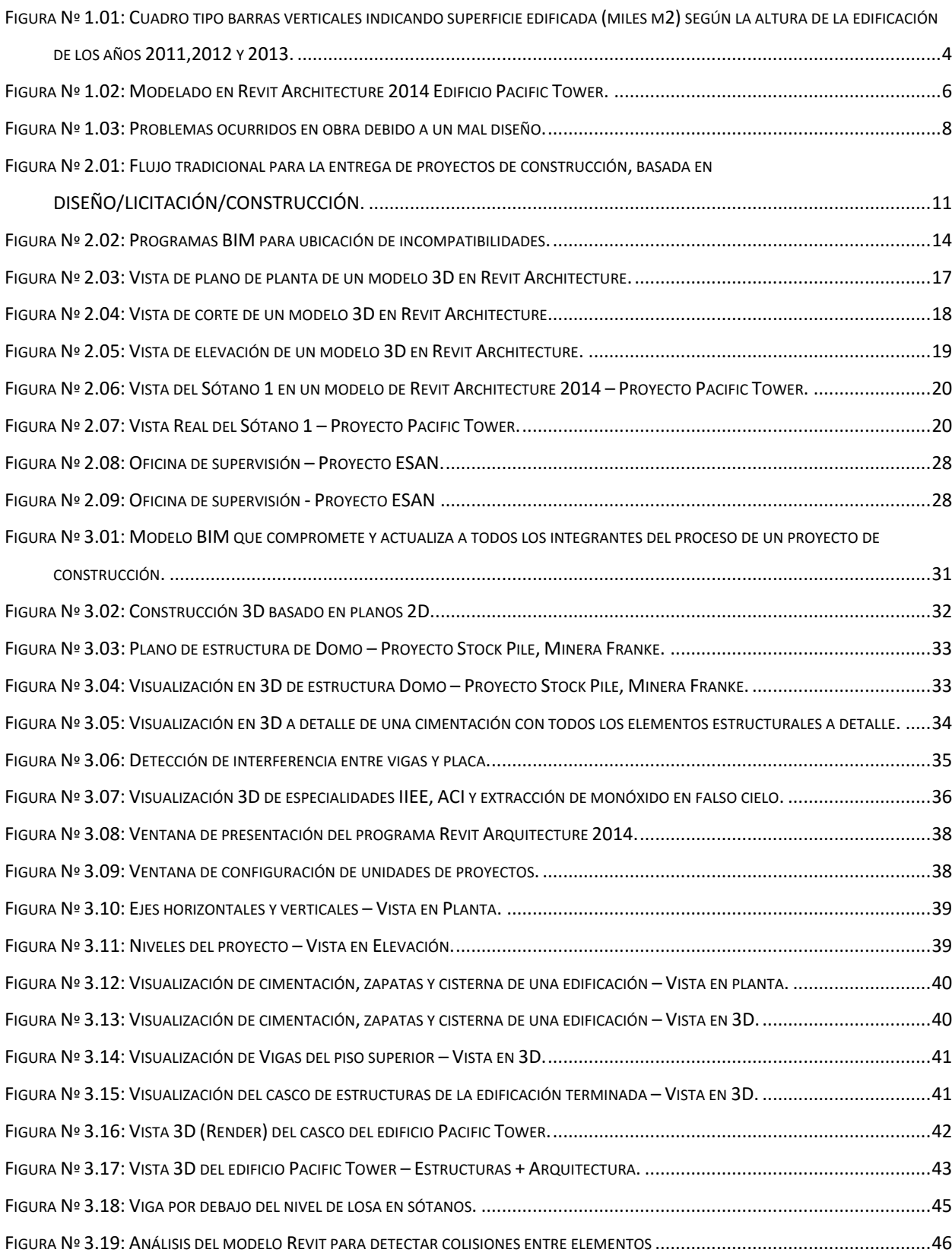

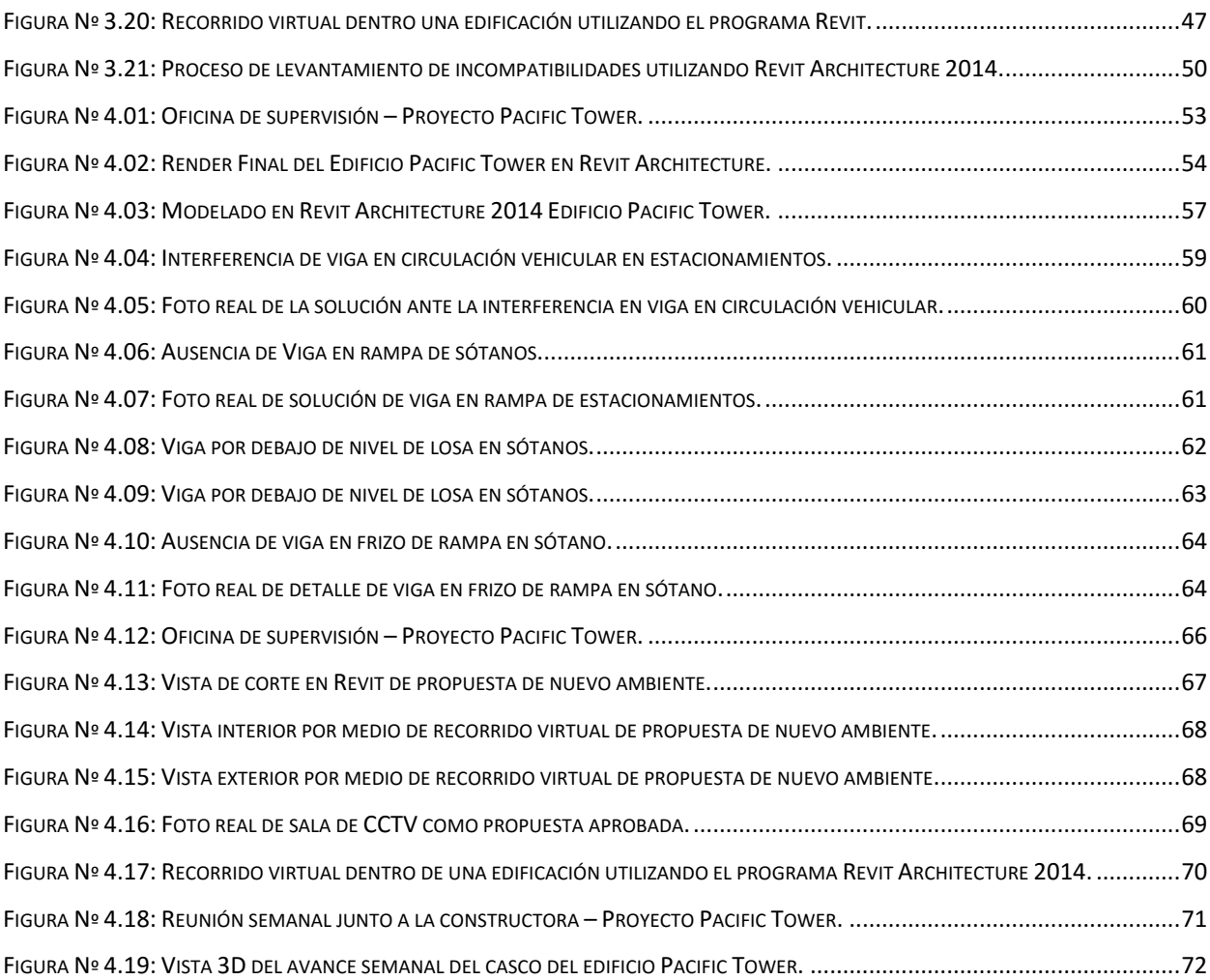

# LISTA DE TABLAS

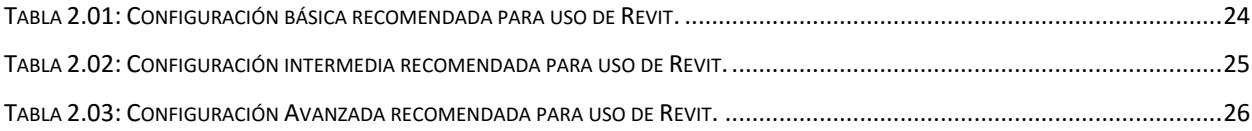

# LISTA DE SÍMBOLOS Y SIGLAS

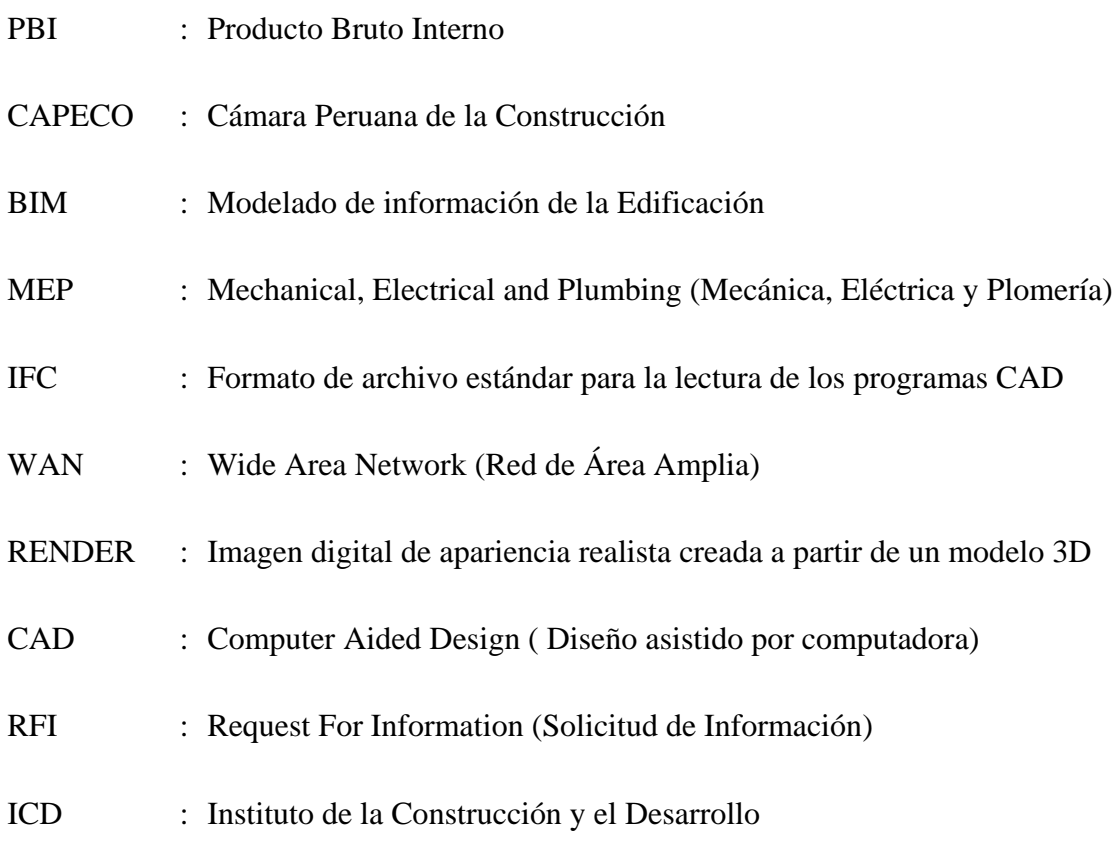

# INTRODUCCIÓN

<span id="page-9-0"></span>A lo largo de los años en el Perú, la mayoría de empresas constructoras vienen trabajando bajo el mecanismo de DISEÑO/LICITACIÓN/CONSTRUCCIÓN, obteniendo graves problemas al momento de la etapa de construcción, debido que no existe ninguna etapa en la que se dedique a compatibilizar los distintos planos de las diferentes especialidades intervinientes en cada proyecto antes de iniciar la construcción. La ausencia de esta etapa provoca encontrar las incompatibilidades en la etapa de construcción, generando mucha incertidumbre entre los profesionales a cargo, sin saber cuál plano es el correcto y de esta forma generando tiempo muerto por las partidas que no se pueden realizar debido a esta incompatibilidad, la suma de todos estos tiempos muertos e incertidumbres generan grandes pérdidas, por lo que en la presente tesis se busca brindar un método de solución para ubicar incompatibilidades entre las especialidades de estructuras y arquitectura, mediante la pre construcción de un modelo 3D.

Haciendo uso de la metodología del BIM, se pretende exponer los distintos beneficios de utilizar un modelo 3D y pre construir nuestros proyectos antes de la etapa de construcción, obteniendo múltiples beneficios, entre los que destacan principalmente, la ubicación de incompatibilidades entre las especialidades de estructuras y arquitectura, y el conocimiento a detalle interno y externo de nuestros proyectos, un conocimiento que difícilmente se podría llegar a tener solo haciendo uso de planos en 2D.

Por último se expone la experiencia de un caso real haciendo uso de un modelo 3D, con los datos brindados por la empresa Constructora Arcadia SAC, quienes tuvieron la tarea de realizar la gerencia y supervisión del Edificio Pacific Tower. Este edificio para oficinas A1 ubicado en el centro financiero de San Isidro, cuenta con 1,320,00 m<sup>2</sup>, dieciséis pisos y siete sótanos. Para el proyecto Pacific Tower se utilizaron dos modelos 3D, el primero se realizó en la etapa de anteproyecto con los datos de la especialidad de arquitectura para mostrar la propuesta al cliente, y la segunda llegando a modelar las especialidades de arquitectura, estructuras e instalaciones muy puntuales en el primer piso, teniendo como objetivo utilizar el modelo para ubicar incompatibilidades y tener un conocimiento a fondo para realizar las labores de supervisión, de esta forma se pudo constatar los grandes

beneficios extras que conlleva al hacer uso de un modelo 3D como son: Flujo de información, optimización del proyecto, recorridos virtuales dentro del modelo 3D, uso del modelo para reuniones y uso del modelo para informes de obra.

Los grandes beneficios que nos brinda utilizar el modelo 3D con objetivos de conocimiento del proyecto y ubicación de incompatibilidades, mediante el proyecto Pacific Tower nos demuestra que cumple con el objetivo de solucionar estos problemas antes y durante la etapa de construcción, por lo que es beneficioso y recomendable aplicarlo a los proyectos actuales.

En la actualidad en el Perú existe un grupo llamado COMITÉ BIM que viene trabajando en la estandarización, difusión, e investigación en lo todo lo que se refiere a la tecnología BIM en nuestro país, así también vienen brindando capacitación mediante congresos y cursos especializados al público interesado en conocer, desarrollar e implementar esta tecnología en sus proyectos de construcción.

# <span id="page-11-0"></span>CAPITULO I GENERALIDADES

## <span id="page-11-1"></span>**1.1 INTRODUCCIÓN**

1

La industria de la construcción es uno de los sectores más favorables para la inversión en el Perú, esto se ve reflejado en su aporte al Producto Bruto Interno (PBI), cuyo crecimiento tuvo una variación porcentual de 8.9% en el año 2013, y pese a que en el tercer trimestre del año 2014 tuvo una caída del  $-1.2\%$  <sup>(1)</sup>, se espera que cierre a fin de año tenga una variación porcentual promedio de 4.7%. Las proyecciones para los años 2015, 2016 y 2017, son positivas y constantes, siendo de 7.3%, 7.5 y 7.7% respectivamente.  $^{(2)}$ 

Según la Cámara Peruana de Construcción (CAPECO), indicó que la construcción de edificios de más de 15 pisos avanzó en un 74% en los últimos dos años, así también que la superficie construida se expandió en un 3%, al pasar de  $5'787.867$  m<sup>2</sup> a  $5'940.190$  m<sup>2</sup>. *(Ver Figura Nº1.01)*

<sup>&</sup>lt;sup>1</sup> Según: "Informe Macroeconómico III Trimestre 2014" publicado el 21 de noviembre del 2014.

<sup>2</sup> Según: "Informe Las Nuevas proyecciones del Perú según el Marco Macroeconómico Multianual Revisado 2015-2017" publicado el 30 de agosto del 2014.

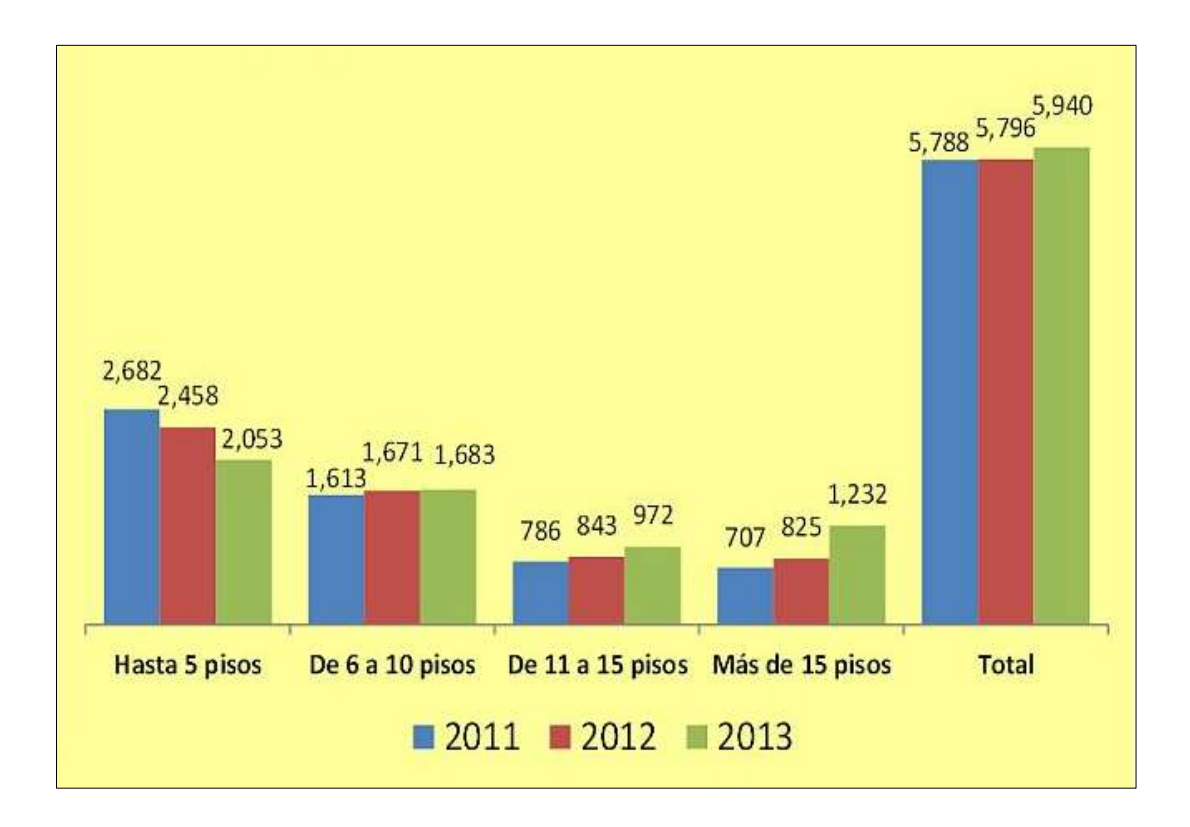

<span id="page-12-0"></span>Figura Nº 1.01: Cuadro tipo barras verticales indicando superficie edificada (miles m2) según la altura de la edificación de los años 2011,2012 y 2013. (FUENTE: CAPECO)

Todo indica que pese a la desaceleración que ha sufrido el sector construcción en el año 2014, este mantendrá cifras positivas en los siguientes años.

Producto de la inversión y la demanda actual, la construcción de viviendas multifamiliares y edificios para oficinas vienen tomando gran protagonismo en esta última década, así también la complejidad en los diseños de las diferentes especialidades, buscando ser cada vez ser más eficientes y adquiriendo nuevas tecnologías en pro de la optimización de los proyectos.

En la actualidad la mayoría de empresas del sector construcción, especialistas y consultorías, vienen trabajando sus proyectos en planos 2D – Autocad, sufriendo problemas durante la etapa de construcción debido a ciertas deficiencias no consideradas en la etapa de diseño. Uno de estos grandes problemas es la falta de compatibilización de planos entre las especialidades de estructuras y arquitectura, debido a que resulta complicado encontrar ciertos detalles entre especialidades que no encajan perfectamente entre sí, solo haciendo uso de planos en 2D. Todos estos problemas de proyectos defectuosos por falta de compatibilización conllevan a problemas serios en la etapa de construcción, resumiéndose en dos principalmente, ubicar las incompatibilidades días u horas antes de la realización de actividades relacionadas con los elementos implicados, teniendo paralización de procesos constructivos por la incertidumbre de no saber que planos utilizar cuando estos carecen de coherencia entre sí, o ubicar estas incompatibilidades luego que los elementos implicados ya se encuentren terminados y nos encontremos ante un problema mayor que comprometa el proyecto. Estos dos problemas tienen alta repercusión en el tiempo y costo final del proyecto, lo que es un problema muy grave debido a la alta competitividad que existe entre las empresas constructoras por cumplir con los costos y las fechas de entrega mencionadas en los contratos.

Luego de tener conocimiento de los problemas anteriormente mencionados, se ofrece un tipo de solución que pocas empresas en el medio vienen utilizando, esta solución consiste en hacer la pre construcción de proyectos en 3D mediante el uso de software Revit *(Ver Figura Nº1.02)*. Esta metodología basada en los conceptos del Building Information Modeling (BIM), nos permite construir dos veces, primero teniendo una pre construcción o una construcción virtual en el software, esto implica que haciendo uso de toda la información del proyecto (planos y especificaciones técnicas), podamos construir en el programa una versión completa en 3D, obteniendo entre tantos beneficios el encontrar incompatibilidades e incoherencias entre una o más especialidades, de esta forma podemos corregir y optimizar toda la información del proyecto, teniendo como resultado una compatibilización óptima en los planos a utilizar en la etapa de construcción, ahorrando tiempo y dinero al haber depurado las deficiencias con anticipación.

<span id="page-14-0"></span>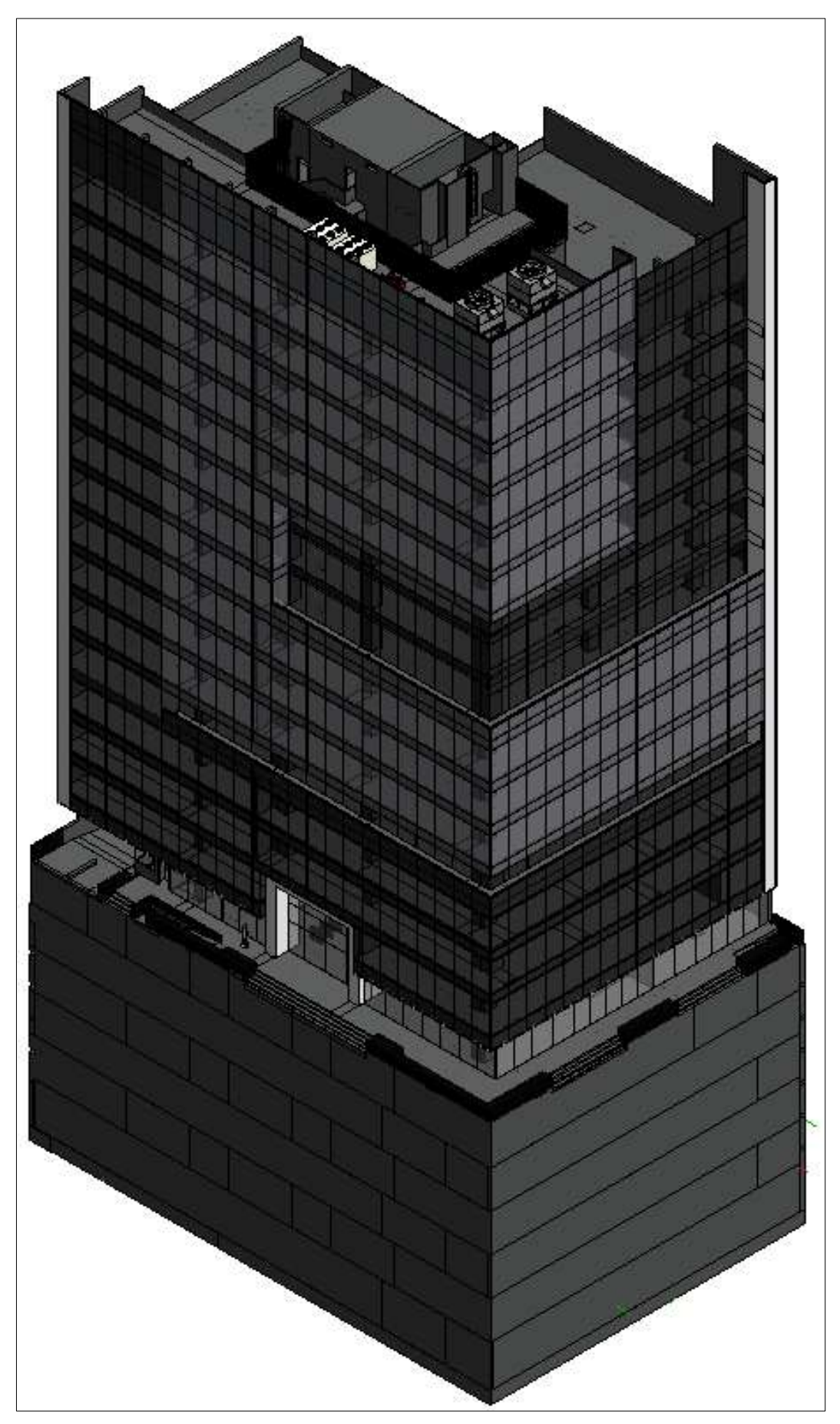

Figura Nº 1.02: Modelado en Revit Architecture 2014 Edificio Pacific Tower. (FUENTE: Constructora Arcadia SAC)

#### <span id="page-15-0"></span>**1.2 PROBLEMA**

En la actualidad las empresas constructoras al llevar a cabo construcciones cada vez más grandes y de mayor altura, debido a la alta demanda de viviendas y oficinas en nuestro país, vienen teniendo muchas dificultades en ubicar a tiempo las incompatibilidades entre los planos de las diferentes especialidades de sus proyectos en 2D, especialmente entre los de estructuras y arquitectura en la etapa de construcción del casco. El problema radica al tener gran cantidad de planos en 2D por proyecto, esto dificulta al querer ubicar las diversas incompatibilidades entre especialidades durante la etapa de proyecto, al no encontrarlas a tiempo conlleva a hacerlo durante la etapa de la construcción, lo que genera grandes pérdidas económicas, en tiempo, mano de obra y ejecución del proyecto en general.

Basado en un estudio del tema de tesis "LEAN DESIGN" y su aplicación a los proyectos de edificación" del Ing. Juan Carlos Vásquez Ayala. Tenemos un gráfico, *(Ver Figura Nº1.03)*, de barras que nos muestra la incidencia que tienen los distintos problemas que se presentan en la construcción, debido a un mal diseño. Claramente se puede apreciar según este estudio, que el 35% de problemas en la construcción son causados por las incompatibilidades que existen entre los planos de las distintas especialidades.

Cabe resaltar que la muestra de este estudio consta de 100 proyectos de edificaciones, entre las que se encuentran 74 obras de construcción y 26 oficinas de los distintos involucrados.

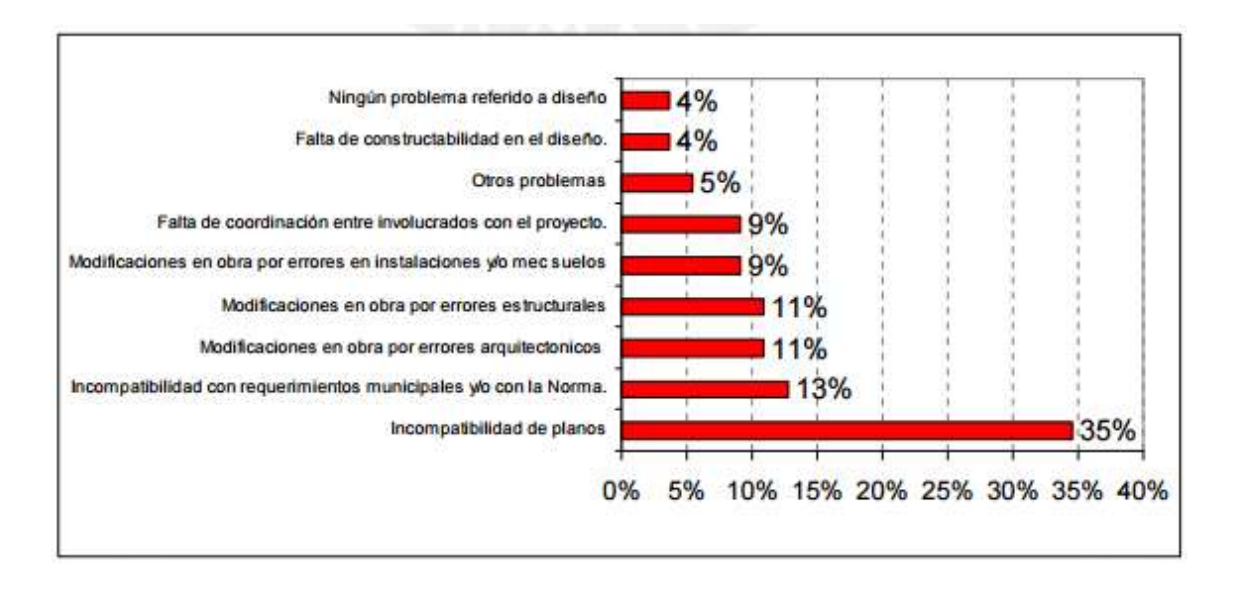

<span id="page-16-1"></span>Figura Nº 1.03: Problemas ocurridos en obra debido a un mal diseño. (FUENTE: Juan Carlos Vásquez A. – Tesis: "LEAN DESIGN y su aplicación a los proyectos de edificación).

## <span id="page-16-0"></span>**1.3 JUSTIFICACIÓN DEL PROBLEMA**

- Falta de coordinación entre proyectistas para la compatibilización de las especialidades de arquitectura y estructura.
- Ausencia de conocimiento a fondo de los detalles del proyecto de arquitectura y estructura antes de la etapa de construcción.
- Ausencia de utilización de modelos 3D, con perspectiva clara del proyecto real.

### <span id="page-17-0"></span>**1.4 OBJETIVOS**

#### <span id="page-17-1"></span>**1.4.1 OBJETIVO GENERAL**

 Brindar un método de solución para la ubicación de incompatibilidades entre planos de estructura y arquitectura, mediante la elaboración de un modelado en 3D.

#### <span id="page-17-2"></span>**1.4.2 OBJETIVOS SECUNDARIOS**

- Tener un mayor conocimiento de los detalles durante la pre-construcción de los proyectos por medio del uso de los cortes, elevaciones y recorridos virtuales que nos brinda el modelo en 3D.
- Obtener más tiempo para realizar cambios en el proyecto por motivo de errores o modificaciones sin afectar el tiempo estimado de la construcción del proyecto.
- Ahorrar en costos de construcción del proyecto al no detener la producción por problemas de incompatibilidades.
- Difundir el uso del software 3D, para explotar todos los beneficios que nos brinda las herramientas de estos programas en el sector construcción.

### <span id="page-17-3"></span>**1.5 IMPORTANCIA**

Brindar un método práctico para encontrar incompatibilidades en las especialidades de arquitectura y estructura por medio de un modelado en 3D.

# <span id="page-18-0"></span>CAPITULO II MARCO TEÓRICO

## <span id="page-18-1"></span>**2.1 INCOMPATIBILIDADES EN LA CONSTRUCCIÓN**

### <span id="page-18-2"></span>**2.1.1 DEFINICIÓN**

1

"El calificativo incompatibilidad, es un término muy usado en la industria de la construcción para referirse a la incoherencia de cierta información proporcionada por los planos o especificaciones técnicas cuando estos documentos tienen inconsistencias, errores y omisiones entre sí."<sup>3</sup>

En el caso de las especialidades de arquitectura y estructuras, se puede entender como la falta de relación e incoherencias que existen entre elementos estructurales o arquitectónicos, detallados en los planos y especificaciones técnicas de un proyecto.

# <span id="page-18-3"></span>**2.2 SISTEMA TRADICIONAL DE UN PROYECTO DE CONSTRUCCIÓN: DISEÑO/LICITACIÓN/CONSTRUCCIÓN**

Desde hace muchos años los proyectos de construcción en el país se vienen ejecutando en su mayoría bajo una estructura tradicional de ejecución de proyectos, basada en 3 pasos principales, Diseño / Licitación / Construcción, esta estructura viene teniendo diversas desventajas por los procesos importantes que omite durante su ejecución y que perjudica directamente al costo y duración final de los proyectos. *(Ver Figura Nº2.01)*

<sup>3</sup> Según: "Metodología para minimizar las deficiencias de diseño basada en la construcción virtual usando tecnologías BIM" Tesis Pregrado Paul Vladimir Alcántara Rojas, publicado en el 2013.

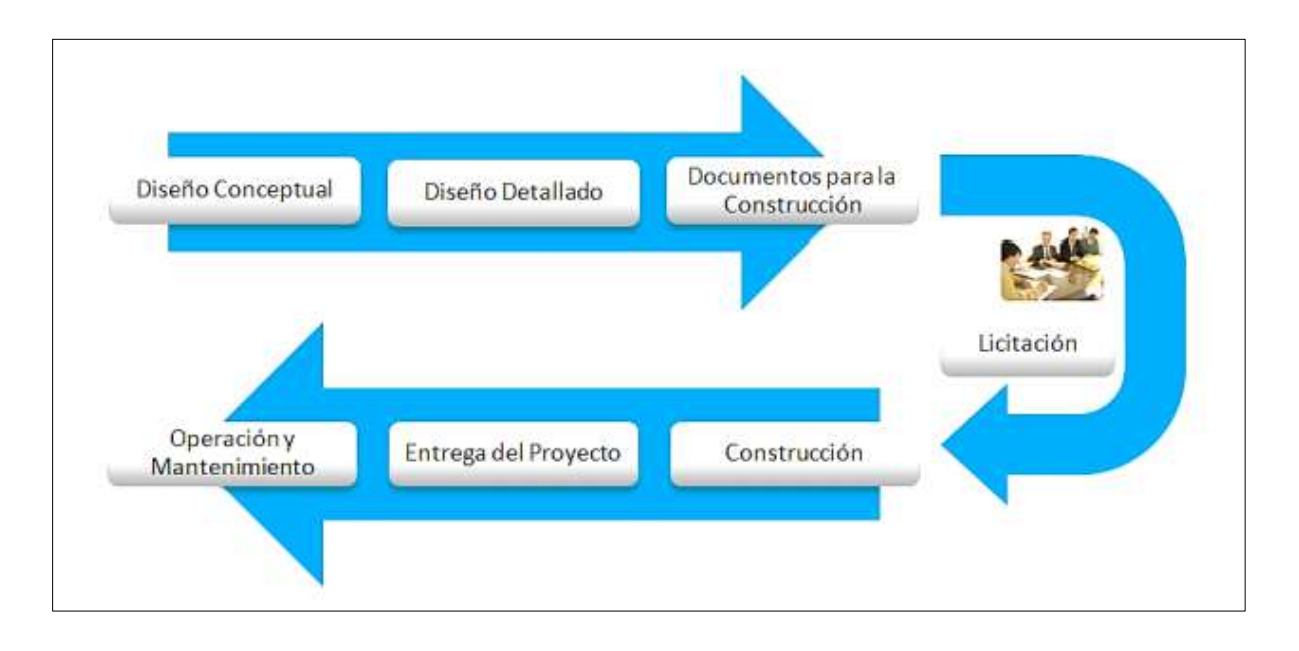

<span id="page-19-1"></span>Figura Nº 001: Flujo tradicional para la entrega de proyectos de construcción, basada en DISEÑO/LICITACIÓN/CONSTRUCCIÓN. (FUENTE: Detección de interferencias e incompatibilidades en el diseño de edificaciones usando tecnologías BIM)

#### <span id="page-19-0"></span>**2.2.1 FASE DE DISEÑO**

En esta fase el propietario contrata a una empresa de arquitectos o profesionales independientes para elaborar el diseño conceptual de la construcción, basada en las necesidades y requerimientos del propietario se desarrolla un conjunto de planos con cortes y elevaciones del proyecto. En este punto se elabora los planos de arquitectura que definen los tipos de especialidades que tendrán que intervenir en el proyecto.

Teniendo los planos de arquitectura el propietario contrata a una empresa o especialista para hacer el diseño estructural, así también contratar a otros especialistas para elaborar las demás especialidades según indique el proyecto.

### <span id="page-20-0"></span>**2.2.2 FASE DE LICITACIÓN**

En esta fase el propietario contrata a una empresa especializada para administrar la concesión del proyecto, esta empresa a su vez haciendo uso de los documentos gráficos y especificaciones técnicas obtenidas en la etapa anterior, elije a las empresas potenciales a desarrollar el proyecto y los invita a participar. Cada participante envía los presupuestos y cronogramas estimados. La empresa encargada de la administración del proyecto evalúa y elije un ganador, se firma un contrato con los montos, duración y demás especificaciones diversas para luego dar inicio a la siguiente fase.

### <span id="page-20-1"></span>**2.2.3 FASE DE CONSTRUCCIÓN**

En esta fase es cuando se inicia la construcción del proyecto y también donde normalmente afloran los problemas que implica esta estructura. Se logra construir con muchas interferencias durante la vida del proyecto, encontrando incompatibilidades e interferencias entre especialidades que crean incertidumbre y afectan directamente al costo final y duración del mismo.

Esto ocurre al no existir una fase intermedia entre la de diseño y licitación, que se dedique a hacer la compatibilización de todas las especialidades que intervienen en el proyecto, y que ponga en comunicación a los distintos especialistas para enviar a licitación un proyecto más limpio y eficiente.

En la etapa de construcción del casco es donde se encuentran muchas incoherencias entre los planos de arquitectura y estructura, lo cual genera incertidumbre en el personal obrero, ingenieros a cargo y supervisores.

## <span id="page-21-0"></span>**2.3 UBICACIÓN DE INCOMPATIBILIDADES**

#### <span id="page-21-1"></span>**2.3.1 ANTES DE REALIZAR UN VACIADO DE CONCRETO**

Muchas veces se ubican las incompatibilidades entre estas especialidades días u horas antes de realizar un vaciado de concreto, esto quiere decir que al haber incertidumbre de no saber cuál plano es correcto, lo normal es que la constructora realice la consulta a la supervisión, a su vez la supervisión se comunicará con los especialistas involucrados en este problema y detallará la solución a designarse en dicha interferencia, generalmente estas soluciones toman tiempo, tiempo en el cual el personal obrero no produce y por ende afecta directamente a la programación y al plazo de entrega del proyecto, a su vez afectará directamente al costo final del mismo.

### <span id="page-21-2"></span>**2.3.2 DESPUÉS DE REALIZAR UN VACIADO DE CONCRETO**

Así también muchas incompatibilidades se ubican luego que la estructura haya sido vaciada y la interferencia sea evidente al no poder realizar otra actividad procedente a esta. Aquí el problema es mayor, debido que si supervisión y la constructora no pueden solucionar este problema de inmediato, se procederá a demoler la estructura donde se ubica la interferencia y corregirla, este proceso implica mucho más tiempo que el anterior y por ende impacta con mayor fuerza al costo y la entrega del proyecto.

# <span id="page-21-3"></span>**2.4 PROGRAMAS PARA UBICAR INCOMPATIBILIDADES**

Hoy en día en mercado de la construcción existen muchos programas disponibles para la ubicación de incompatibilidades mediante la construcción de un modelo 3D. Estos programas conocidos también como programas BIM son utilizados principalmente por arquitectos para el diseño de proyectos en general. Así también estos modelos en 3D son utilizados para la planificación y construcción de proyectos, entre una de sus tantas aplicaciones en la construcción tenemos que se utiliza para la ubicación de incompatibilidades entre especialidades, de esta manera se puede ubicar estas

interferencias de forma más fácil dado que el modelado permite tener un conocimiento a fondo de los detalles que muy difícilmente se pueden ubicar utilizando solo los planos en 2D. *(Ver Figura Nº2.02)*

Entre ellos tenemos:

- Autodesk Revit
- Archicad
- ALLPLAN
- Bentley BIM

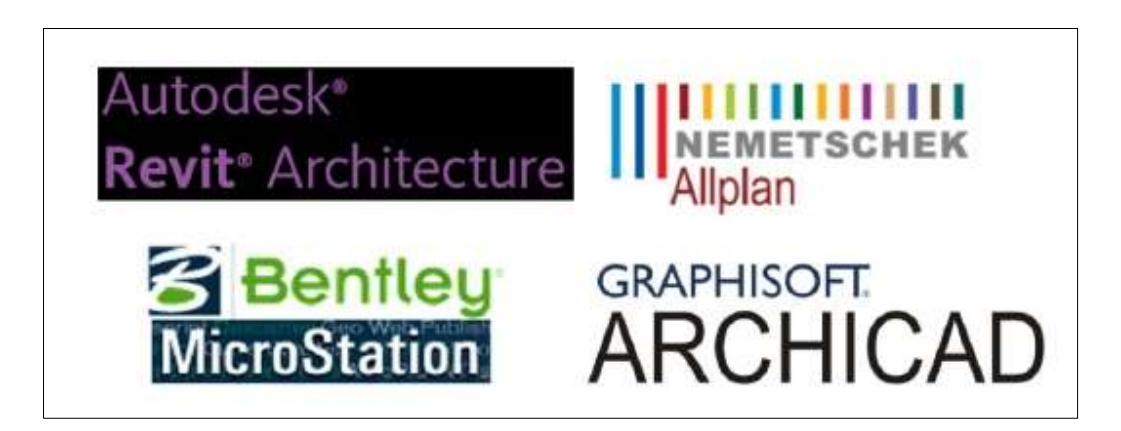

Figura Nº 2.02: Programas BIM para ubicación de incompatibilidades. (FUENTE: ACR GRUPO)

<span id="page-22-0"></span>Entre todos estos programas para ubicar incompatibilidades, hay uno en especial que se encuentra sobresaliendo en estos últimos años en Perú, y es el programa Autodesk Revit, esto se debe a la gran diversidad de herramientas que nos brinda este programa en los modelados en 3D, tanto en sus presentaciones de Revit Architecture, Revit Estructure y Revit MEP.

Así también gracias a la gran difusión por parte del Comité BIM del Perú, se crearon empresas especializadas que se encuentran instruyendo y difundiendo esta tecnología mediante cursos de capacitación BIM, en la mayoría con el uso de este programa.

Es así que siguiendo la tendencia actual del uso de programas 3D en beneficio del sector construcción mediante la tecnología BIM, se plantea desarrollar esta tesis con el software Revit Architecture, buscando explotar una de sus mayores virtudes que es la ubicación de incompatibilidades y el tema de investigación de la presente tesis.

### <span id="page-23-0"></span>**2.5 AUTODESK REVIT**

#### <span id="page-23-1"></span>**2.5.1 HISTORIA**

Revit es el software con tecnología [BIM](http://es.wikipedia.org/wiki/Modelado_de_informaci%C3%B3n_de_construcci%C3%B3n) (Building Information Modeling) de Autodesk, su historia se remonta a 1997 cuando un grupo de programadores que había trabajado en el programa Pro-Engineer decidió unirse para crear un programa paramétrico para arquitectura, para ello fundaron Revit Technology Corporation que lanzó "Revit" con el eslogan "Revise Instantly" (cambios actualizados instantáneamente en todos los espacios del dibujo). El éxito del software fue limitado debido a la costumbre entre los arquitectos de usar programas en 2D como AutoCAD o [MicroStation.](http://www.bentley.com/es-ES/Products/microstation+product+line/)

Sin embargo, el interés por Revit fue creciendo a medida que el concepto [BIM](http://latinoamerica.autodesk.com/bim) se difundía entre los diseñadores y sus enormes ventajas eran más evidentes. En el año 2000 ya el interés por Revit había llegado a preocupar tanto al gigante Autodesk como para considerarlo un rival demasiado fuerte para su producto Architectural Desktop. En 2002 Autodesk aplicó una solución clásica de los gigantes, compro Revit Technology Corporation y a partir de ese momento con sus enormes recurso financieros a desarrollado un magnifico programa BIM que está llamado a dominar el mercado.

### <span id="page-24-0"></span>**2.5.2 CARACTERÍSTICAS**

- Permite diseñar y crear construcciones virtuales en tres dimensiones por medio de elementos arquitectónicos, estructurales y MEP. Luego de configurar datos paramétricos y tipos de materiales a utilizar, se pueden crear columnas, vigas, losas, muros, puertas, ventanas, tuberías, equipos, etc, haciendo uso de familias de revit en forma directa.
- Permite construir de forma lógica y tener un modelo completo en 3D para poder extraer cortes y elevaciones de manera inmediata, además de exportar planos del modelo en archivos dwg de autocad. En caso de querer modificar algún dato paramétrico de uno o más elementos del modelo, el programa coordina automáticamente los cambios realizados en cualquier punto: vistas de modelo o planos, planificaciones, secciones, elevaciones, plantas, etc.
- Brinda una mejor calidad y eficiencia durante las etapas de diseño, construcción y mantenimiento de las edificaciones, además de la posibilidad de minimizar los errores y el desperdicio de esfuerzo, que resultan de la mala coordinación de documentos.

## **2.6 REVIT ARCHITECTURE 2014**

### **2.6.1 DISEÑO ARQUITECTÓNICO**

Es utilizado por arquitectos y diseñadores para desarrollar diseños arquitectónicos con mayor calidad y precisión. Permite capturar y analizar conceptos mientras conserva la visión en las fases de diseño, documentación y construcción. *(Ver Figuras Nº2.03, Nº2.04 y Nº2.05)*

<span id="page-25-1"></span><span id="page-25-0"></span>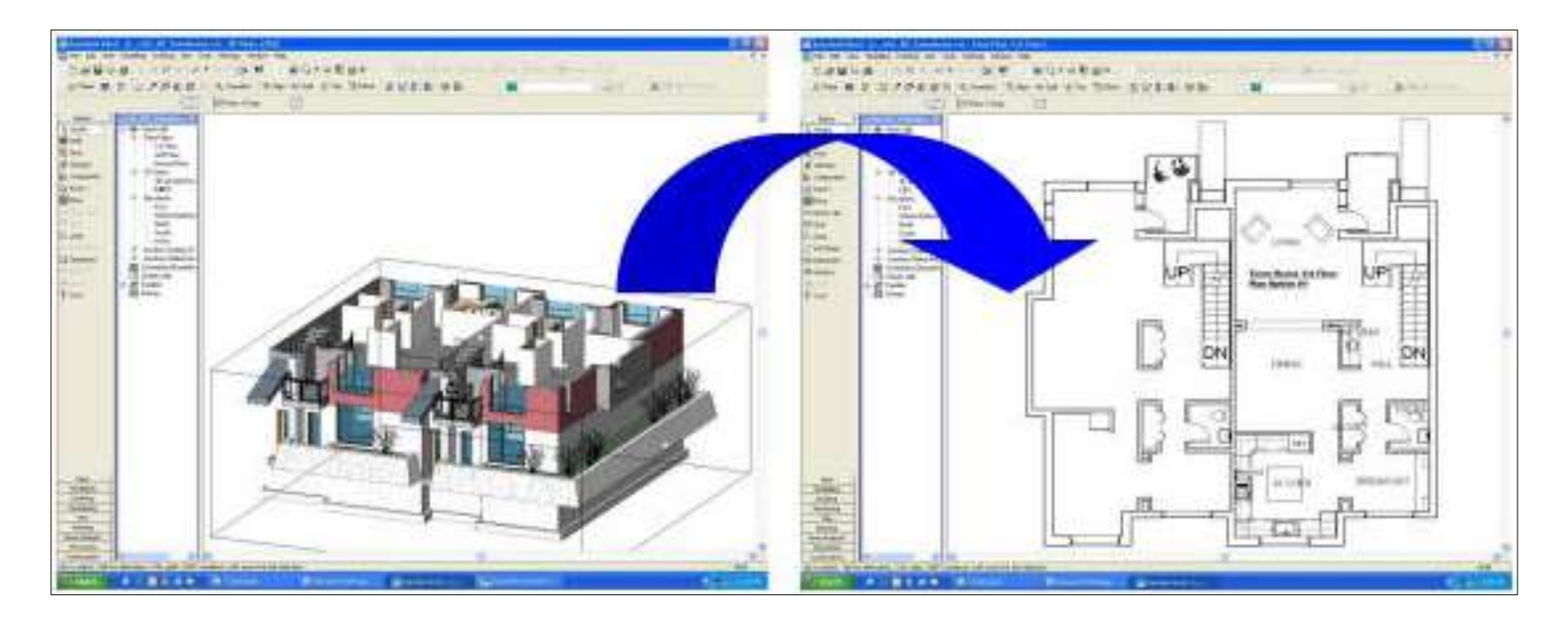

Figura Nº 2.03: Vista de plano de planta de un modelo 3D en Revit Architecture.

<span id="page-25-2"></span>(FUENTE: Michel Tellier Architecte)

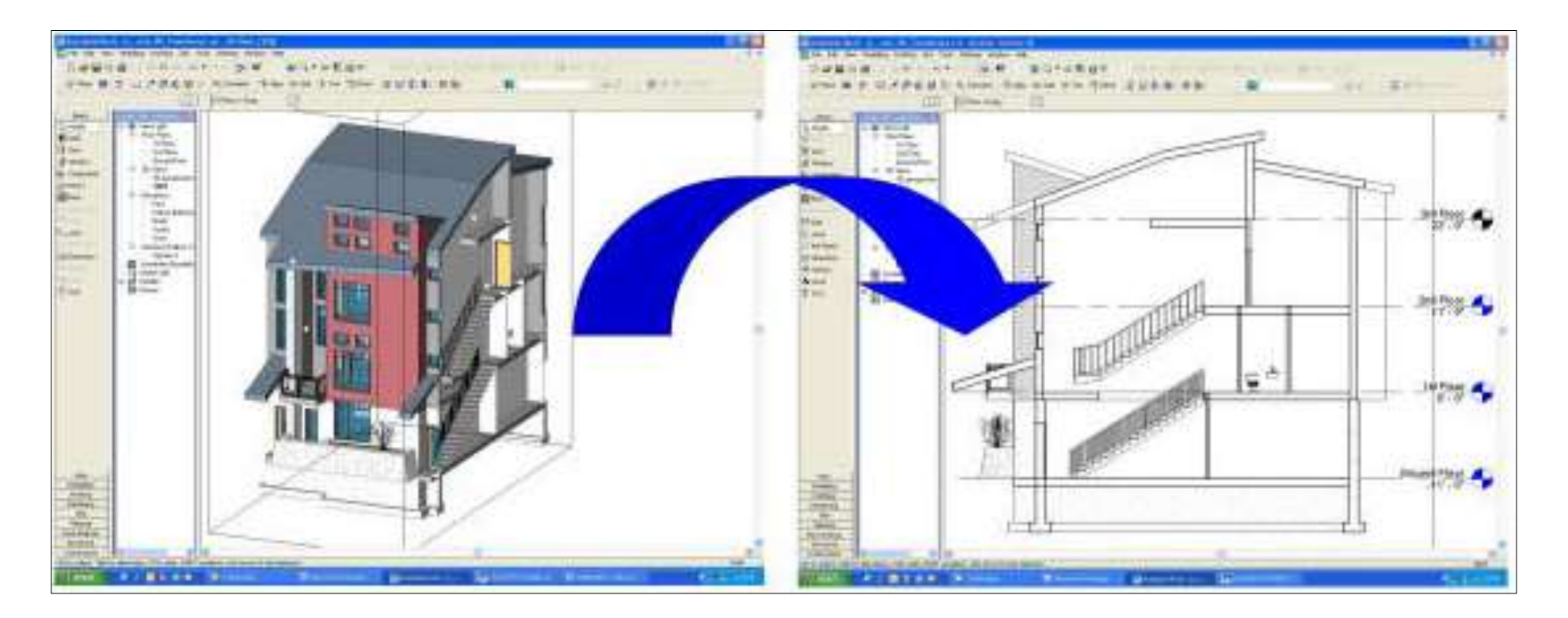

<span id="page-26-0"></span>Figura Nº 2.04: Vista de corte de un modelo 3D en Revit Architecture. (FUENTE: Michel Tellier Architecte)

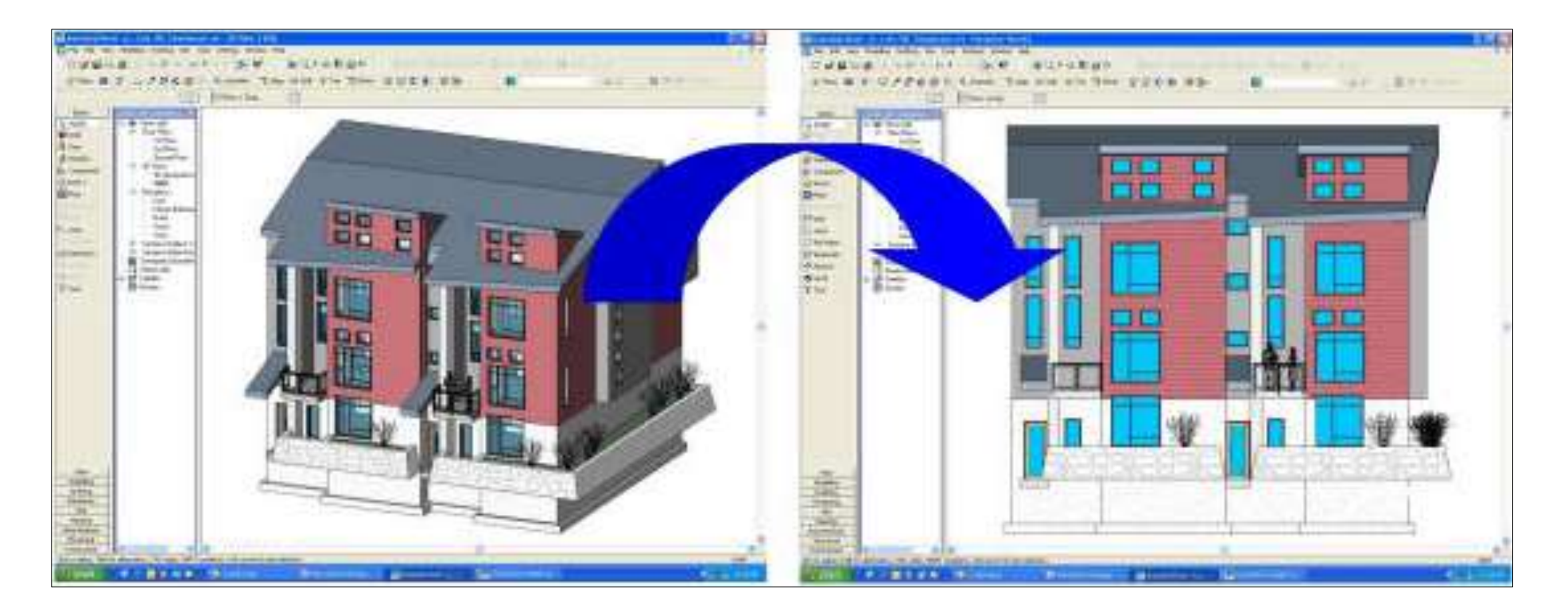

<span id="page-27-0"></span>Figura Nº 2.05: Vista de elevación de un modelo 3D en Revit Architecture. (FUENTE: Michel Tellier Architecte)

### <span id="page-28-0"></span>**2.6.2 CONSTRUCCIÓN**

Proporciona herramientas adecuadas para evaluar la viabilidad de la construcción y la finalidad del diseño antes de empezar a construir, ayuda a utilizar modelos avanzados para conocer más rápido los medios, los métodos, los materiales y cómo interactúan para hacer realidad el diseño del proyecto. *(Ver Figuras Nº2.06 y Nº2.07).*

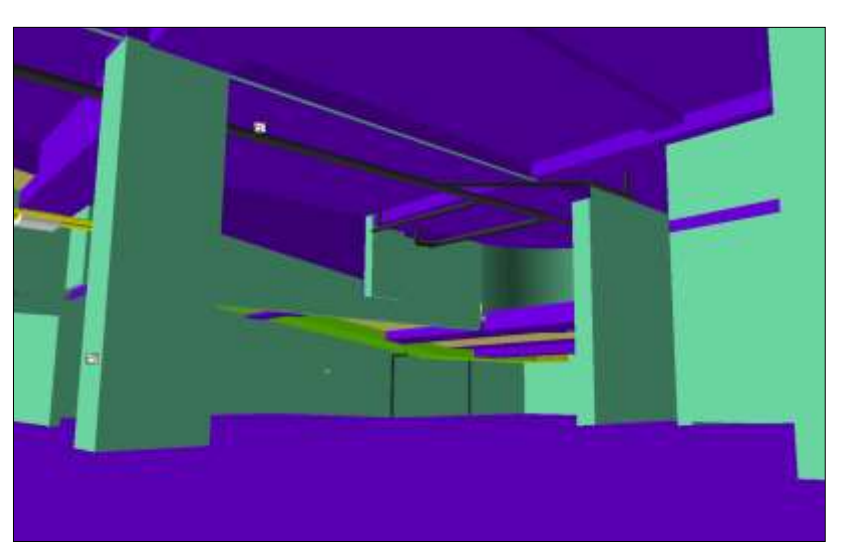

Figura Nº 2.06: Vista del Sótano 1 en un modelo de Revit Architecture 2014 – Proyecto Pacific Tower. (FUENTE: Constructora Arcadia SAC)

<span id="page-28-2"></span><span id="page-28-1"></span>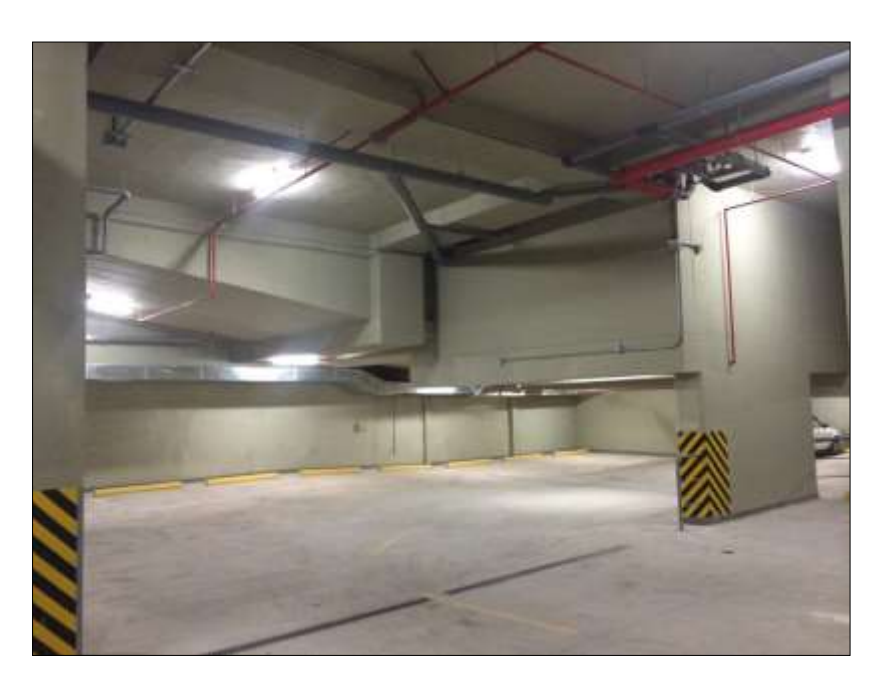

Figura Nº 2.07: Vista Real del Sótano 1 – Proyecto Pacific Tower. (FUENTE: Constructora Arcadia SAC)

#### <span id="page-29-0"></span>**2.6.3 PLATAFORMA**

De la misma manera en que AutoCAD se convirtió en una plataforma para otros productos de Autodesk especializados en ciertas disciplinas como arquitectura, electricidad, mecánica, paisajismo o GIS, Autodesk utiliza ahora Revit como plataforma. Es así por lo que el producto inicial que se llamó Autodesk RevitBuilding se renombró como Revit Architecture. Luego se lanzó al mercado Revit Structure, y por último Revit MEP, formando así el único conjunto que actualmente existe en el mercado de 3 aplicaciones BIM que comparten la misma plataforma

Desde los estudios conceptuales hasta los planos y planificaciones más detallados las aplicaciones basadas en Revit ayudan a conseguir ventajas competitivas inmediatas, aportan mejor coordinación y calidad, y contribuyen a rentabilizar la labor de los arquitectos y del resto del equipo de proyecto y construcción.

El corazón de la plataforma de Revit es el motor de cambios paramétricos, que coordina automáticamente las modificaciones realizadas en cualquier punto de vistas del modelo o planos, planificaciones, secciones, plantas, etc, es decir donde resulte más cómodo.

### <span id="page-30-0"></span>**2.6.4 PRINCIPALES HERRAMIENTAS DEL SOFTWARE**

#### Vinculación de IFC

Permite vincular un archivo al proyecto actual en el que estamos trabajando. Si se diera el caso que posteriormente se modificara el archivo IFC y se vuelve a cargar al proyecto, este se actualiza para mostrar los cambios. La geometría vinculada mejora ostensiblemente la fidelidad y los parámetros asociados que reciben en el entorno a Revit con los valores y las unidades correctas.

#### Compartición de proyecto

La compartición del proyecto distribuye la potencia del entorno de modelado de construcción paramétrico a todo el equipo de proyecto.

Múltiples usuarios pueden compartir el mismo modelo avanzado de información de construcción y guardar su trabajo en un archivo central.

#### • Revit Server

Revit server facilita la colaboración entre los equipos de proyecto situados en distintas ubicaciones con modelos de Revit compartidos a través de una red de área amplia (WAN).

Esta función de Revit ayuda a mantener un conjunto integrado de modelos centrales de Revit en un único servidor accesible desde los servidores locales. La redundancia interna aporta protección en caso de pérdida de conectividad de la WAN.

#### Integración con Vault

Agilización de la gestión de datos asociada a los proyectos de arquitectura, ingeniería y multidisciplinares: desde la planificación hasta el diseño y la construcción. Ayuda a ahorrar tiempo y a incrementar la exactitud de los datos.

Ahora ni siquiera sabrá cuándo está gestionando datos y podrá concentrarse en el proyecto, no en la información.

 $\bullet$  Integración con A360

Los clientes de las ediciones Premium y Ultimate de Building Design con Maintenance Subscription pueden acceder a las funciones integradas en A360 que incluyen, entre otras, la renderización y el análisis energético.

Al enviar los diseños a la nube, los usuarios consiguen análisis y renderizaciones con mayor rapidez y calidad sin interrumpir su flujo de trabajo.

#### Comprobación de interferencias

La comprobación de interferencias le permite detectar colisiones entre los elementos del modelo de Revit.

### <span id="page-32-0"></span>**2.7 REQUERIMIENTOS DEL SISTEMA**

## <span id="page-32-1"></span>**2.7.1 CONFIGURACIÓN BÁSICA**

A continuación se muestra la configuración básica con las características mínimas con las que debemos contar en nuestro computador para poder trabajar con el software Revit. *(Ver Tabla Nº2.01).*

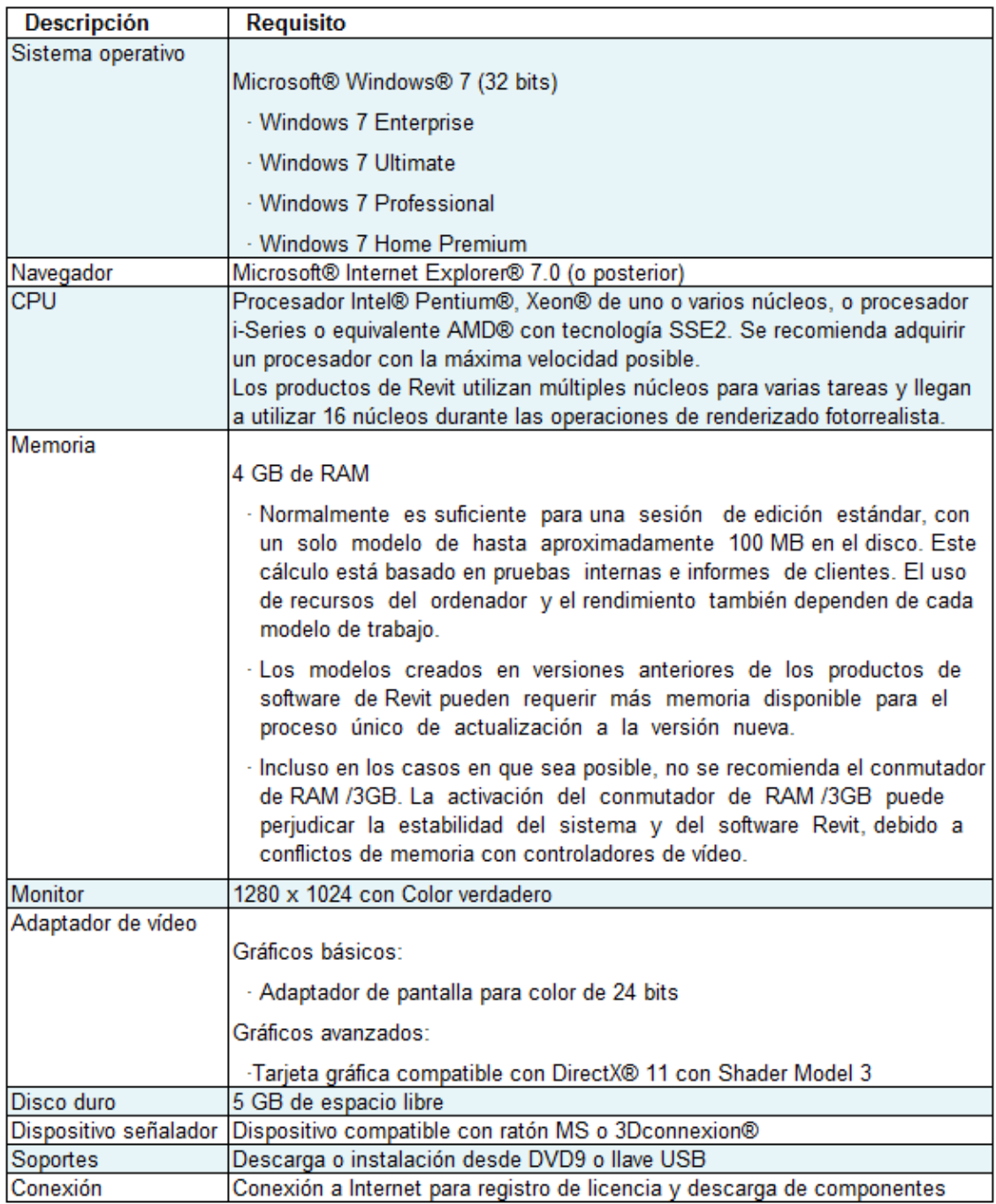

<span id="page-32-2"></span>Tabla 2.01: Configuración básica recomendada para uso de Revit.

(FUENTE: Autodesk)

## <span id="page-33-0"></span>**2.7.2 CONFIGURACIÓN INTERMEDIA**

A continuación se muestra la configuración intermedia con las características con las que debemos contar en nuestro computador para poder trabajar de forma cómoda con el software Revit. *(Ver Tabla Nº2.02).*

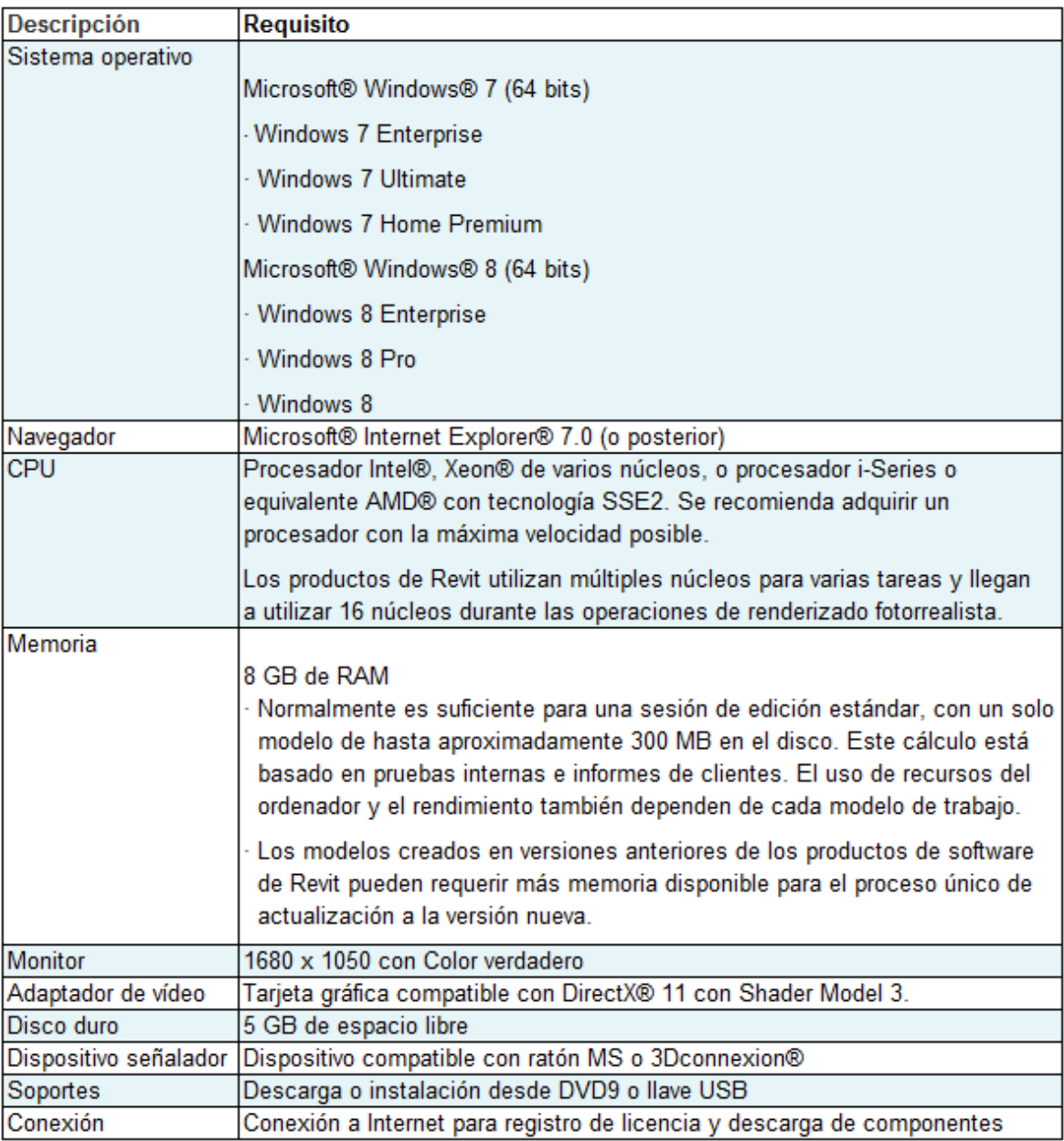

<span id="page-33-1"></span>Tabla 2.02: Configuración intermedia recomendada para uso de Revit.

(FUENTE: Autodesk)

### <span id="page-34-0"></span>**2.7.3 CONFIGURACIÓN AVANZADA**

A continuación se muestra la configuración avanzada con las características con las que debemos contar en nuestro computador para poder trabajar con mucha eficiencia y de forma óptima con el software Revit. *(Ver Tabla Nº2.03).*

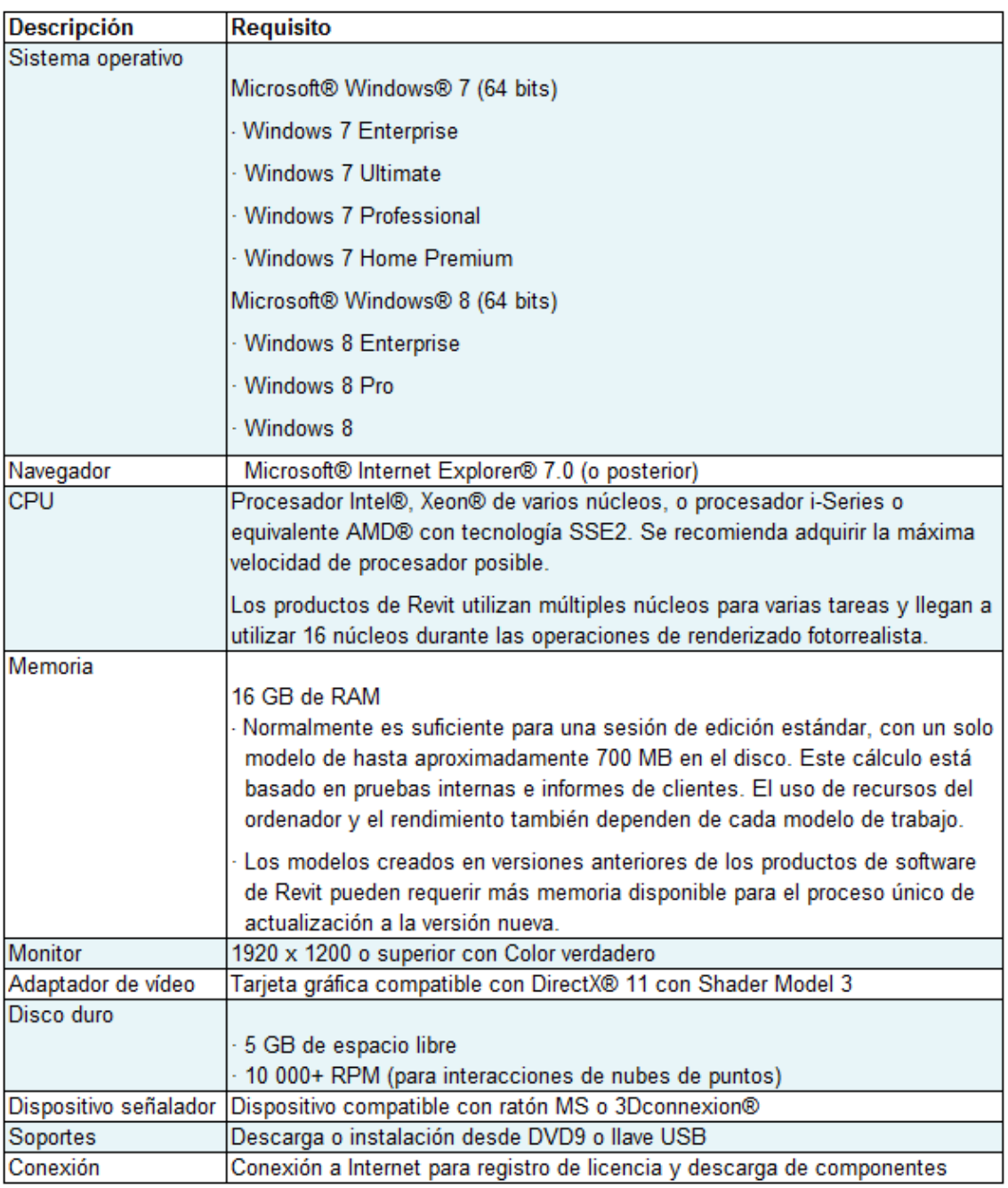

<span id="page-34-1"></span>Tabla 2.03: Configuración Avanzada recomendada para uso de Revit.

(FUENTE: Autodesk)

# <span id="page-35-0"></span>**2.8 BENEFICIOS DE TRABAJAR CON DOS O MAS MONITORES**

Según diversos estudios se expone que el uso de un ordenador con dos o más monitores aumenta significativamente la productividad de trabajo. Esta concepción se refiere que al tener más ventanas abiertas simultáneamente se ahorra tiempo en visualizar información importante sin tener la necesitad de minimizar una de estas, además disminuye la perdida de concentración de las actividades que se desarrollan y a la vez favorecen el trabajo en equipo, al momento de interactuar en reuniones o exponer información de forma simultánea, hace más fácil y fluida la transmisión e intercambio de información que se desea.

Para realizar un modelamiento 3D en Revit, es recomendable trabajar con un mínimo de 2 monitores, dado que se van a utilizar una gran cantidad de información en planos en 2D de las diferentes especialidades y los tantos documentos de especificaciones técnicas a revisar. Esto refiere tener un monitor exclusivo para el modelo 3D y en los demás toda la información necesaria.

La Constructora Arcadia SAC, en la gerencia y supervisión del edificio Pacific Tower en año 2013-2014, instaló ordenadores potentes con tarjetas de RAM que variaban desde 8 GB a 16 GB, suficientes para soportar el uso de múltiples programas simultáneamente sin tener problemas de lentitud en el desarrollo de las labores. Se utilizaron tres monitores por usuario, dos monitores de 22" en la parte baja y un monitor de 40" en la parte alta, se dispuso de esta forma con la intención de poder trabajar con programas en Autocad, Excel, Word u otros en los monitores pequeños y teniendo el monitor grande para uso exclusivo del edificio modelado en 3D. *(Ver Figura Nº2.08)*

En la actualidad en el año 2015 la Constructora Arcadia SAC viene ejerciendo las labores de gerencia y supervisión del proyecto ESAN, para la cual ha implementado una oficina con equipos potentes y 3 pantallas por usuario similar al proyecto anteriormente mencionado Pacific Tower, con la diferencia que se añadieron 2 televisores de 60" con alta definición para uso exclusivo en las reuniones que se realice con la constructora, propietarios y entre miembros de la misma supervisión, de esta forma se amplía la interactividad entre los participantes del proyecto de construcción y facilita el intercambio de información mediante el uso del modelo en 3D. *(Ver Figuras Nº2.08 y Nº2.09).*
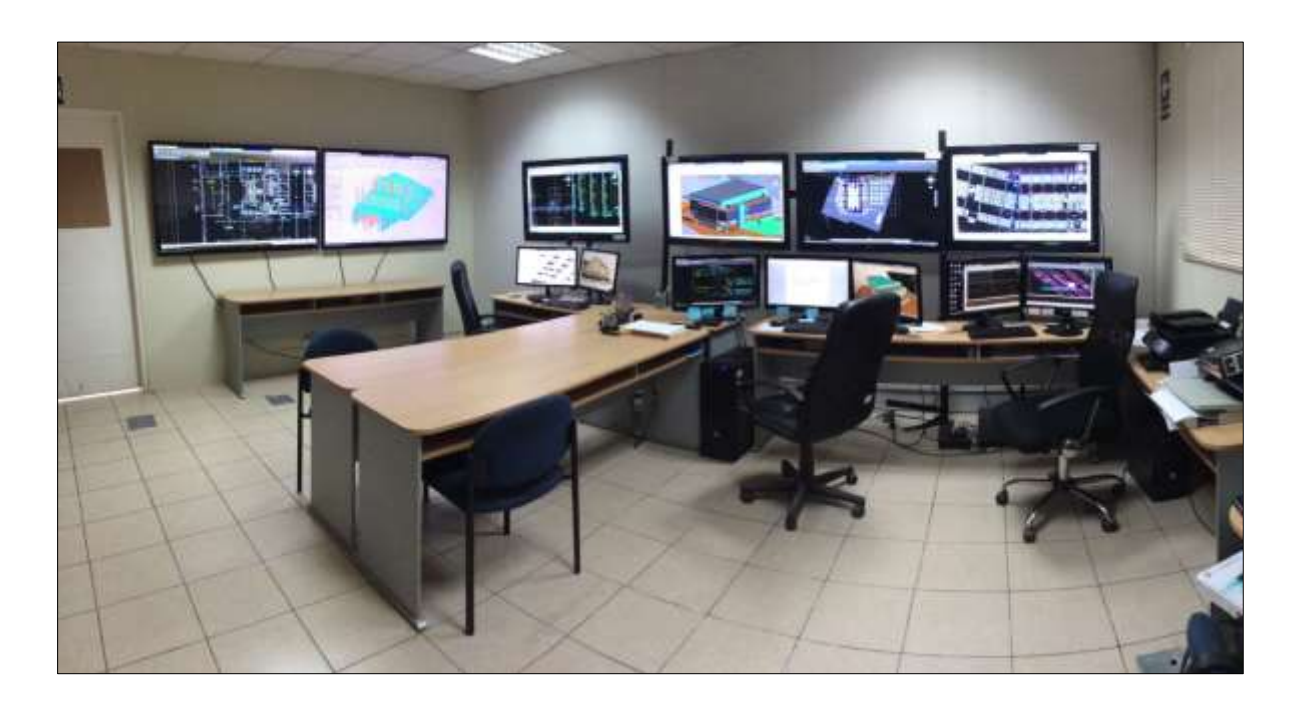

Figura Nº 2.08: Oficina de supervisión – Proyecto ESAN. (FUENTE: Constructora Arcadia SAC)

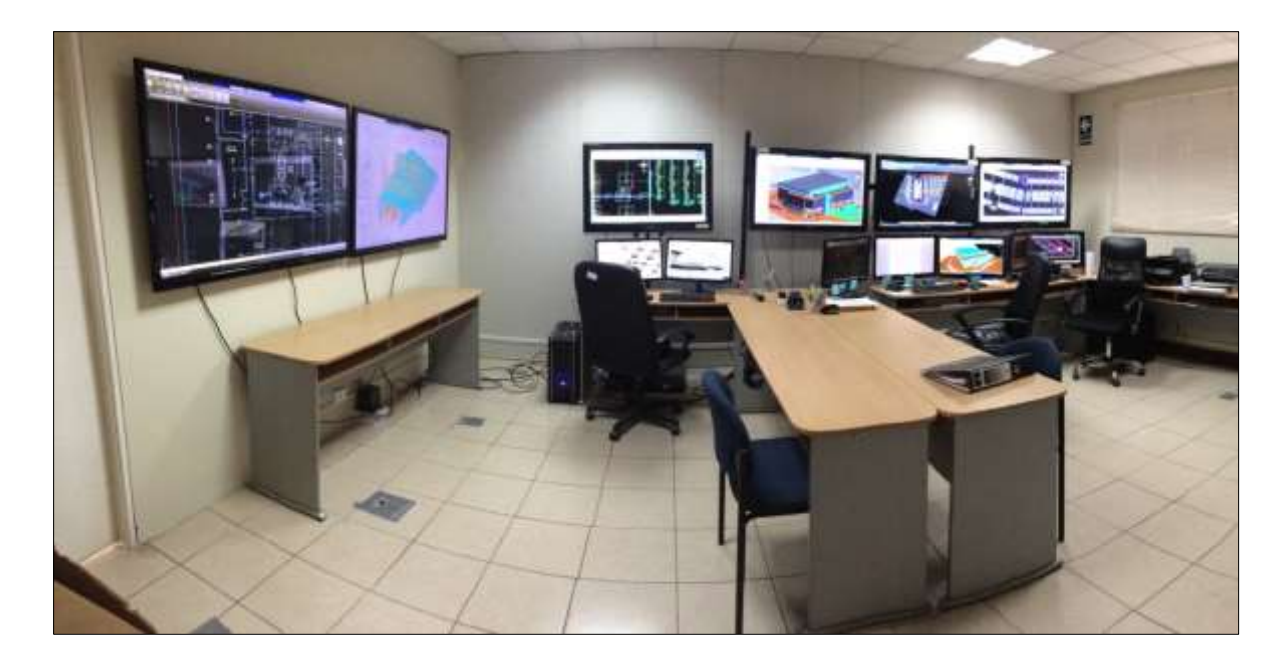

Figura Nº 2.09: Oficina de supervisión - Proyecto ESAN (FUENTE: Constructora Arcadia SAC)

# CAPÍTULO III METODOLOGÍA PARA LA UBICACIÓN DE INCOMPATIBILIDADES

#### **RESUMEN**

La metodología para la ubicación de incompatibilidades se basa principalmente en el Building Information Modeling (BIM), mediante este concepto se pretende utilizar toda la información de un proyecto y concentrarlo en un solo modelo 3D, donde puedan intervenir todos los especialistas presentes en un proyecto de construcción, que va desde los arquitectos encargados del diseño inicial hasta los ingenieros encargados de la construcción y mantenimiento del edificio. Todos estos especialistas trabajando en un único modelo, permite purgar todas las deficiencias, errores, incompatibilidades y tener un conocimiento a detalle del proyecto que muy difícilmente se puede lograr con la forma tradicional de trabajo, sin tener la sinergia adecuada entre los proyectistas y sobre todo con planos en 2D.

# **3.1 BUILDING INFORMATION MODELING (BIM)**

# **3.1.1 DEFINICIÓN**

BIM es el acrónimo de "Building Information Modeling" o en español, "Modelado de Información para la Edificación". Tal como su nombre lo dice, BIM está basado en modelar en tres dimensiones la edificación completa, incorporando toda la información necesaria para facilitar el diseño, la construcción y la operación de un proyecto de construcción.

BIM es una tecnología innovadora que facilita la comunicación entre los actores del proceso constructivo (arquitectos, ingenieros, constructores y usuarios), permitiendo crear y utilizar información coordinada y coherente sobre un proyecto, información con la que se pueden visualizar los diseños en su contexto,

analizar el comportamiento estructural en situaciones reales y tomar decisiones sobre el diseño en fases más tempranas del proceso.

Con BIM, las distintas disciplinas intercambian información de manera eficiente *(Ver Figura Nº3.01)*, crean representaciones digitales de todas las fases del proceso de construcción y simulan el rendimiento en los procesos reales, lo que agiliza el flujo de trabajo, aumenta la productividad y mejora la calidad.

Se tiende a confundir los modelos BIM con modelos 3D, los cuales sólo incorporan la geometría. BIM, además de ser un modelo en tres dimensiones (información gráfica) incorpora información relevante del proyecto (información no gráfica), la cual queda guardada en la base de datos del modelo. La otra característica de un modelo BIM es que éste posee un grado de "inteligencia", dada por dos particularidades: El Diseño Paramétrico, con el que ahora los elementos (muros, vigas, ventanas, puertas, etc.), antes representados por propiedades fijas (largo, ancho y alto), son caracterizados por parámetros y reglas que determinan la geometría del edificio. Y lo que se conoce por Bidireccionalidad Asociativa, con lo cual se pueden gestionar los cambios durante el diseño. Por ejemplo, al hacer una modificación en el modelo, automáticamente todas las vistas (2D) generadas a partir de este se actualizan, eliminando posibles inconsistencias.

Considerando la historia, principalmente asociada a los procesos en los que se han llevado a cabo los proyectos de arquitectura, hace más de dos décadas, y con más de alguna duda, se comenzaron a reemplazar los tableros de dibujo por los diseños en CAD (Diseño asistido por Computador), lo cual se ha traducido en una práctica masiva por parte de las distintas oficinas y especialidades relacionadas a un proyecto de construcción, con innumerables beneficios asociados.

Hoy en día, y tal como ocurre en diversos países desarrollados, las tecnologías BIM comienzan a abrirse espacio fundamental como una nueva forma de concebir, desarrollar y controlar un proyecto a través de un modelado virtual y la posibilidad concreta de trabajar y visualizar en 3D.

Si bien se estima que las tecnologías y prácticas asociadas a BIM tienen un par de décadas desde que fueron ideadas, es solo en los últimos años que se han desarrollado casos concretos y herramientas apropiadas en los países más desarrollados del mundo.

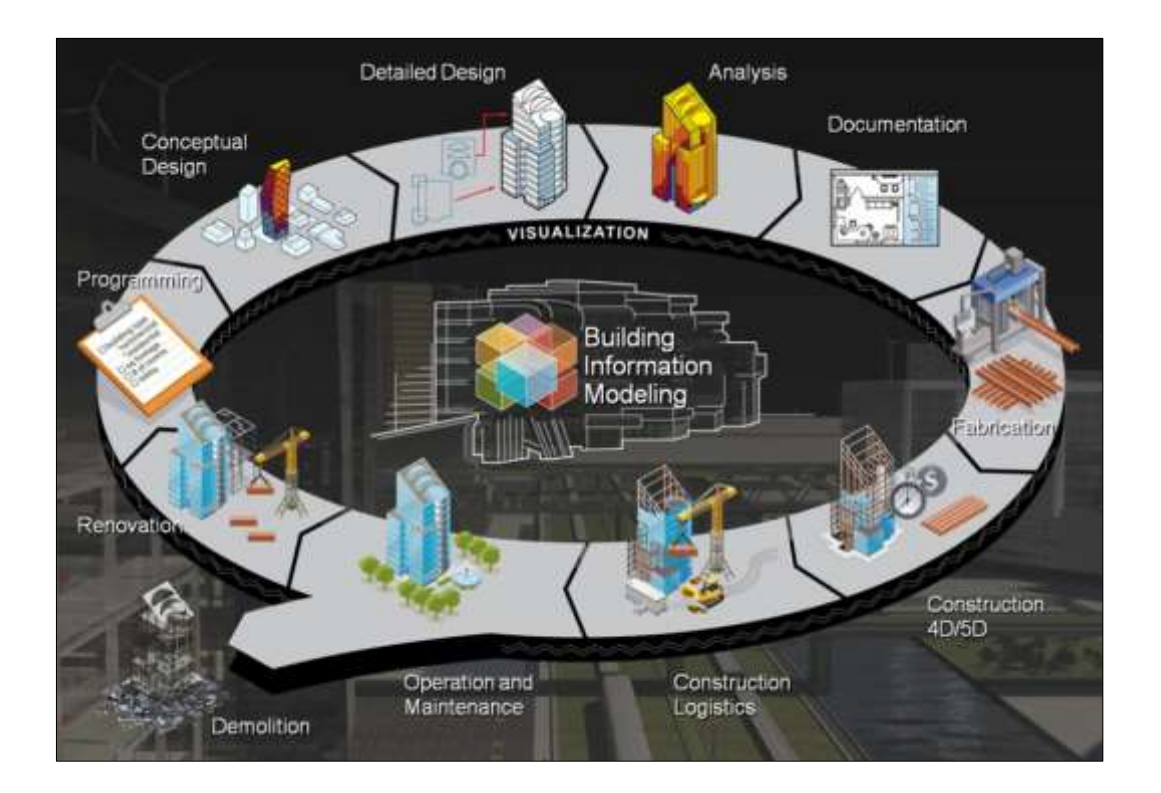

Figura Nº 3.01: Modelo BIM que compromete y actualiza a todos los integrantes del proceso de un proyecto de construcción. (FUENTE: Sybex)

# **3.1.2 VENTAJAS DEL BIM**

Construcción del Proyecto digitalmente

Realizar una pre construcción utilizando el programa 3D, nos permite tener un proyecto real en un modelo digital, del que podemos extraer información importante que nos sirve para realizar metrados, presupuestos, planificación, sectorización y un conocimiento muy elevado del proyecto a construir. *(Ver Figura Nº3.02).*

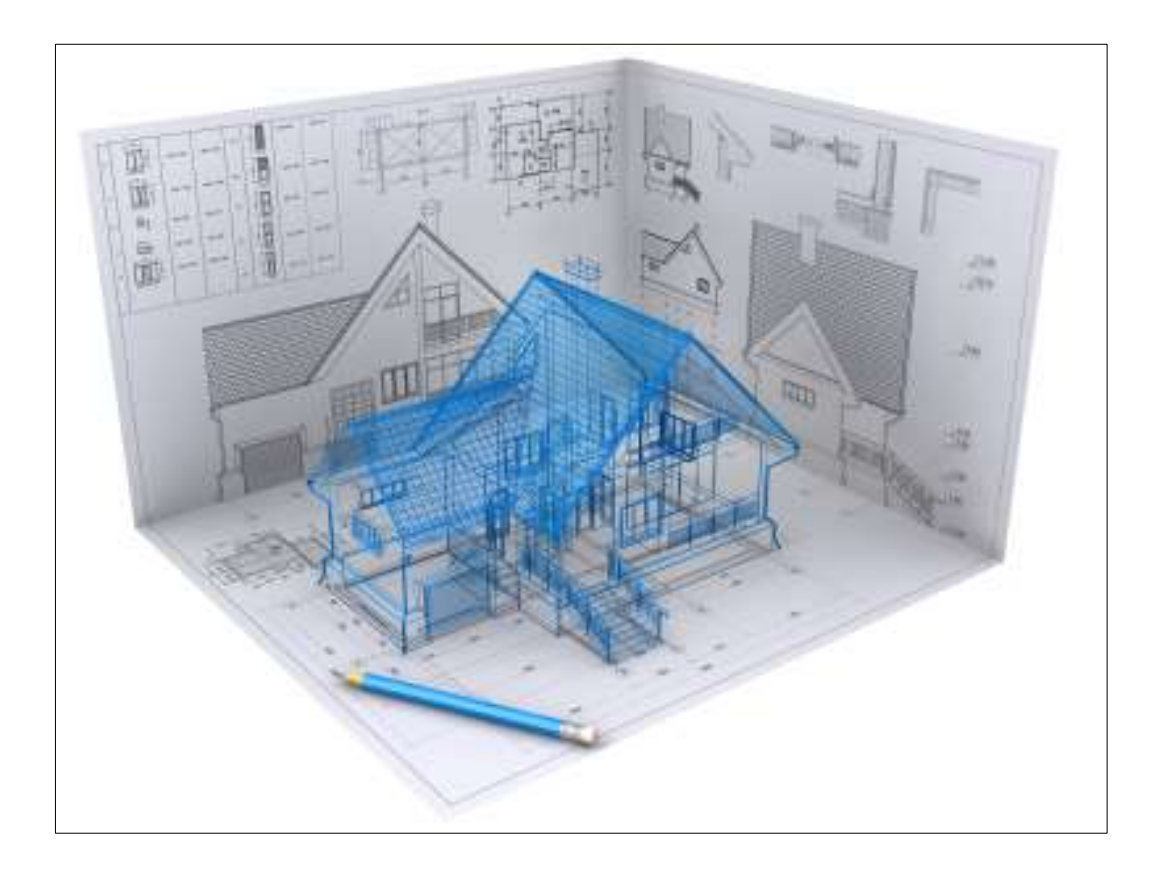

Figura Nº 3.02: Construcción 3D basado en planos 2D. (FUENTE: Arquivirtual Almeria)

Visualización de geometrías complejas

Existen ciertas estructuras complejas que difícilmente se pueden entender completamente mediante planos en 2D, es por eso que haciendo uso del modelamiento 3D nos permite visualizar dichas estructuras y tener un mayor control de los detalles. *(Ver Figuras Nº 3.03 y 3.04).*

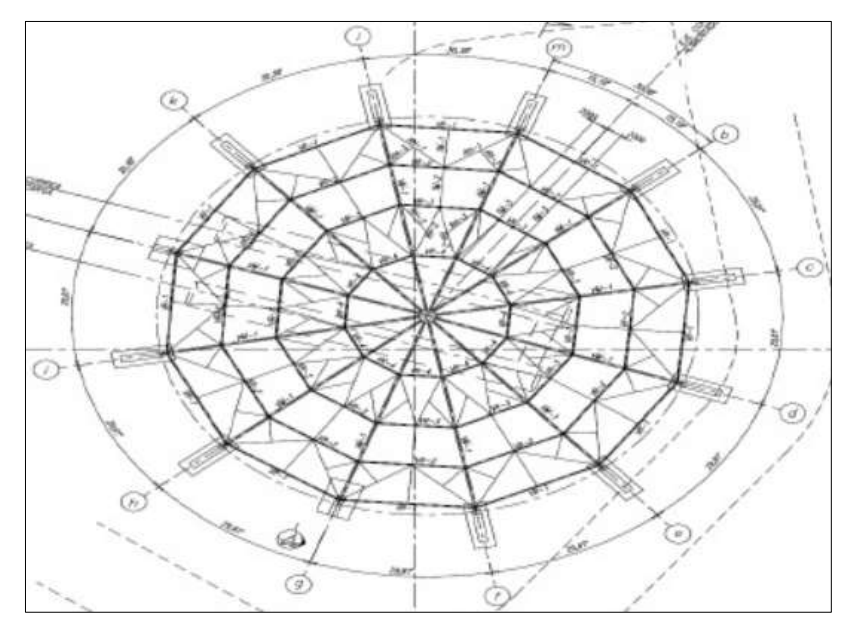

Figura Nº 3.03: Plano de estructura de Domo – Proyecto Stock Pile, Minera Franke.

(FUENTE: Acuña y Asocidados SA)

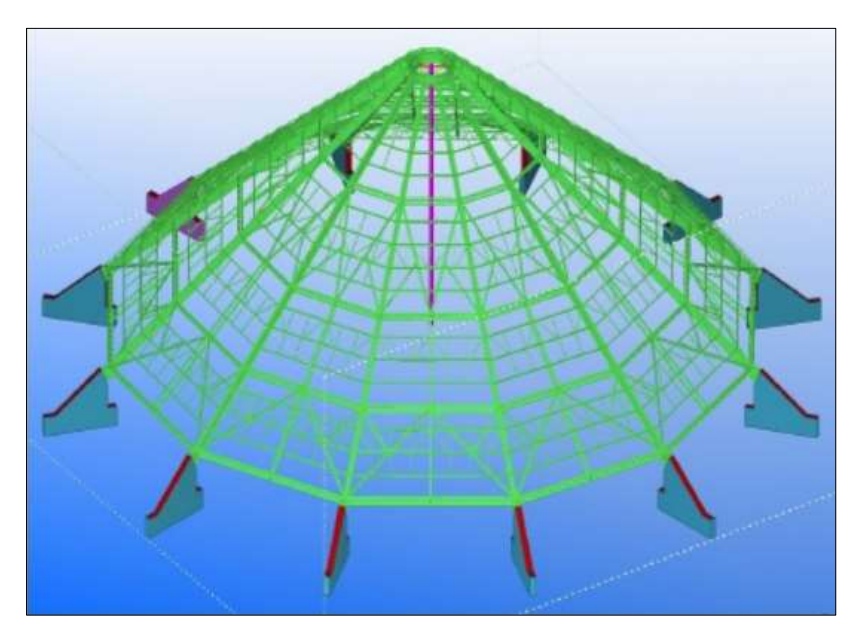

Figura Nº 3.04: Visualización en 3D de estructura Domo – Proyecto Stock Pile, Minera Franke.

(FUENTE: Acuña y Asociados SA)

## Reducción de cantidad de RFI

Al tener un modelo completo en 3D del proyecto en la etapa de diseño, se logra identificar y corregir a tiempo las incompatibilidades, desperfectos y deficiencias del mismo. Luego en la etapa de construcción ya teniendo un proyecto optimizado se logra reducir considerablemente la cantidad de RFI.

# Optimización de decisiones

En la etapa de diseño muchos profesionales involucrados al proyecto tienen la posibilidad de identificar deficiencias o realizar cambios al proyecto con el fin de optimizarlo y presentarlo a los propietarios, de esta forma al exponer un proyecto en 3D idéntico al que se construirá en realidad se pueden tomar decisiones importantes en esta etapa. Por otro lado en la etapa de construcción también se puede seguir optimizando decisiones utilizando el mismo modelo obtenido en la etapa de diseño.

# Modelamiento a nivel de detalle

Al utilizar toda la información del proyecto, se logra obtener un modelamiento al detalle de la edificación a construir. *(Ver Figura Nº3.05).*

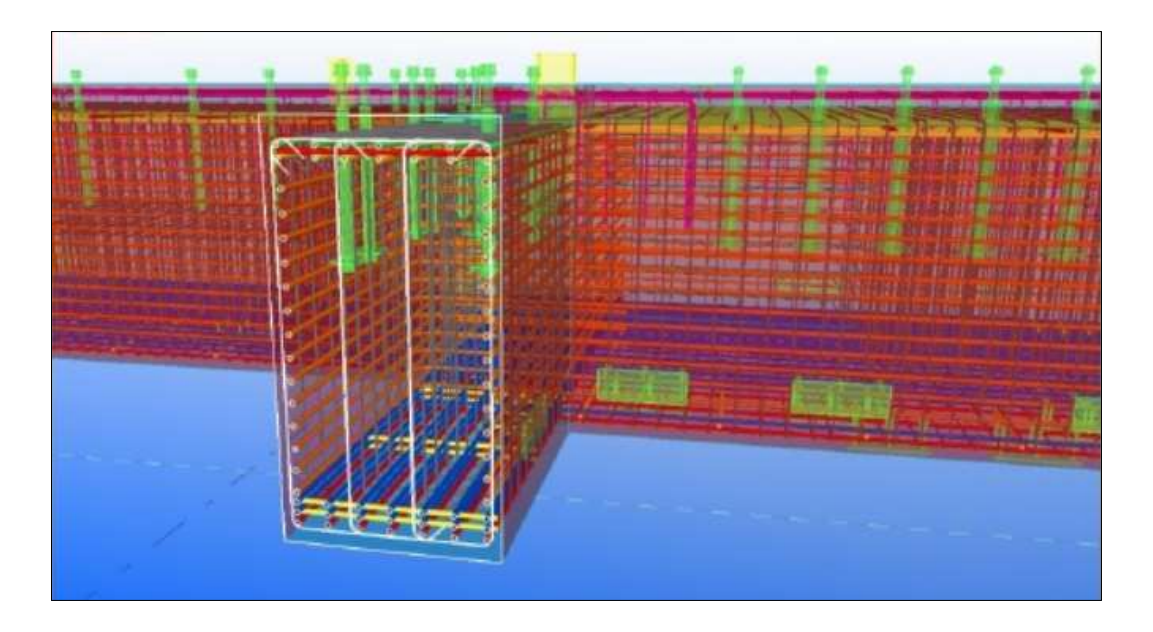

Figura Nº 3.05: Visualización en 3D a detalle de una cimentación con todos los elementos estructurales a detalle. (FUENTE: Acuña Asociados SA)

## Intercambio de información

Al trabajar y manejar un modelo 3D del proyecto, el intercambio de información entre los participantes tanto en el diseño, construcción y mantenimiento es más fluido, dado que cualquier duda, consulta o inquietud se pueden realizar con capturas de imágenes de la pre construcción, como si se hablase del mismo proyecto real.

# Detección de interferencias

Uno de los puntos más importantes ocurre al reunir toda la información de planos, detalles y especificaciones técnicas en el modelo 3D, ya que gracias a ello al realizar la pre construcción de la edificación se puede ubicar y corregir interferencias entre una o más especialidades. *(Ver Figura Nº3.06).*

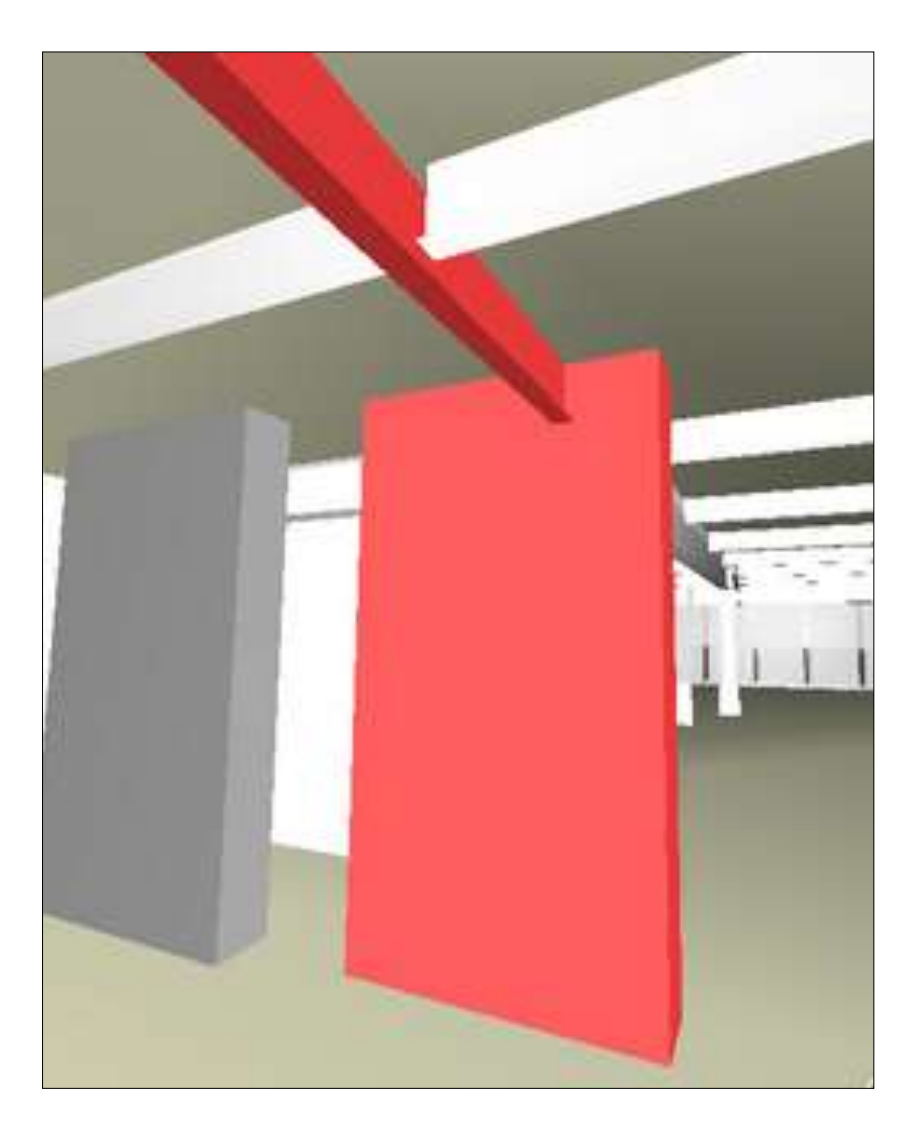

Figura Nº 3.06: Detección de interferencia entre vigas y placa. (FUENTE: Propia)

Integración de información entre disciplinas

El modelo 3D nos permite reunir la información de todas las especialidades en un solo modelo y así hacer una pre construcción del proyecto.

*(Ver Figura Nº3.07).*

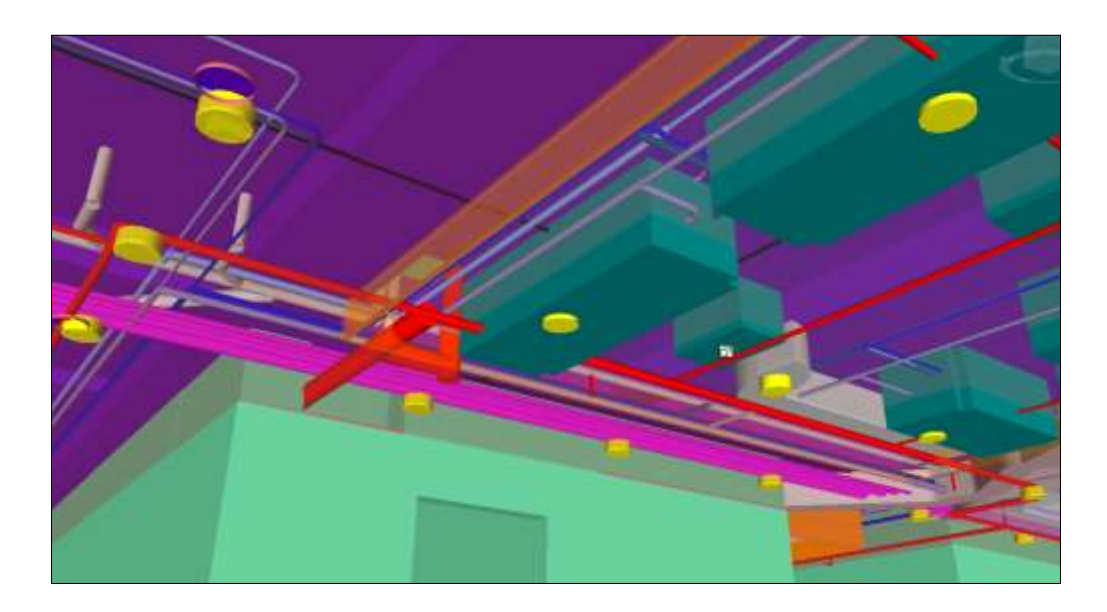

Figura Nº 3.07: Visualización 3D de especialidades IIEE, ACI y extracción de monóxido en falso cielo. (FUENTE: Constructora Arcadia SAC)

Incremento del control del proceso constructivo

Teniendo un modelo 3D del proyecto se puede gestionar y planificar su construcción, y de esta forma tener un control más preciso del proceso constructivo en general.

Agilidad en la gestión de solicitudes de información y ordenes de cambio

Por medio de capturas de imágenes en 3D del proyecto, fácilmente se puede enviar solicitudes de cambios, mejoras o problemas encontrados, tanto en la etapa de proyecto como el de construcción, entre Constructora – Supervisión, como Supervisión – Proyectistas.

# **3.2 PROCEDIMIENTO DE UBICACIÓN Y CORRECCIÓN DE INCOMPATIBILIDADES**

1. Motivo a utilizar el modelo 3D

Centrarnos al motivo por el cual se va a utilizar el modelado en 3D. Este paso es muy importante porque define si el modelado final va cumplir con nuestras expectativas y va cubrir todos los usos que pensamos realizar.

2. Nivel de detalles del modelo 3D

Tener la decisión del nivel de detalles que se desea modelar, depende del uso a darle al modelo 3D, decidiremos si deseamos tener desde un modelo muy sencillo con ciertos detalles puntuales, hasta un modelo completo con detalles de todos las especialidades.

3. Recolección de Información

Reunir toda la información necesaria concerniente al proyecto a realizar, desde planos (plantas, cortes, elevaciones y detalles) de todas las especialidades interesadas a modelar, especificaciones técnicas, cuadros de acabados. Toda la información necesaria depende del nivel de detalle que decidamos a utilizar el modelo 3D. Esta etapa es muy importante, dado que obviar cierta información nos daría un modelo 3D con datos incompletos del proyecto, lo que al contrario de beneficiarnos, nos traería problemas e incertidumbre en la etapa de construcción.

- 4. Iniciar modelado en Revit para ubicación de incompatibilidades en una edificación.
- Primero se procederá a abrir el software Revit Architecture, luego elegiremos la plantilla que deseamos utilizar, ya sea de arquitectura o construcción según sea el caso. Por último antes de empezar a modelar configuraremos las unidades con las que trabajaremos en nuestro proyecto. *(Ver Figuras Nº3.08 y 3.09).*

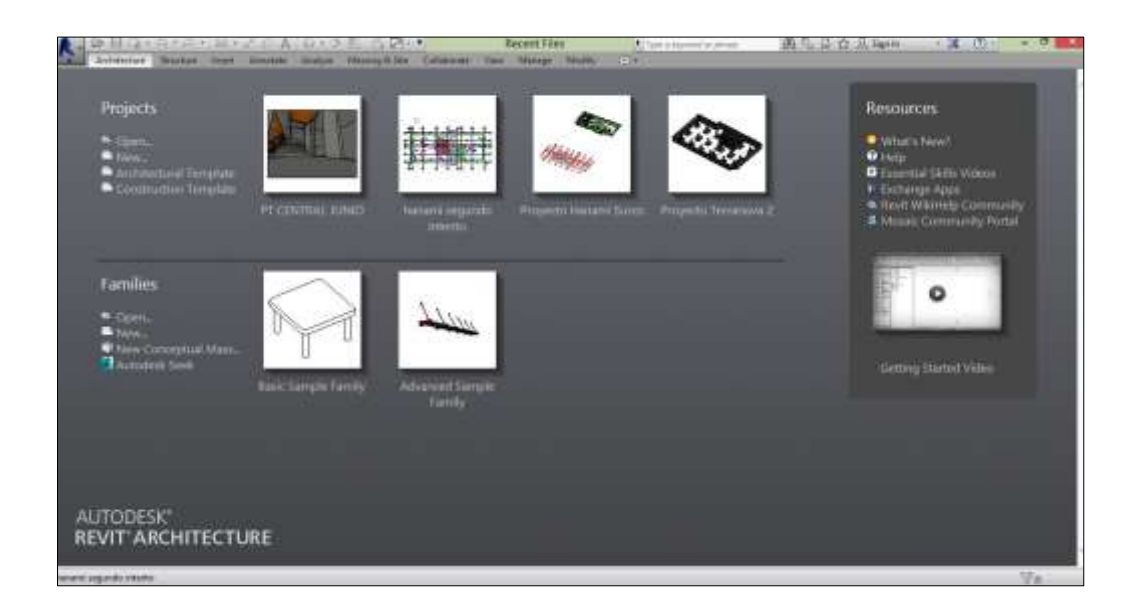

Figura Nº 3.08: Ventana de presentación del programa Revit Arquitecture 2014. (FUENTE: Propia)

| <b>B</b> Quilliance<br>耳出                                                                                                    | Project1 - Floor Plan; Lenel 1<br><b>Rich</b><br>\$6.1.12.                                                                                                   | To hope a consumption prices.                                                                                 |                                                                                                    | 通凡日立足神。                                                                                                    | → 建 (の) → 一 の                                                                                                    |
|----------------------------------------------------------------------------------------------------|----------------------------------------------------------------------------------------------------|----------------------------------------------------------------------------------------------------|----------------------------------------------------------------------------------------------------|----------------------------------------------------------------------------------------------------|----------------------------------------------------------------------------------------------------|
| æ<br><b>Auctional Gallery</b><br><b>HIGHLIGH</b>                                                                                                    | Mendal Die Librarie Law Henry Holly                                                                                                    |                                                                                                    |                                                                                                    |                                                                                                    |                                                                                                    |
| MAG<br>Tollards<br>Tokan<br><b>Suite</b><br>start #                                                                                                    | La hart a. 22 Games James . 23 Julien a 1 all hinds floor<br>ST Line 10 Line for<br>10 Perry, 177, Mode Live<br>27 Nov + 38 Veloce<br>$49.3441 +$<br>Couplas | DE Nobel<br>100 Month Serge, 41<br><b><i>Isluant</i></b><br><b>TTI Le</b>                                     | <b>BE HANY</b><br>18 Vand Stevens (Three Station<br>28 has from a 222 has man a<br><b>Right &amp; Assn. w.</b> | $2 - 1$<br>z<br>容<br><b>Contract Contract</b><br>Total C<br>$\sim$<br><b>Harry</b><br><b>Contract</b><br>Opstore | <b>ES Simo</b><br>Talk Cornell<br>22 hat Hans-<br>w<br>aft bei<br><b>E</b> Held<br><b>Not Flant</b><br>Data on<br>lini |
| ×<br><b>FaserNet</b>                                                                                                    |                                                                                                    |                                                                                                    |                                                                                                    |                                                                                                    | $=$ $\overline{a}$ $\overline{a}$                                                                                      |
|                                                                                                    |                                                                                                    | <b>Procest Using</b>                                                                                          |                                                                                                    |                                                                                                    |                                                                                                    |
| Flain Way<br>$\equiv$                                                                                                    | <b>GAGERY</b>                                                                                                    | Company                                                                                                    | ٠                                                                                                    |                                                                                                    |                                                                                                    |
| Root Flem Layer 1  . 135 Edit Spe-<br>Deather<br>$\mathbf{E}$<br>View Scale<br>1.197<br><b>Toyle Value: 1</b><br>W6<br>Display Meeted<br>Normal<br>Detail Level<br>Cuarta<br>Furth Vielables<br><b>IFWW Orland</b><br>$64 -$<br>Valenty/Grant<br>Dragfin Sypha.<br>3.44<br><b>Undertax</b><br><b>Noos</b><br><b>Santa Ista</b><br>Haatt Sywoer-Treast<br>U. S. Versitz (AR)<br>11 Flage Press | <b>Units</b><br>Langto<br>Aska<br>Volume<br>Jungle<br>lices.<br>Currency<br>Mass Dúrasty                                                                     | Forest<br>17234.57 (m)<br>1335 ev <sup>2</sup><br><b>ULKSTW</b><br>$-5239$<br>10.05<br>1.10343<br>LEMATRAYIN' | $\frac{1}{2}$<br>œ                                                                                             | c.                                                                                                    |                                                                                                    |
| Lowel 1<br>bivistit<br>$-50$<br>11 Calling Park<br>$-$ Level T<br>$1 - 1$ double $2$<br>E - Electrician (Building Electrician)<br>$-$ fair.                                                                                                    | Decession present higher generatings<br>10.<br>12 日母生活体系や主体と                                                                                                 | Carvel.<br>Œ.<br>69                                                                                           |                                                                                                    |                                                                                                    |                                                                                                    |
| <b>Seeth</b>                                                                                                    |                                                                                                    | $-22.4$ . If the rise                                                                                         |                                                                                                    |                                                                                                    | 学,成功,实习,现在                                                                                                    |

Figura Nº 3.09: Ventana de configuración de unidades de proyectos. (FUENTE: Propia)

Para empezar a modelar en Revit, se debe tener en cuenta que este modelo 3D es una pre construcción del proyecto, es decir se va a modelar siguiendo la secuencia de construcción de un proyecto real.

 Se dibujarán los ejes principales y secundarios por piso, y se ubicarán los niveles correspondientes. *(Ver Figuras Nº3.10 y 3.11).*

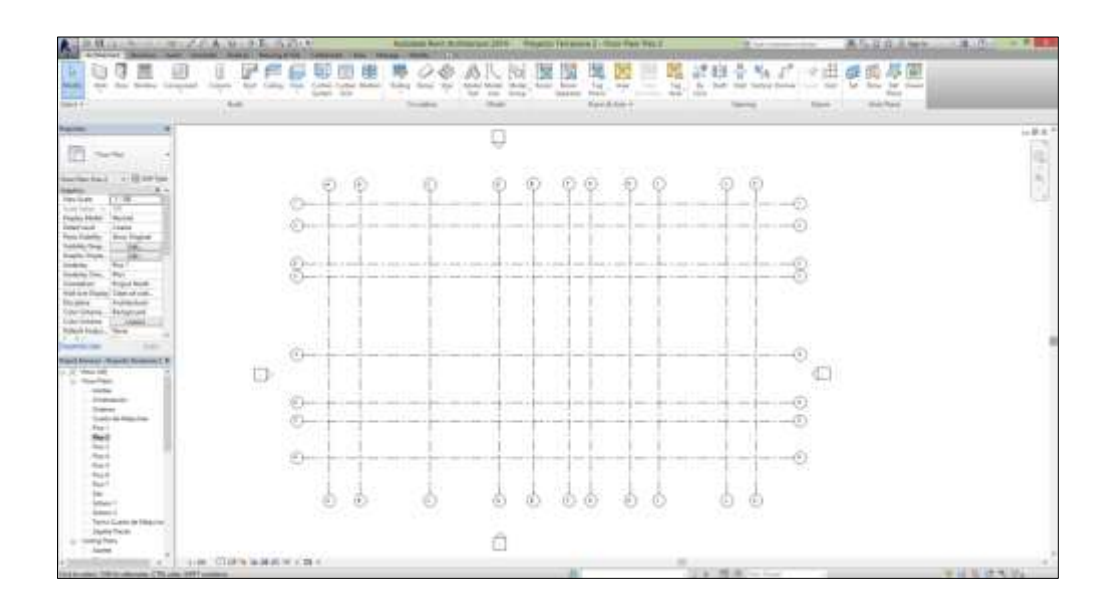

Figura Nº 3.10: Ejes horizontales y verticales – Vista en Planta. (FUENTE: Propia)

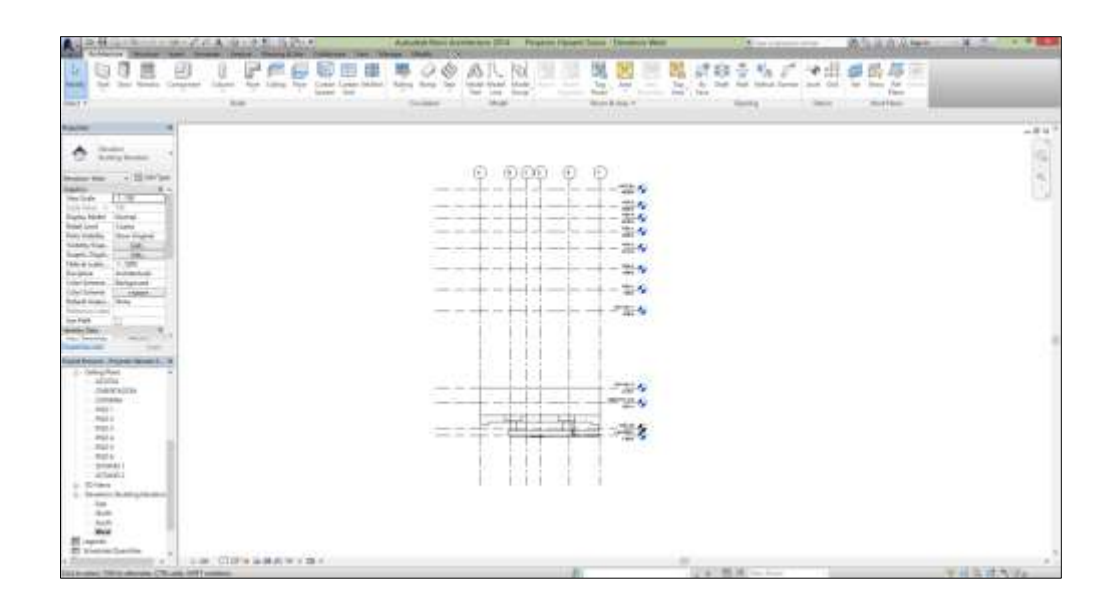

Figura Nº 3.11: Niveles del proyecto – Vista en Elevación. (FUENTE: Propia)

 Se iniciará con la partida estructuras y se procederá a dibujar las zapatas, cimentación corrida, platea de cimentación y calzaduras. *(Ver Figura Nº3.12).*

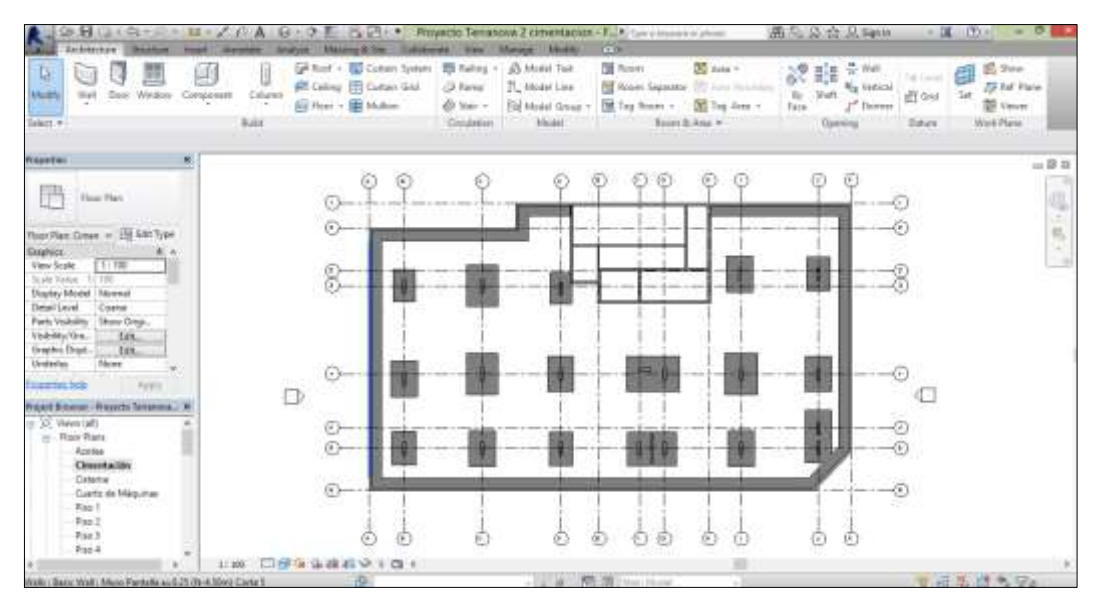

Figura Nº 3.12: Visualización de cimentación, zapatas y cisterna de una edificación –

Vista en planta. (FUENTE: Propia)

 Se dibujará los elementos verticales del nivel más bajo (columnas, muros pantalla, placas) sin llegar al núcleo de encuentro con la losa del piso superior. *(Ver Figura Nº3.13).*

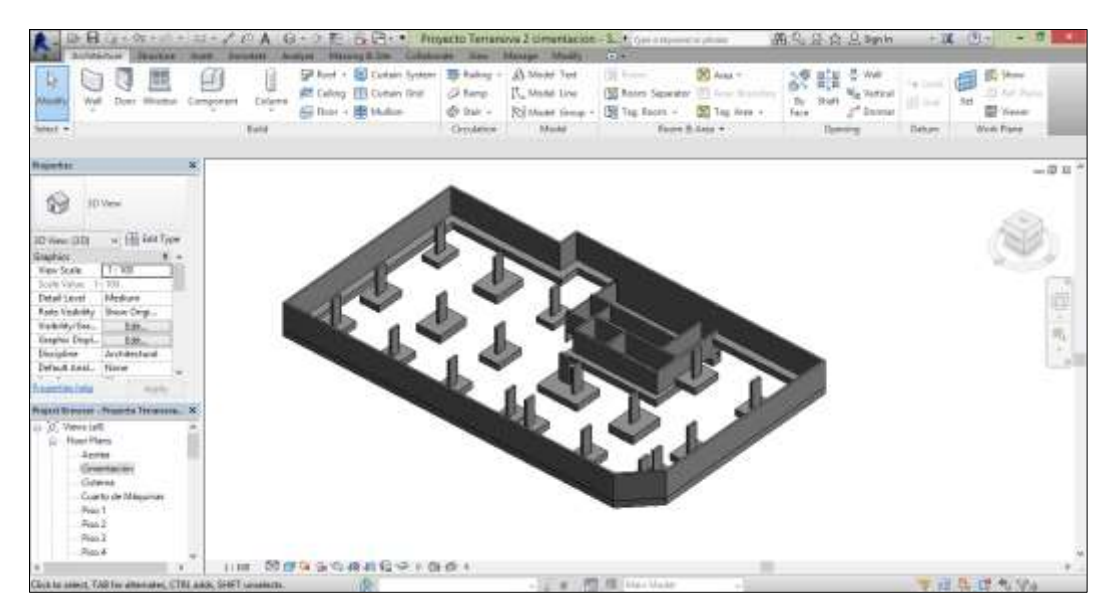

Figura Nº 3.13: Visualización de cimentación, zapatas y cisterna de una edificación –

Vista en 3D.

(FUENTE: Propia)

 Se dibujará las vigas, núcleos y losas para completar el nivel superior. *(Ver Figura Nº3.14).*

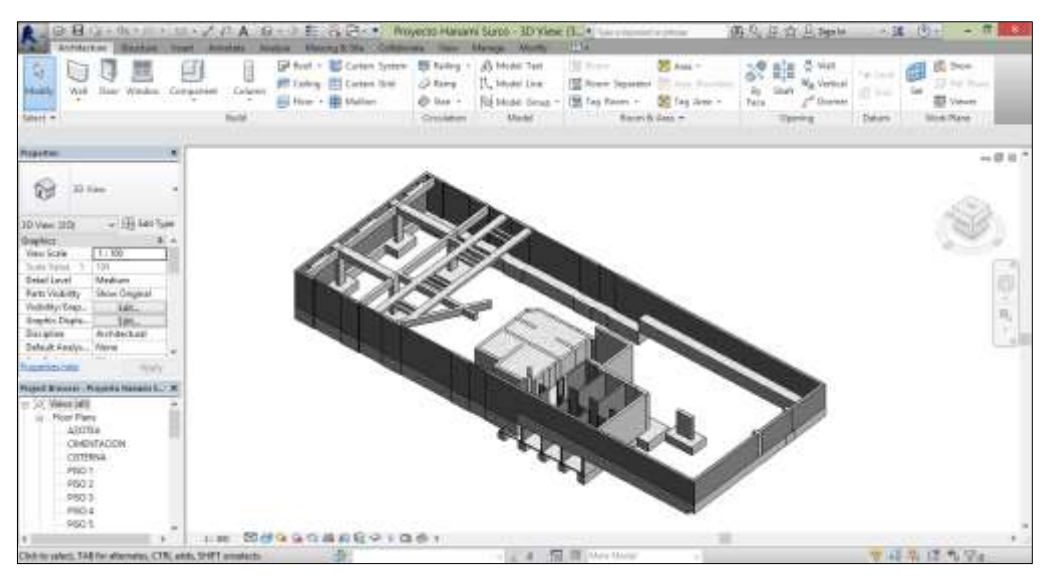

Figura Nº 3.14: Visualización de Vigas del piso superior – Vista en 3D. (FUENTE: Propia)

 Se repetirá todo el proceso de dibujar todos los elementos verticales y luego los elementos horizontales por piso, como si se estuviera construyendo. Cabe resaltar que deben apoyarse en toda la información de planos de planta, detalles y especificaciones técnicas para hacer un buen modelo 3D. *(Ver Figura Nº3.15).*

|                                                                                                    |                                             |                                                                           |                                                     | E Case or increasive service                                             | <b>BUT RIME</b>                                       | -14                                                                 |
|----------------------------------------------------------------------------------------------------|---------------------------------------------|---------------------------------------------------------------------------|-----------------------------------------------------|--------------------------------------------------------------------------|-------------------------------------------------------|---------------------------------------------------------------------|
| ь<br><b><i><u>STARTING</u></i></b><br>--<br>sinct a                                                                                                    | Suite                                       | Gesa Italia<br>Raine<br><b>Tached</b><br>Datest- Skid<br><b>Cruitwish</b> | <b>Date</b><br>Taxi.<br><b>Sing</b><br><b>Model</b> | 20 Area :<br><b>Incl</b><br>Hewater August 20 Hz Ave. -<br>Room & Asia A | 0.98<br><b>Railway</b><br>is.<br>s.<br>tax.<br>Zanina | If: Inv<br>$26.60 - 10.00$<br>to:<br>El teat<br><b>Molek Planet</b> |
| $-1$<br>铟<br>(I) these<br>October 30 biscope - A 151 Son Tuest                                                                                                    |                                             |                                                                           |                                                     |                                                                          |                                                       | $-0.8$                                                              |
| <b>I behiyn</b><br>1.14<br><b>Intra Great</b><br>1.18<br>Lugar Value<br>Diskel Level<br>Rua-<br>Parts showing-<br>bholys down<br>T.<br>Technica Creati.<br>Jan.<br><b>Night-State</b> , 2 |                                             |                                                                           |                                                     |                                                                          |                                                       |                                                                     |
| <b>Now York</b><br>Danger<br>Downloader LL De Document<br><b>CONTRACTOR</b><br><b>START OF</b><br>tool Room (Effect Art, 141), 4<br>COMMUNIS                                              |                                             |                                                                           |                                                     |                                                                          |                                                       |                                                                     |
| 1- Electroni Marx<br>to 30 Wales<br>$-341$<br><b>NO Distant</b><br><b>Elem E chiefelind</b><br>$-120 -$ Greens<br>$+12 - 428681$                                                          |                                             |                                                                           |                                                     |                                                                          |                                                       |                                                                     |
| 1021-496-02<br>1 Cruston Butting Teranor<br>1- Sections (Building Section)<br>A: Dead Vans (Drial)<br>$-5$ excels $X$<br>$-$ Day 1.                                                       |                                             |                                                                           |                                                     |                                                                          |                                                       |                                                                     |
| El Legando<br><b>II Stenagliarm</b><br><b>Talent Program</b>                                                                                                    | H H H h B 6 4 4 4 6 4 7 2 6 8 1<br>14.1.880 |                                                                           |                                                     | $25.8 - 87.21$                                                           |                                                       | おさじ まちれ                                                             |

Figura Nº 3.15: Visualización del casco de estructuras de la edificación terminada –

Vista en 3D. (FUENTE: Propia)

- Por último volveremos al nivel más bajo de la edificación para hacer el falso piso y las losas de la cisterna.
- Una vez acabado todo este procedimiento tendremos el casco de la edificación terminada. *(Ver Figura Nº3.16).*

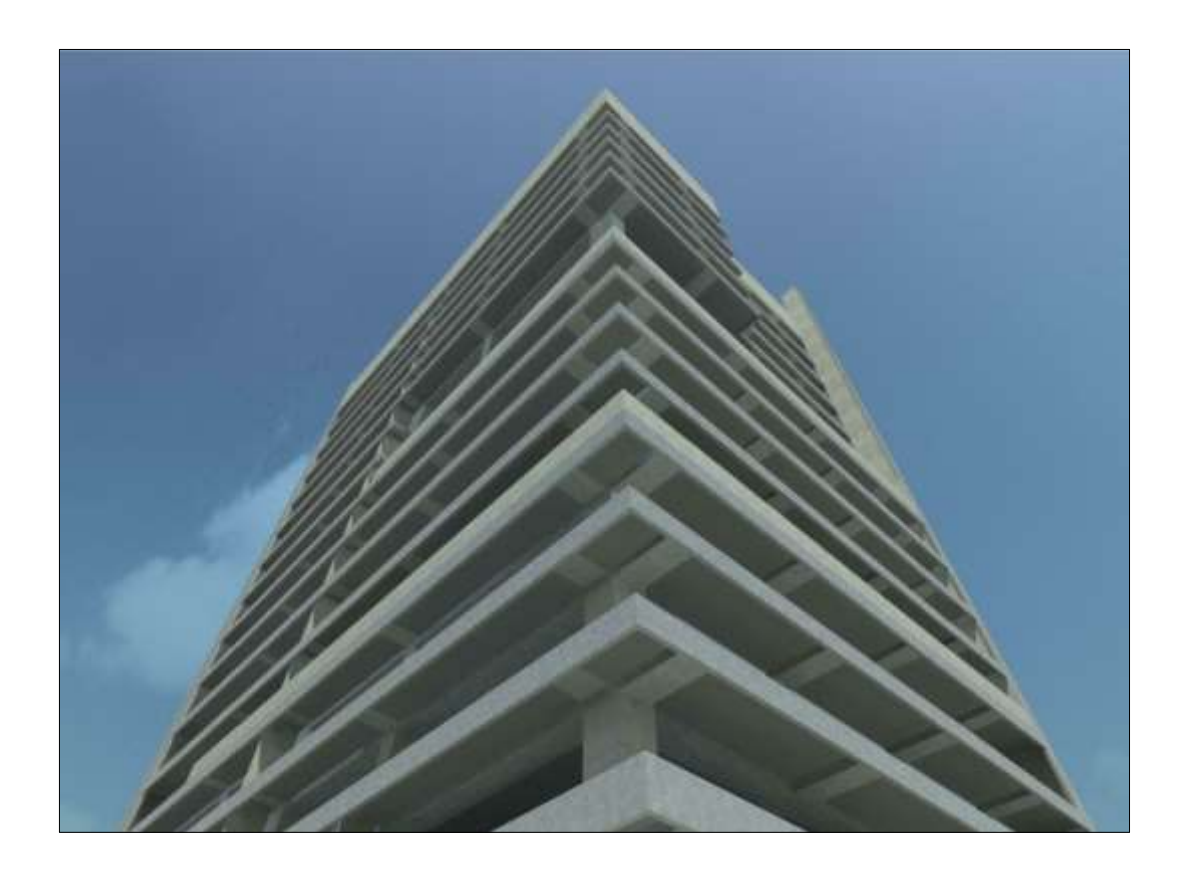

Figura Nº 3.16: Vista 3D (Render) del casco del edificio Pacific Tower. (FUENTE: Constructora Arcadia SAC)

 Tomaremos la información que tenemos de arquitectura, planos de planta, elevaciones, cortes, detalles, cuadro de acabados y especificaciones técnicas, para iniciar a construir los muros, pisos y acabados. Todo este modelado se hará encima del modelo de estructuras, siguiendo estrictamente la información de los planos de arquitectura en todos los pisos de la edificación.

- Si existe algún tipo interferencia o incoherencia al momento del modelado, se debe seguir siempre teniendo la información de los planos de arquitectura.
- Una vez terminado el modelado de arquitectura, tendremos un modelo 3D del proyecto real y nos pondremos a buscar las incompatibilidades entre estas especialidades o interferencias entre las mismas. *(Ver Figura Nº3.17).*

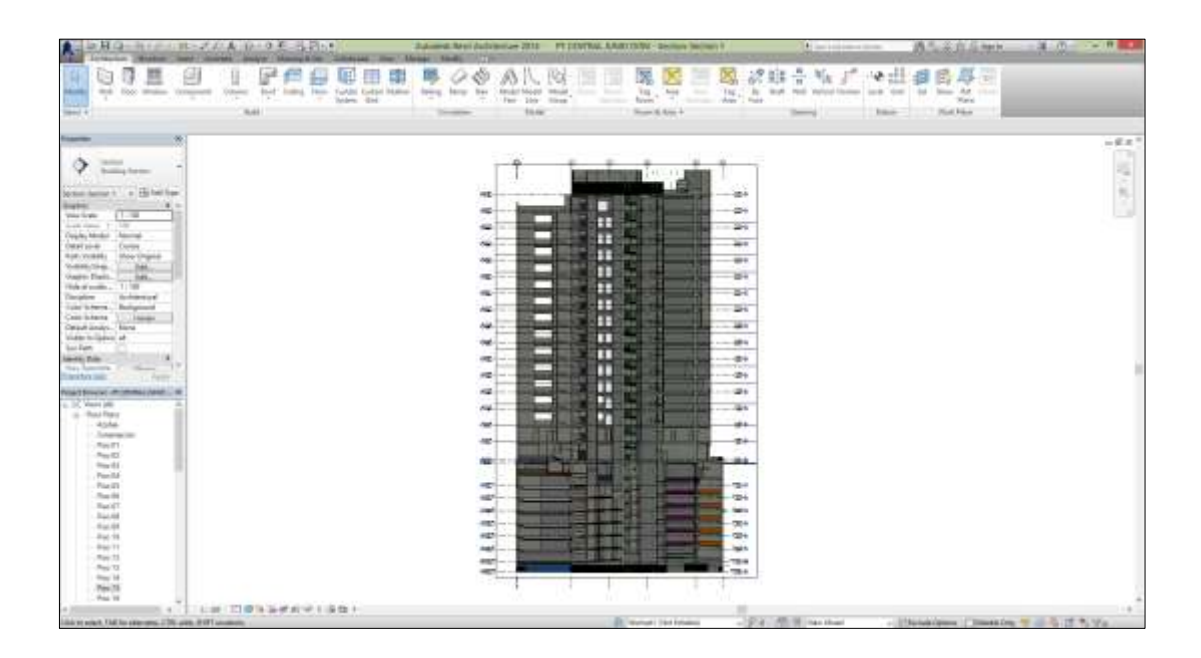

Figura Nº 3.17: Vista 3D del edificio Pacific Tower – Estructuras + Arquitectura. (FUENTE: Constructora Arcadia SAC)

#### 5. Ubicación de incompatibilidades

<u>.</u>

"El calificativo incompatibilidad, es un término muy usado en la industria de la construcción para referirse a la incoherencia de cierta información proporcionada por los planos o especificaciones técnicas cuando estos documentos tienen inconsistencias, errores y omisiones entre sí."<sup>4</sup>

Si bien en nuestro país al día de hoy no tenemos una normativa que nos guíe con un procedimiento correcto para ubicar incompatibilidades, existe un grupo compuesto por profesionales de diversas empresas ligadas al sector construcción en sus distintas etapas de proyectos, que vienen trabajando en conjunto desde el año 2012 con el nombre de COMITÉ BIM del Perú, que pertenece al Instituto de la Construcción y el Desarrollo (ICD) de la Cámara Peruana de la Construcción CAPECO.

El COMITÉ BIM viene trabajando en la estandarización, difusión, e investigación en lo todo lo que se refiere a la tecnología BIM en nuestro país, así también vienen brindando capacitación mediante congresos y cursos especializados al público interesado en conocer, desarrollar e implementar esta tecnología en sus proyectos de construcción.

Así es que basado en toda la información actualmente disponible en nuestro país, se propone un método para detectar incompatibilidades que se viene aplicando con mucho éxito en los diversos proyectos que utilizan tecnología 3D con Revit en nuestro país.

Según: "Metodología para minimizar las deficiencias de diseño basada en la construcción virtual usando tecnologías BIM" Tesis Pregrado Paul Vladimir Alcántara Rojas, publicado en el 2013.

### 5.1 Durante la construcción del Modelo 3D

Al iniciar el modelado de la edificación tenemos que tener en cuenta que este es una pre-construcción del proyecto original, esto quiere decir que se debe dibujar siguiendo estrictamente los procesos constructivos de forma lógica como si se estuviese construyendo realmente. Al iniciar con la secuencia de modelar primero la estructura, luego la arquitectura y posteriormente las instalaciones correspondientes, paso a paso deberemos verificar que los elementos pertenecientes a las diferentes especialidades no se obstruyan entre sí, y que tengan coherencia funcionando como un todo, de no cumplirse y encontrar elementos que se anteponen entre una o más especialidades, deberemos ver la procedencia de estos errores y mediante la creación de un archivo, guardar los planos de las especialidades que son responsables de estas fallas del proyecto. *(Ver Figura Nº3.18).*

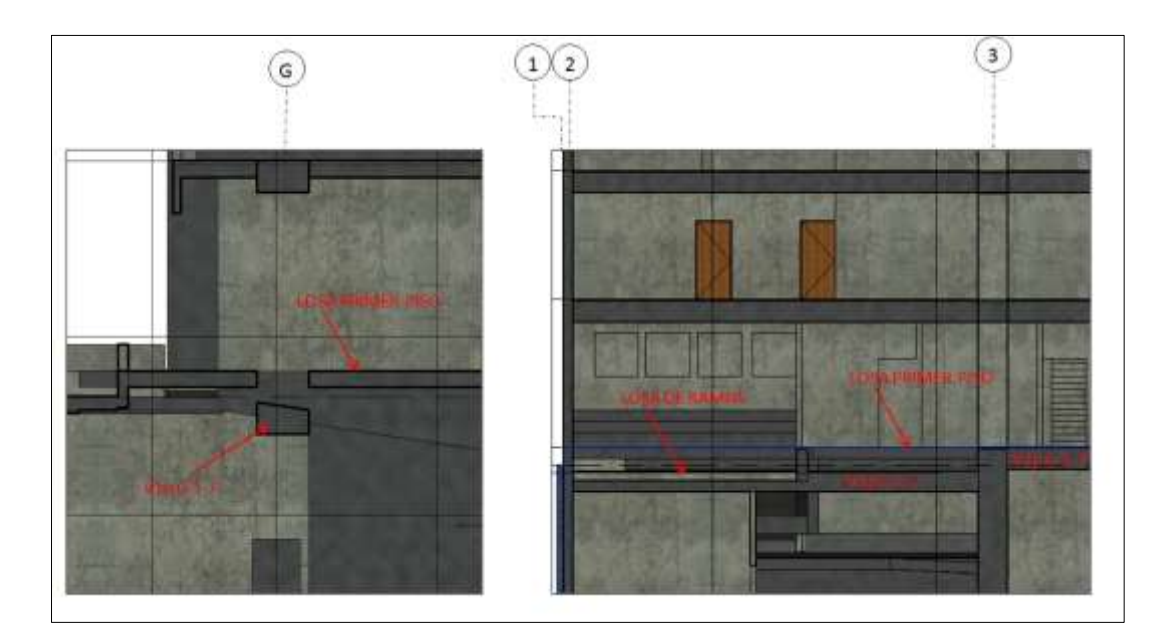

Figura Nº 3.18: Viga por debajo del nivel de losa en sótanos. (FUENTE: Constructora Arcadia SAC)

# 5.1.1 Clash Detection

Una vez que hayamos terminado de construir nuestro modelo, podremos analizar las colisiones que existan en nuestra edificación por medio de un reporte de Clash Detection. Por otra parte podemos exportar nuestro modelo Revit Architecture a un software como Naviswork, ya que este último detecta y marca de forma automática los conflictos entre elementos, sean estas de las mismas o distintas especialidades. *(Ver Figura Nº3.19).*

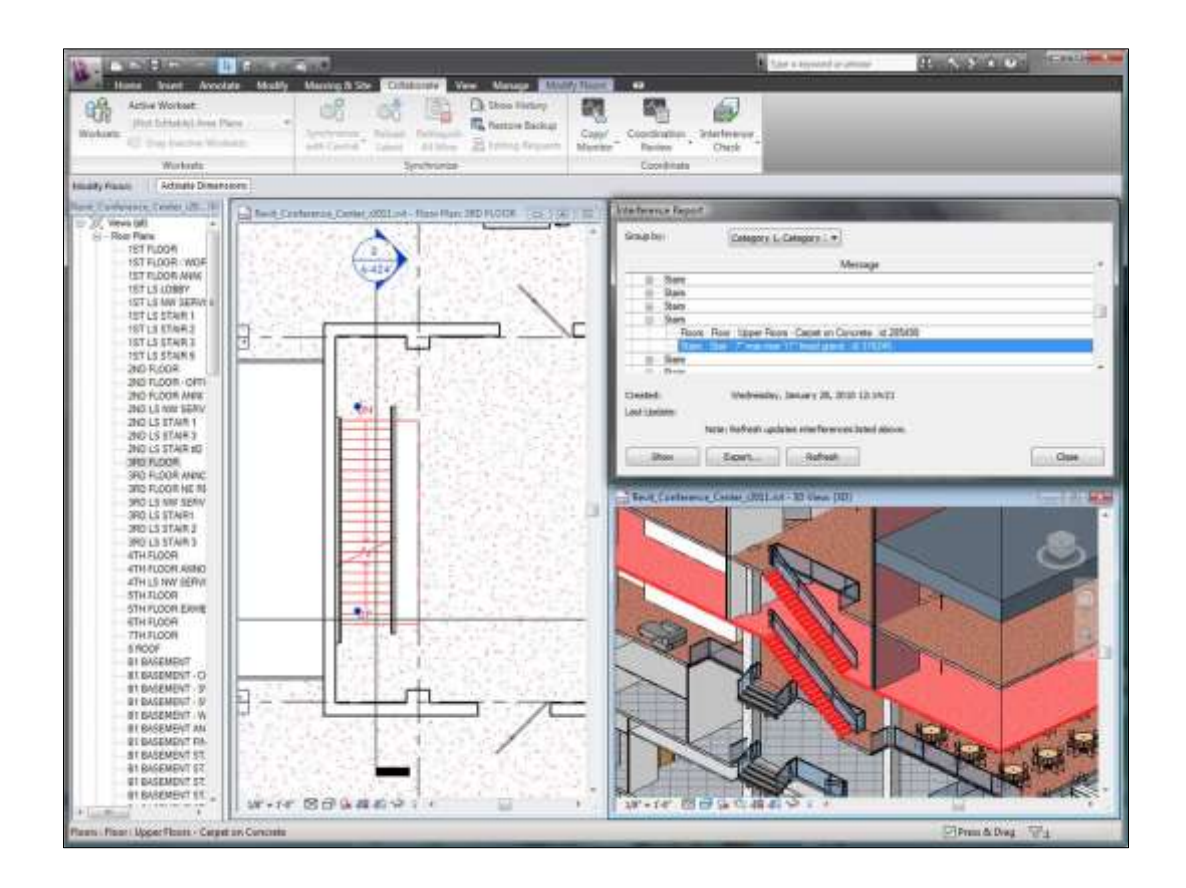

Figura Nº 3.19: Análisis del modelo Revit para detectar colisiones entre elementos (FUENTE: Autodesk)

## 5.1.2 Recorridos Virtuales dentro de la edificación

Dentro de la gran gamma de herramientas que Revit Architecture nos pone a disposición, una de las más importantes que es el de recorridos virtuales en 3D dentro y fuera de la edificación. De esta forma al hacer un recorrido exhaustivo dentro de nuestro modelo, podemos ubicar errores, deficiencias e incompatibilidades del proyecto, reportarlos y corregirlos a tiempo. *(Ver Figura Nº 3.20).*

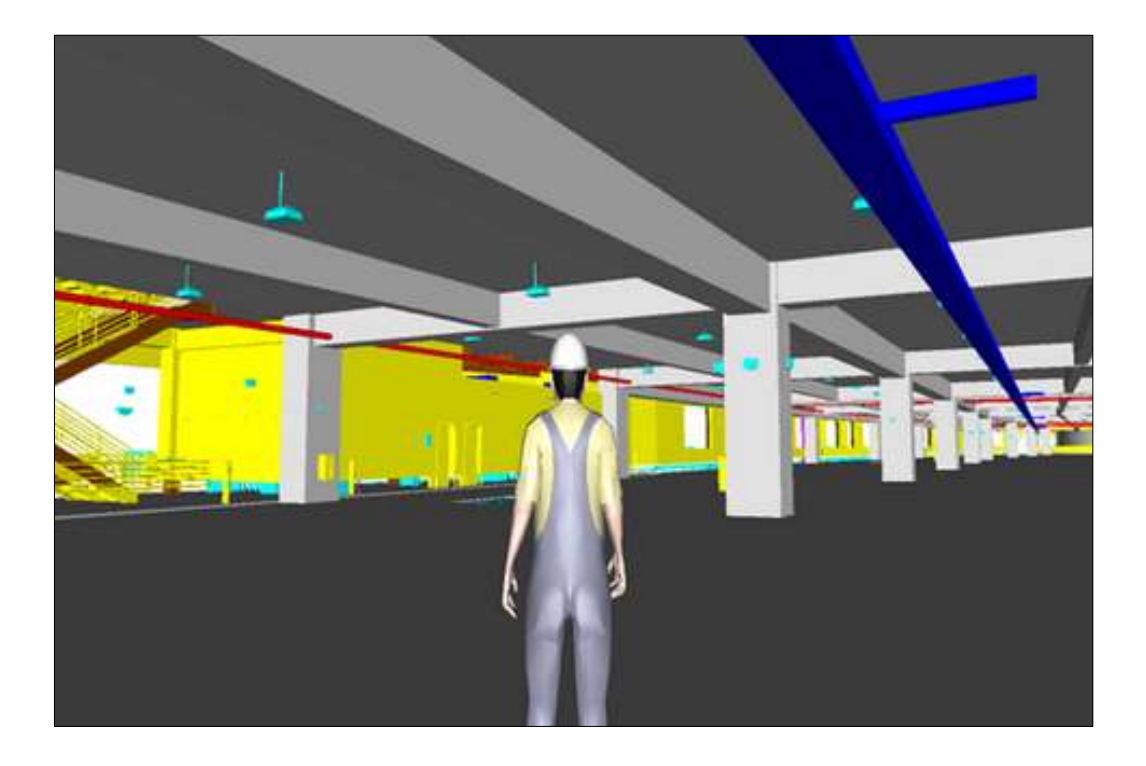

Figura Nº 3.20: Recorrido virtual dentro una edificación utilizando el programa Revit. (FUENTE: TECbim)

#### 6. Procedimiento de corrección de incompatibilidades

El procedimiento de corrección de incompatibilidades consta de cuatro pasos básicos que utilizados de forma adecuada obtendremos un registro correcto y ordenado de todas las incompatibilidades encontradas en nuestro proyecto. Cabe resaltar que cada incompatibilidad debe ser manejada individualmente para tener un orden, ya que estos errores pueden involucrar a más de una especialidad. *(Ver Figura Nº3.21).*

#### 6.1 Identificación

Una vez ubicada la incompatibilidad, procederemos a tomarle una o más fotos con el programa Revit que describa muy bien los errores encontrados, de tal manera que todo el personal involucrado en el proyecto pueda detectarlo y entenderlo de forma sencilla. Luego tendremos que ubicar cuales son los planos y especialidades involucradas en la incompatibilidad, ya sea entre los planos de estructura y arquitectura o entre una misma especialidad, de esta forma sectorizaremos los errores ubicados.

#### 6.2 Archivado

Luego de haber identificado la incompatibilidad y haber sectorizado los planos involucrados, tendremos que crear una carpeta independiente por cada incompatibilidad, donde archivaremos todos los datos concernientes (fotos 3D del modelo, planos, especificaciones técnicas, etc). Esta carpeta deberá tener una descripción breve del problema y la fecha en la que se encontró, además de toda la información visual anteriormente mencionada. De esta forma tendremos un registro ordenado con todos los datos necesarios de todas las incompatibilidades que encontremos durante la construcción de nuestro modelo.

#### 6.3 Registro y solución

Teniendo archivado toda la información necesaria, procederemos a documentar la incompatibilidad en un RFI y archivarla, luego por medio de un correo electrónico nos dirigiremos a los especialistas involucrados y redactaremos de forma breve, según sea necesario, toda la información que tenemos de la incompatibilidad encontrada, además de adjuntar toda la información visual necesaria para la mejor comprensión.

Luego de recibir la respuesta con la solución brindada por el especialista, la archivaremos en una nueva carpeta actualizando los planos del proyecto.

## 6.4 Corrección del modelo en Revit Architecture 2014

Una vez obtenido los nuevos planos corregidos, tomando toda la nueva información actualizaremos el modelado en Revit y veremos si no existe ningún tipo de colisión, interferencia e incompatibilidad. De esta manera iremos construyendo y depurando todas las incompatibilidades en la etapa de proyecto.

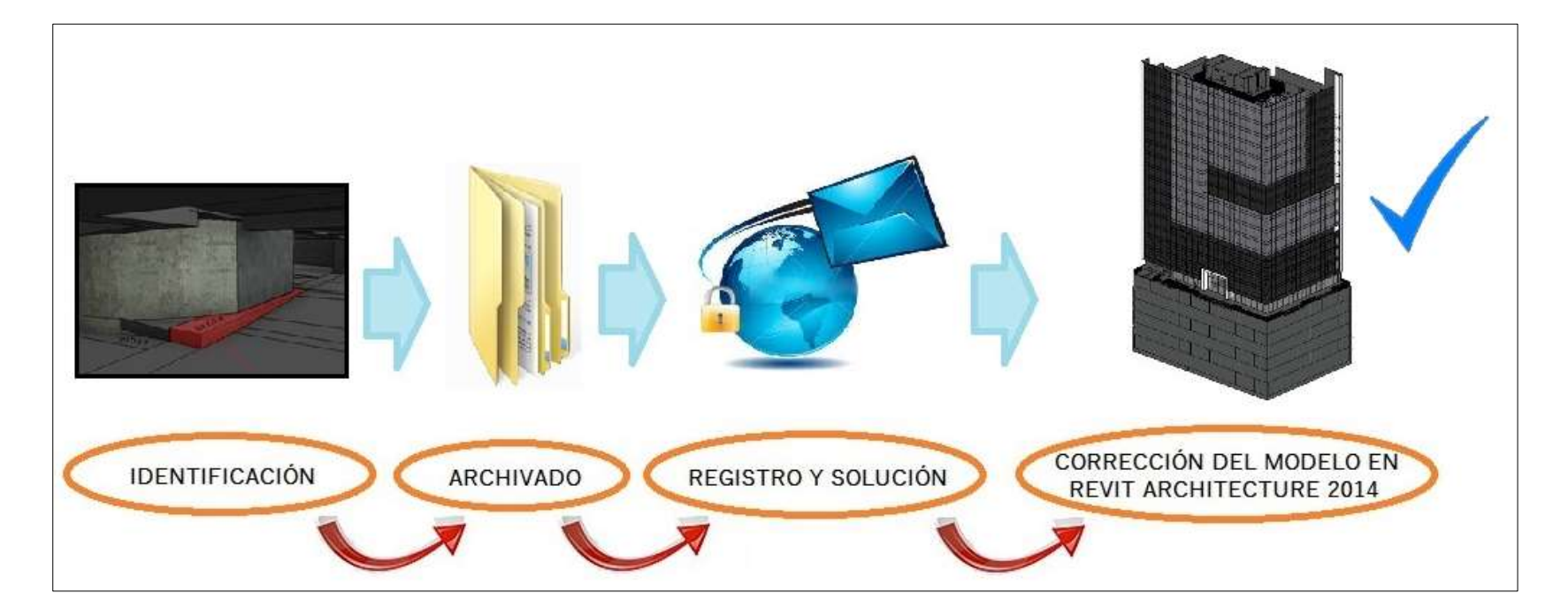

Figura Nº 3.21: Proceso de levantamiento de incompatibilidades utilizando Revit Architecture 2014.

(FUENTE: Propia)

# CAPÍTULO IV APLICACIÓN EN UN PROYECTO REAL

#### **RESUMEN**

Esta aplicación de detección de incompatibilidades entre las especialidades de arquitectura y estructuras, se basa en un proyecto realizado durante los años 2013 y 2014, en la gerencia y supervisión de un Edificio para oficinas de clase A1+ en el distrito de San Isidro, realizado por la Constructora Arcadia SAC, en la que forme parte de este equipo de trabajo. *(Ver Figura Nº4.02)*

La Constructora Arcadia realizó un modelamiento en 3D haciendo uso del programa Revit Architecture 2014, con el objetivo de ubicar incompatibilidades entre las diferentes especialidades y tener un conocimiento a fondo del proyecto. Para esto haciendo uso de toda la información proveída por los planos y las especificaciones técnicas, se armó un modelo de las especialidades de estructuras, arquitectura y sistemas muy puntuales de instalaciones. De esta forma teniendo el edificio pre construido se pasó a ubicar y depurar muchas incompatibilidades del proyecto, así también se utilizó este modelo en las diferentes reuniones con la constructora, y con los propietarios, para planificar, informar o proponer diferentes trabajos a realizarse según la programación general.

Utilizando el modelo en la etapa del casco fue muy valioso para coordinar con la constructora diversos trabajos de encofrados y encuentros de vigas, así también pactar medidas de las especialidades en la que se encontraron conflictos.

Los proyectistas de arquitectura se vieron muy a gusto al recibir propuestas de mejoras al proyecto de parte de la supervisión, explicándolo con capturas de imágenes sacadas del modelo y aprobándolas por ser muy didácticas y detallistas.

La relación supervisión – cliente fue muy fluida, dado que utilizando el modelo para dictar avances de obra en los informes semanales, se logró que los propietarios desconociendo temas de construcción, entendieran de una forma didáctica la situación del proyecto desde el inicio hasta el fin de obra.

Para mejorar la visualización y mejorar la productividad de trabajo, se instalaron computadoras potentes con 3 monitores de gran tamaño por supervisor (2 monitores full hd de 22" y un monitor de 40"). *(Ver Figura Nº4.01).*

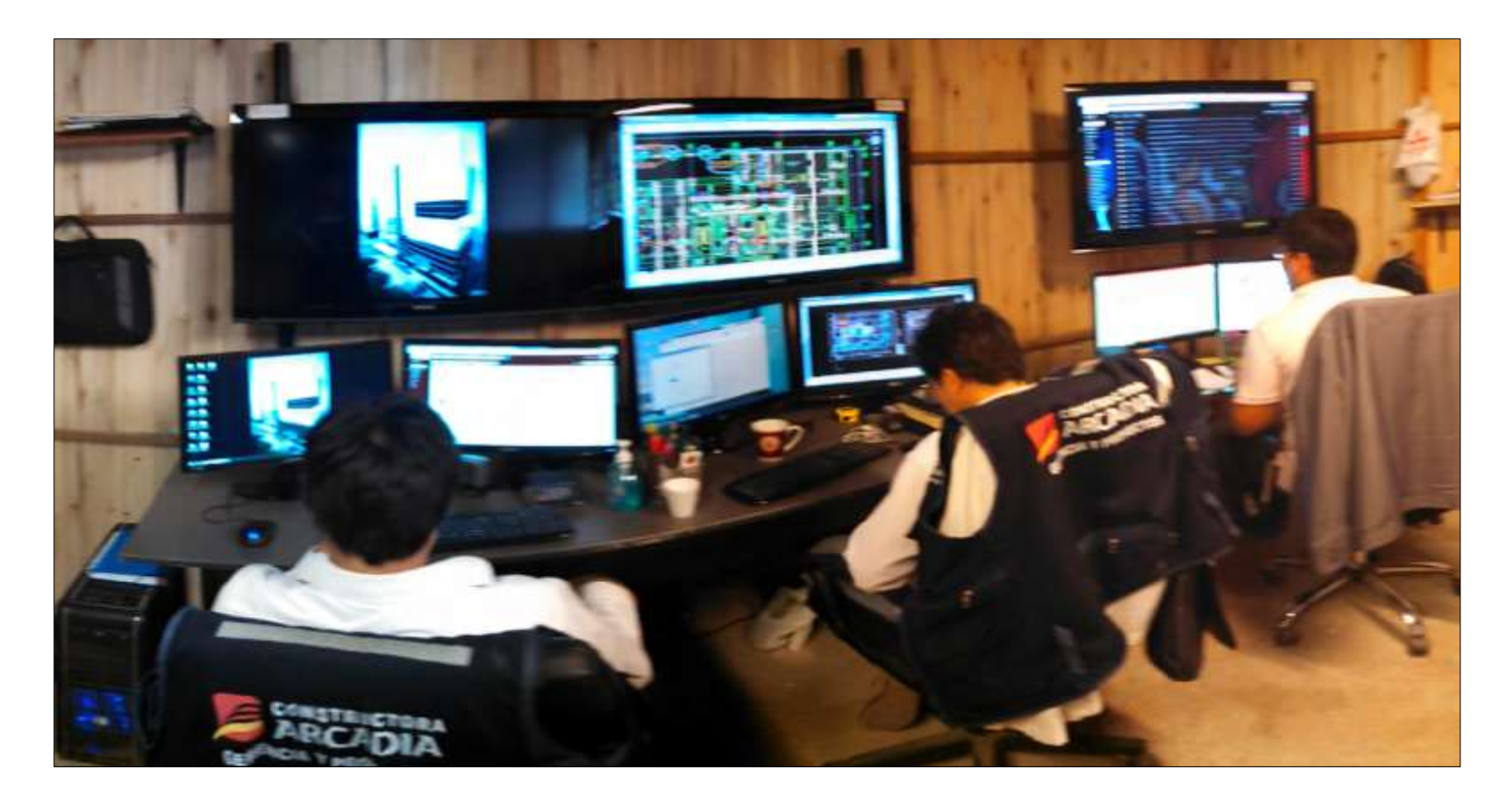

Figura Nº 4.01: Oficina de supervisión – Proyecto Pacific Tower. (FUENTE: Constructora Arcadia SAC)

# **4.1 EDIFICIO PACIFIC TOWER**

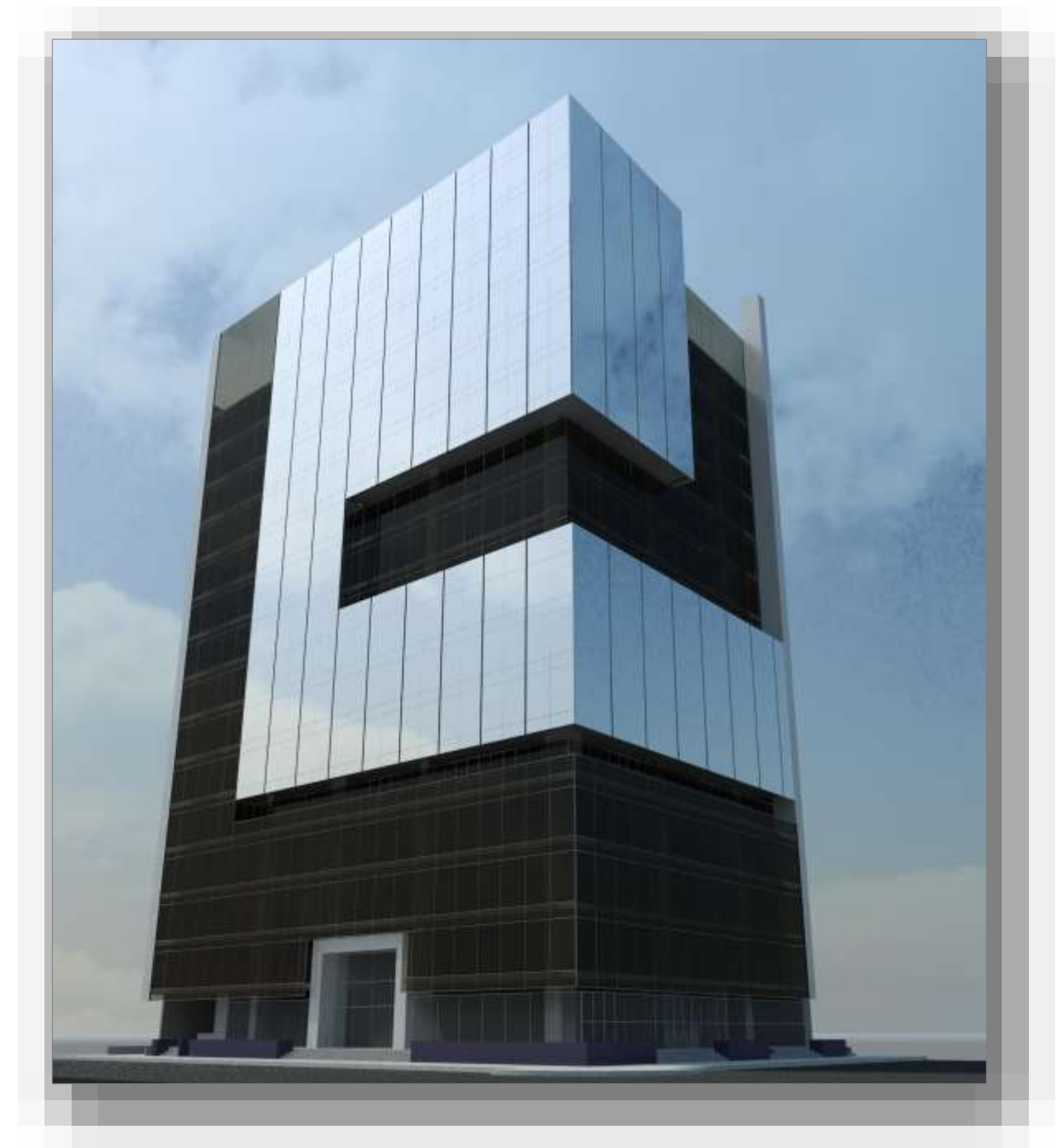

Figura Nº 4.02: Render Final del Edificio Pacific Tower en Revit Architecture. (FUENTE: Constructora Arcadia SAC)

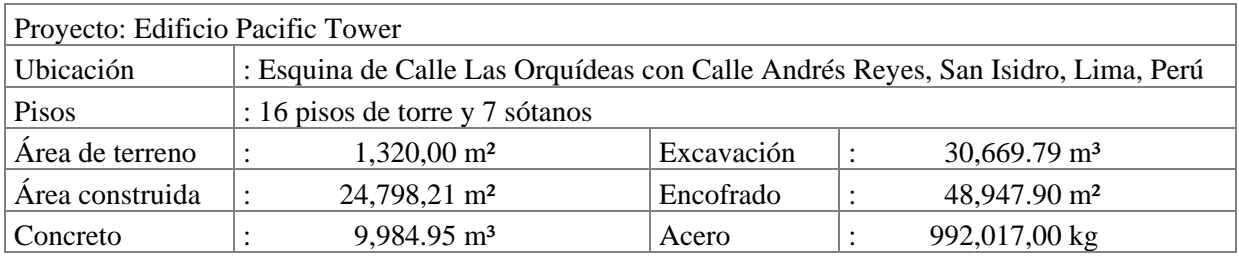

# **4.2 UBICACIÓN DE INCOMPATIBILIDADES**

# **4.2.1 MOTIVO A UTILIZAR EL MODELO 3D EN REVIT**

La Constructora Arcadia SAC al estar a cargo de la Gerencia y Supervisión del Edificio Pacific Tower, necesitaba manejar y controlar toda la información del edificio a detalle, así anteponerse a distintos errores en planos y especificaciones técnicas antes de la etapa de construcción, para ubicar todo tipo de incompatibilidades, colisiones e interferencias no solucionadas en la etapa de diseño, además necesitaba tener una forma sencilla del intercambio de información del proyecto, entre los profesionales a cargo de la supervisión, constructora, proyectistas y clientes.

# **4.2.2 DECISIÓN DEL NIVEL A MODELAR EN REVIT**

Basados en experiencias pasadas con el uso del software Autocad 3D, aplicadas a proyectos de construcción y supervisión, con motivos de conocimiento y visualización, se decidió aplicar BIM por primera vez haciendo uso del software Revit Architecture 2014, para construir un modelo 3D para el proyecto del edificio Pacific Tower, centrándose principalmente en visualizar y tener un amplio conocimiento de las especialidades de estructura y arquitectura, así también en modelar instalaciones puntuales en el primer piso.

# **4.2.3 ACUMULACIÓN DE INFORMACIÓN**

Para el proyecto Pacific Tower se utilizaron dos modelos haciendo uso del software Revit Architecture 2014.

El primer modelo se realizó en la etapa de anteproyecto, haciendo uso únicamente de planos y especificaciones técnicas de la propuesta de arquitectura, con el propósito que el propietario pueda visualizar y dar conformidad del proyecto o realizar modificaciones según sea conveniente. En esta etapa se dispuso también a ubicar interferencias e incompatibilidades de carácter muy básico, debido a la ausencia de información de las demás especialidades del proyecto.

El segundo modelo se realizó en la etapa de proyecto, haciendo uso de los planos de estructuras, arquitectura y especificaciones técnicas, se construyó un modelo para tener un control visual de los detalles internos y externos del edificio y así ubicar las incompatibilidades, interferencias y deficiencias del proyecto, de esta forma reportar las deficiencias y errores del proyecto antes de la etapa de construcción. *(Ver Figura Nº 4.03).*

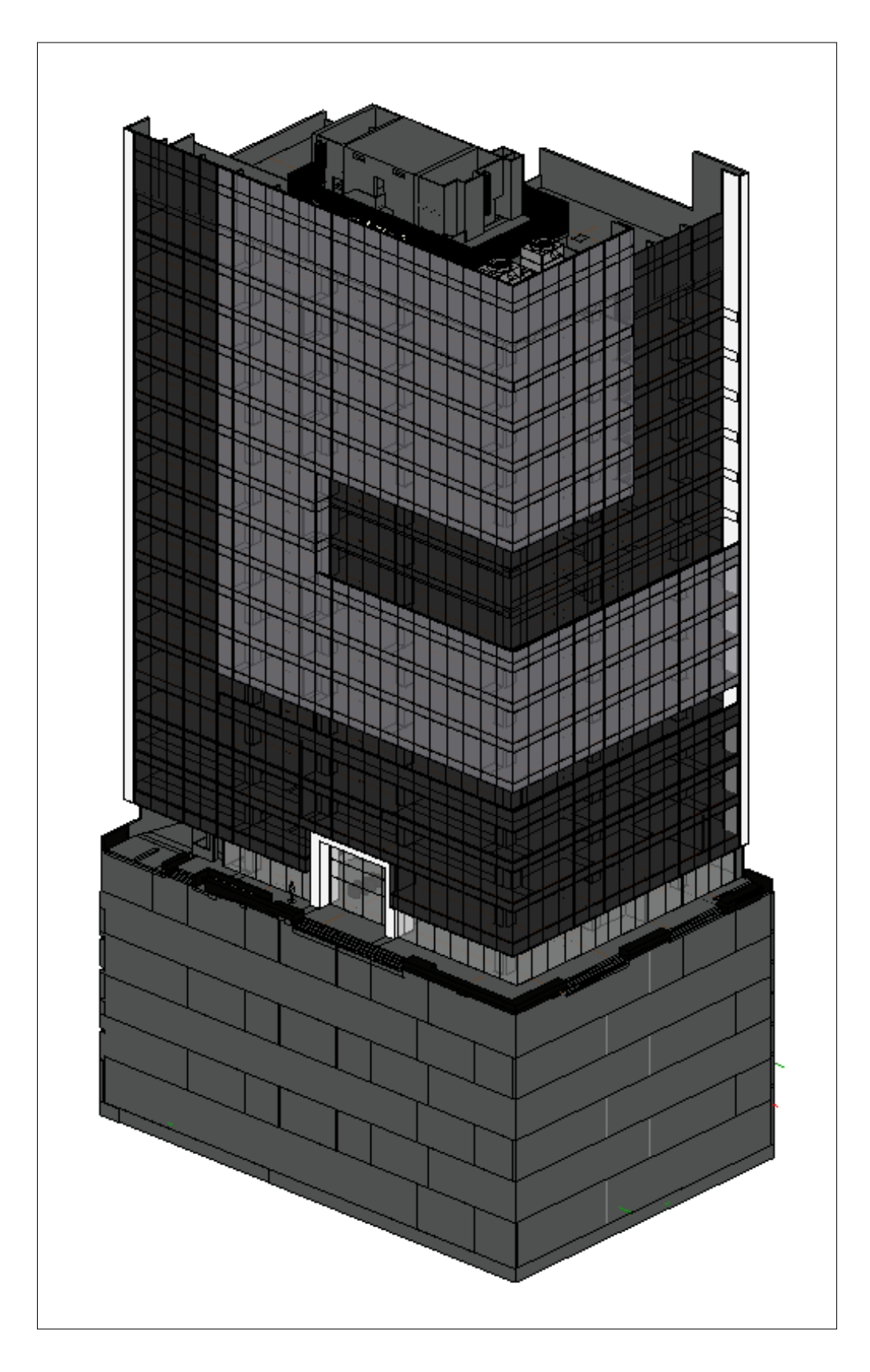

Figura Nº 4.03: Modelado en Revit Architecture 2014 Edificio Pacific Tower. (FUENTE: Constructora Arcadia SAC)

# **4.2.4 INCOMPATIBILIDADES EDIFICIO PACIFIC TOWER**

La ubicación de incompatibilidades se realizó mediante la pre construcción del modelo en Revit Architecture del edificio, construyendo desde los cimientos de la estructura hasta terminar el casco completo, luego se procedió a completar los elementos de la especialidad de arquitectura, siendo estos tabiques, muros cortina, etc, y posteriormente instalaciones muy puntuales en el primer nivel.

Los siguientes ejemplos pertenecen a las incompatibilidades ubicadas, reportadas y solucionadas de las especialidades de estructuras y arquitectura en el proyecto edificio Pacific Tower, utilizando un modelo 3D en Revit Architecture 2014.

# **1. INTERFERENCIA DE VIGAS INVADIENDO CIRCULACIÓN VEHICULAR EN SÓTANOS.**

En la etapa de proyecto mientras se modelaba las especialidades de estructuras y arquitectura en los sótanos, se ubicó una interferencia producida por el peralte de dos vigas que invadían la circulación vehicular, teniendo este un ancho mínimo de 6.00 m según proyecto, y producto de esta interferencia llegando a tener un ancho de 5.89 m. La interferencia se produjo de la misma manera en todos los siete sótanos del edificio por falta de comunicación entre el especialista de arquitectura y estructuras.

Una vez ubicada la interferencia se procedió a tomar una imagen 3D, *(Ver Figura Nº4.04)*, y reportarla por medio de un RFI a los proyectistas de estructuras y arquitectura para poder darle una solución. De esta manera el proyectista estructural modificó el ancho y peralte de las vigas implicadas en la interferencia sin variar su comportamiento estructural, y así no interferir en el ancho de circulación mínima que indicaba el proyecto. *(Ver Figura Nº4.05)*.

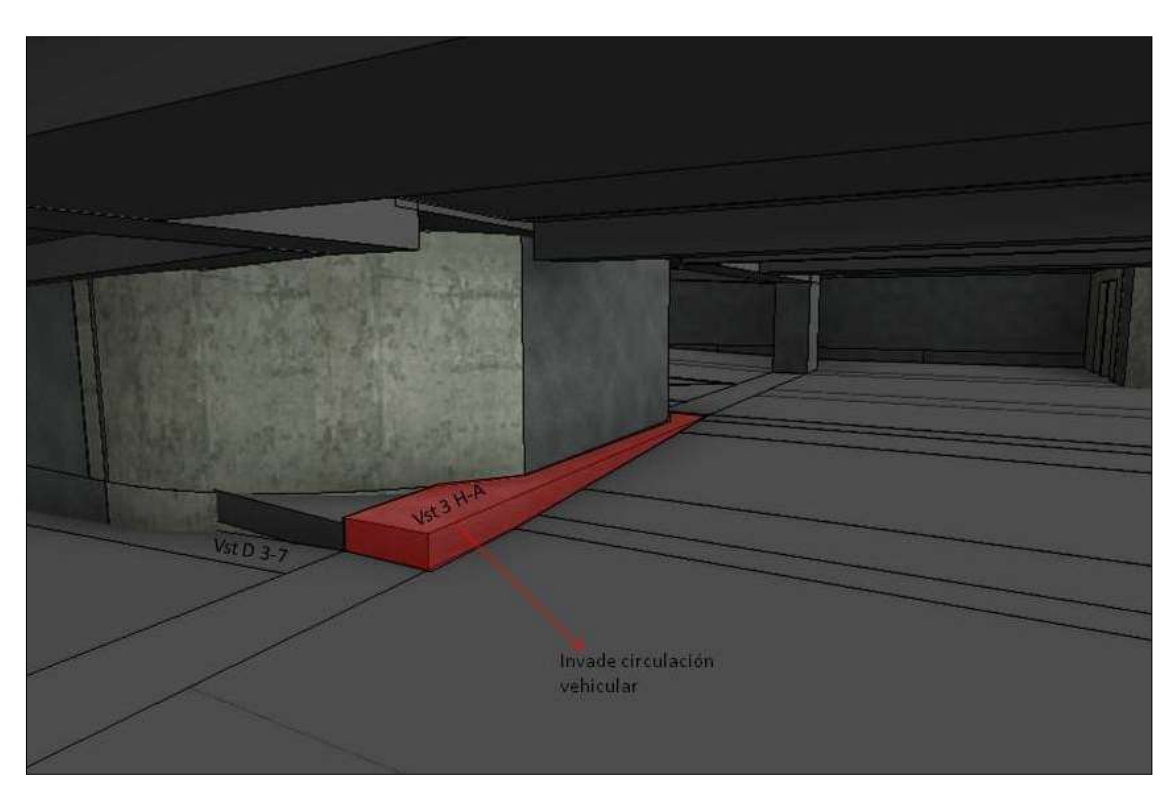

Figura Nº 4.04: Interferencia de viga en circulación vehicular en estacionamientos. (FUENTE: Constructora Arcadia SAC)

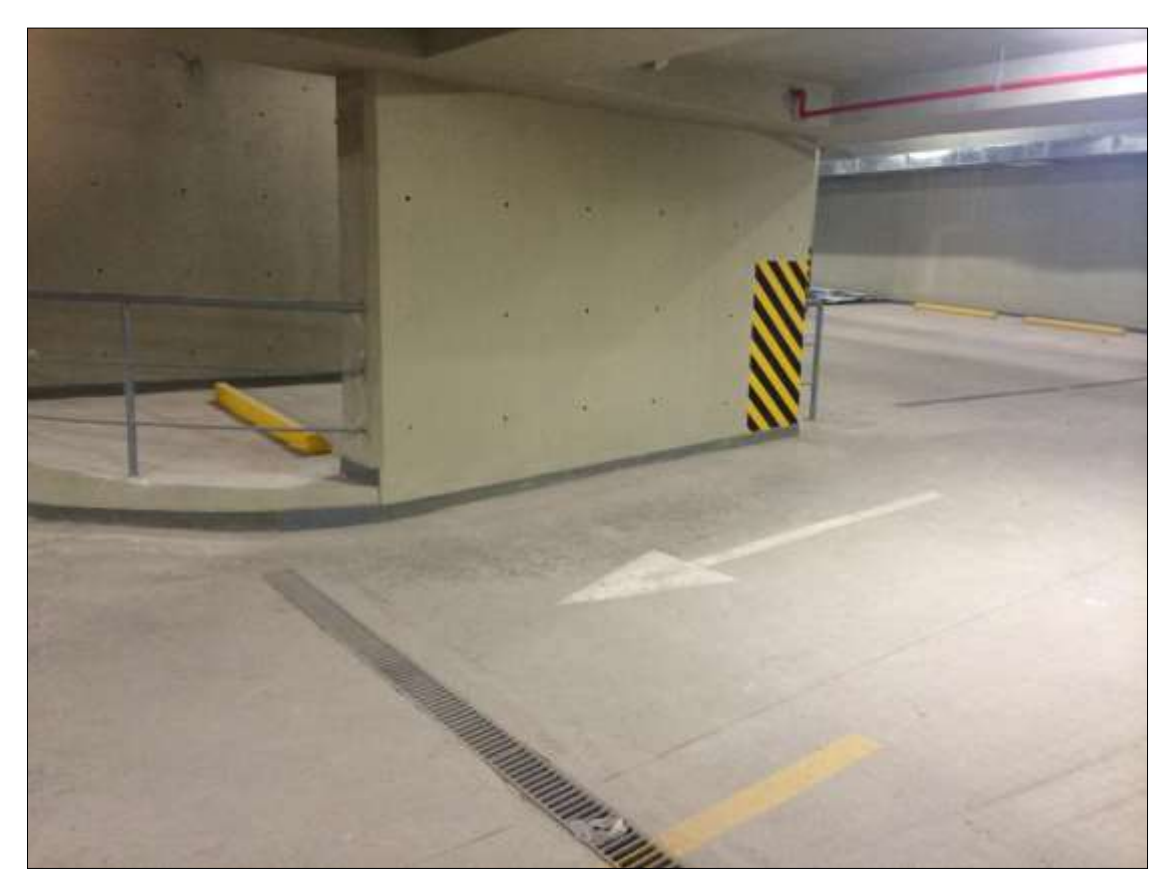

Figura Nº 4.05: Foto real de la solución ante la interferencia en viga en circulación vehicular. (FUENTE: Constructora Arcadia SAC)

# **2. AUSENCIA DE VIGA EN RAMPA DE SÓTANOS**

Al momento de modelar la rampa de los sótanos se pudo evidenciar la ausencia de una viga en la cual se apoye un tramo de este *(Ver Figura Nº4.06)*, de esta forma este tramo de rampa no tenía ningún apoyo y no existía detalle alguno en ningún plano de estructuras.

Para ello se siguiendo con el procedimiento de detección de incompatibilidades se procedió a tomar una imagen 3D del modelo, donde se puede ver de forma notable la ausencia de esta viga al borde de la rampa, se reportó al especialista de estructuras por medio de un RFI y a los pocos días se tuvo una respuesta con la solución. *(Ver Figura Nº4.07).*

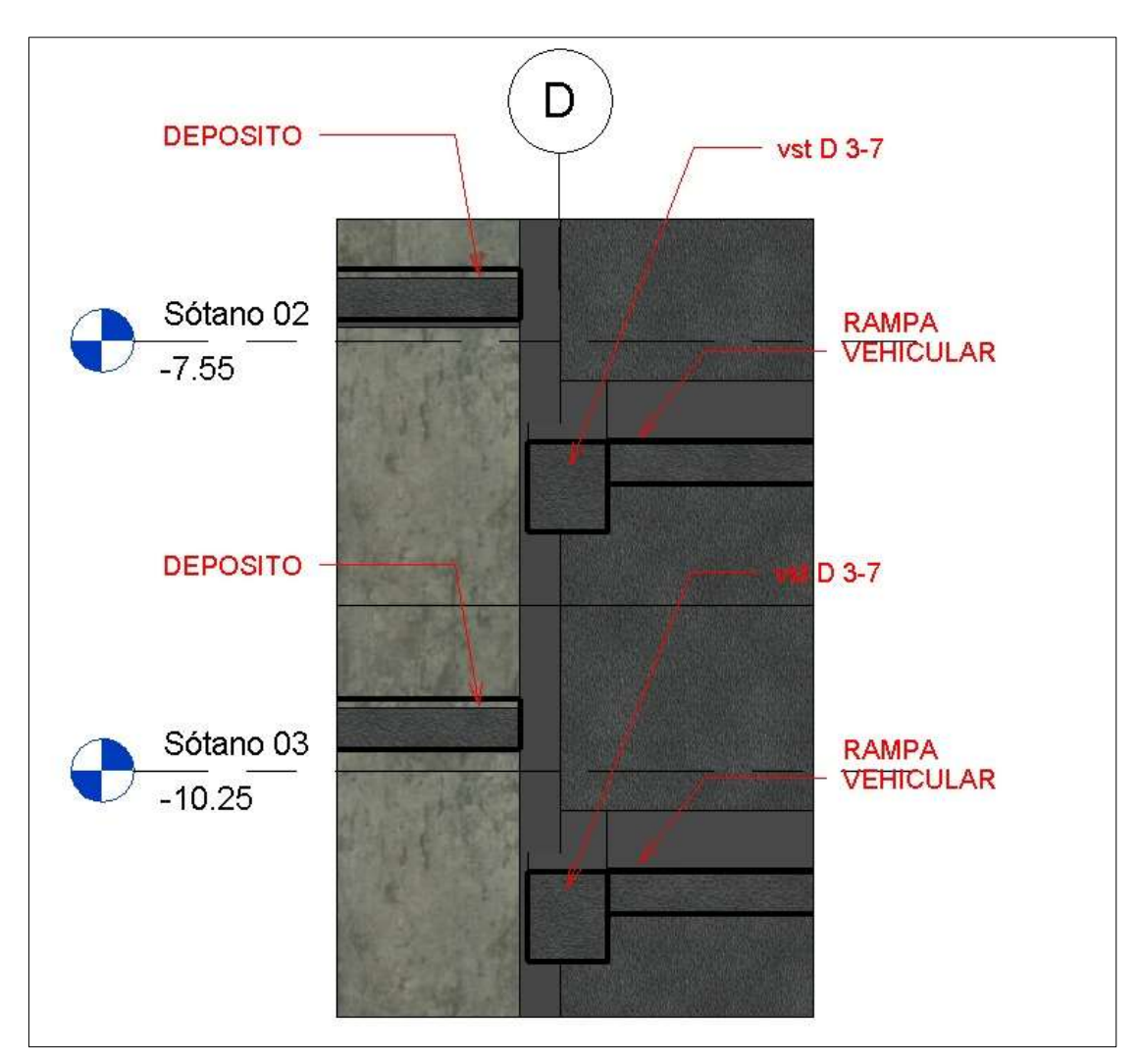

Figura Nº 4.06: Ausencia de Viga en rampa de sótanos. (FUENTE: Constructora Arcadia SAC)

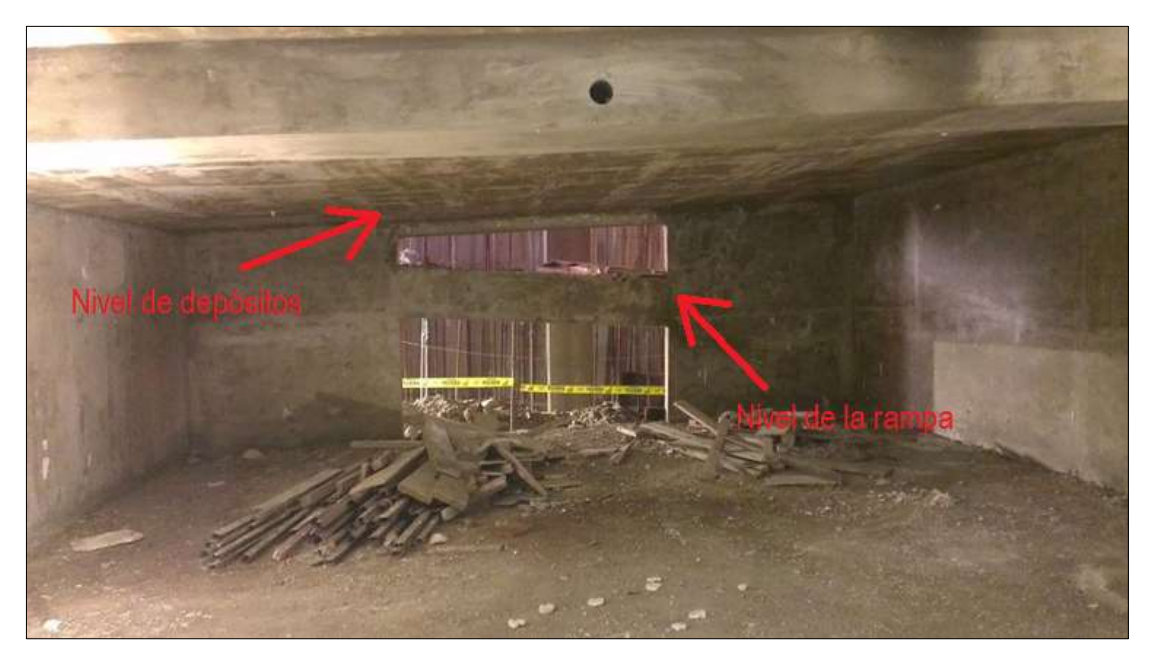

Figura Nº 4.07: Foto real de solución de viga en rampa de estacionamientos. (FUENTE: Constructora Arcadia SAC)

## **3. UBICACIÓN DE VIGA POR DEBAJO DE NIVEL DE PISO DE SÓTANOS**

Terminando de modelar la estructura de los sótanos se ubicó que la viga V1pG1-7 se encontraba por debajo del nivel de la losa del primer piso, la cual estaba desnivelada con respecto a todos los demás elementos estructurales que conformaban dicha losa.

Para ello se procedió a tomar dos imágenes 3D de la viga V1pG 1-7, la primera de forma transversal donde se evidenciaba su desnivel con respecto a la losa del primer piso *(Ver Figura Nº4.08)*, y la segunda imagen de forma longitudinal a la viga, donde resaltaba la falta de apoyo de esta con respecto a los demás elementos estructurales de la losa *(Ver Figura Nº4.09)*. Por medio de un RFI se envió la consulta al especialista estructural el cual dispuso la solución de manera inmediata por tratarse de un error en el nivel de la viga. *(Ver Figura Nº4.11).*

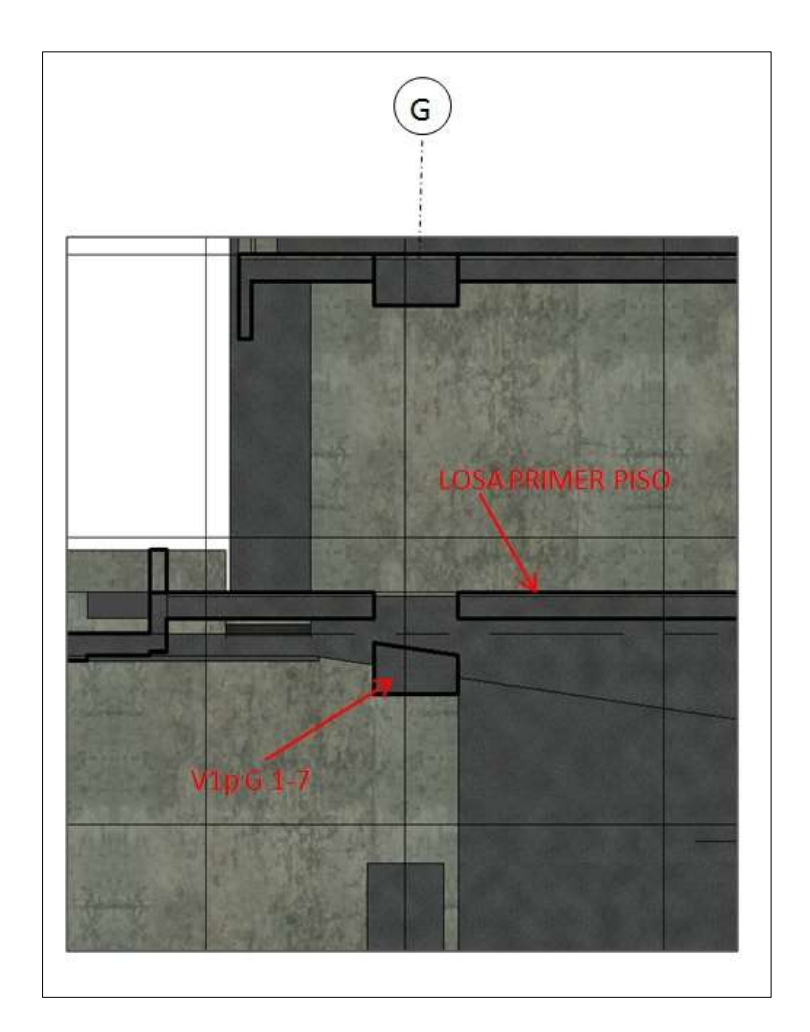

Figura Nº 4.08: Viga por debajo de nivel de losa en sótanos. (FUENTE: Constructora Arcadia SAC)

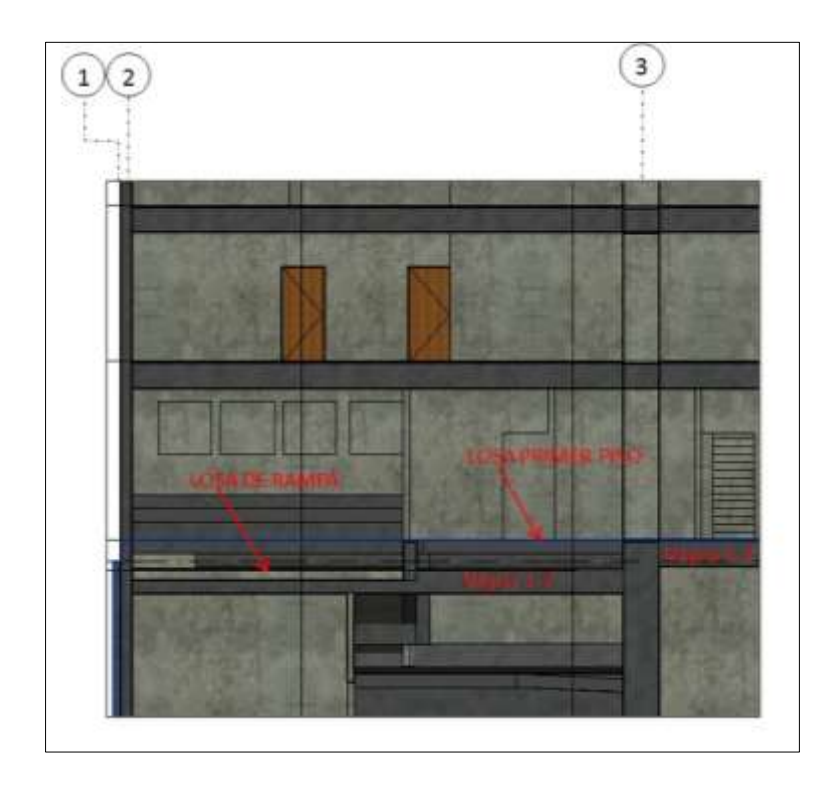

Figura Nº 4.09: Viga por debajo de nivel de losa en sótanos. (FUENTE: Constructora Arcadia SAC)

## **4. AUSENCIA DE DETALLE DE VIGA EN FRIZO DE RAMPA DE SÓTANO**

Modelando la estructura en los estacionamientos del sótano uno, se ubicó la ausencia de una viga en el frizo al borde de la rampa, por lo que se procedió a tomar una imagen 3D del frizo *(Ver Figura Nº4.10)*, para enviarlo por medio de un RFI al ingeniero estructural y este realizase el detalle de la viga en el frizo de manera inmediata, por falta de detalle en esa porción de rampa.

Finalmente se modificaron los planos del sótano uno, incluyendo los detalles de frizo y no se tuvo ningún inconveniente al momento de la etapa de construcción. *(Ver Figura Nº4.11).*
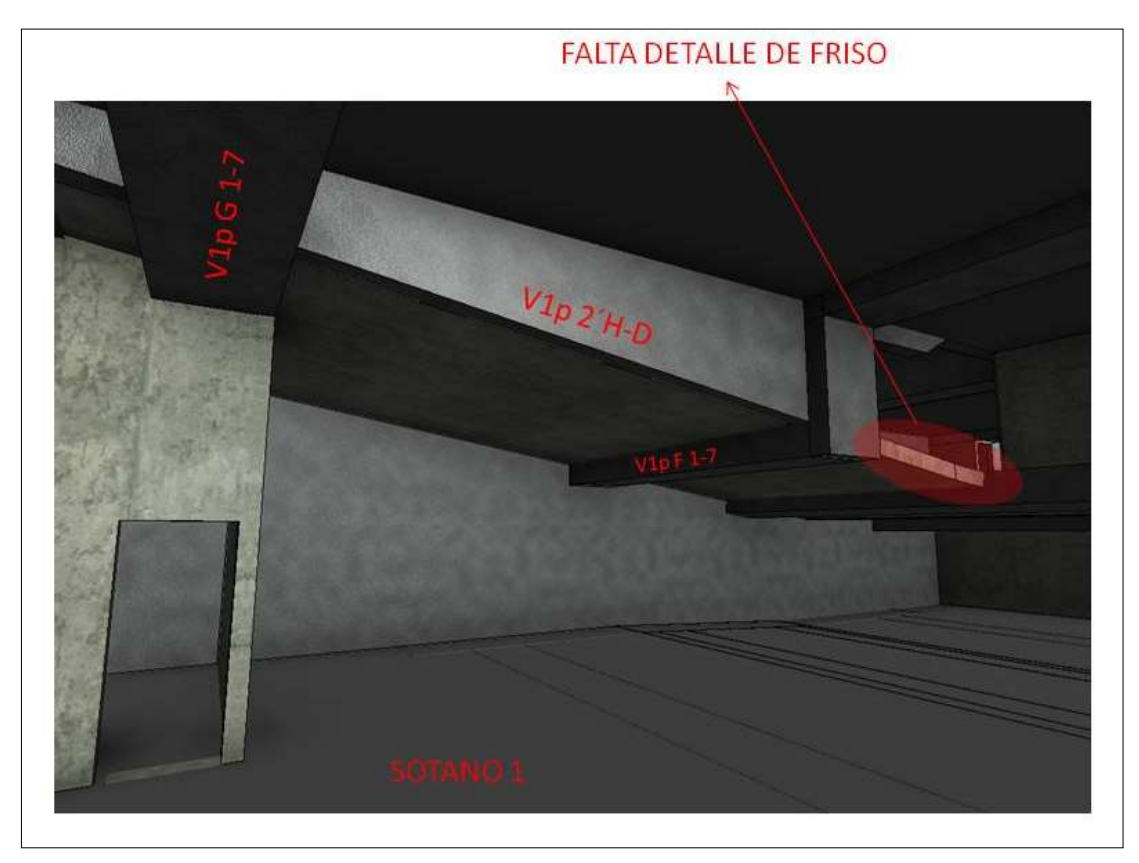

Figura Nº 4.10: Ausencia de viga en frizo de rampa en sótano. (FUENTE: Constructora Arcadia SAC)

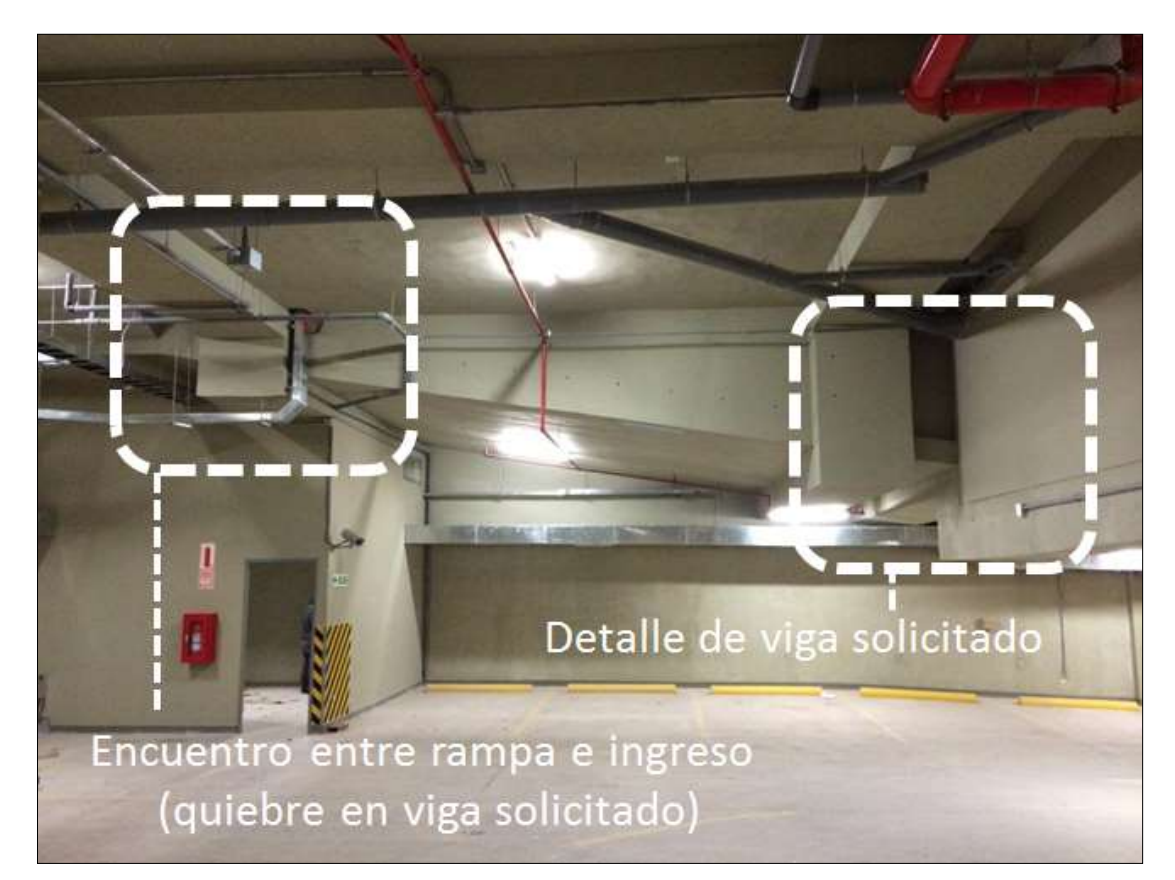

Figura Nº 4.11: Foto real de detalle de viga en frizo de rampa en sótano. (FUENTE: Constructora Arcadia SAC)

# **4.3 USOS DEL MODELO 3D EN REVIT EN LA ETAPA DE CONSTRUCCIÓN**

El modelo 3D en Revit Architecture fue de mucha utilidad en la etapa construcción del proyecto Edificio Pacific Tower, teniendo muchas utilidades de gran importancia para todo el equipo de supervisión durante la construcción del edificio.

Además el uso del modelo 3D facilitó mucho las reuniones con la constructora, propietarios y entre miembros del equipo de supervisión, ya que se pudo coordinar y planificar diversos trabajos, encontrar errores diversos del proyecto, proponer mejoras al uso del espacio en el edificio, y tener un conocimiento a fondo de los detalles.

A continuación se expondrá los diversos usos adicionales que se obtuvo gracias al tener un modelo 3D en Revit Architecture 2014 en la gerencia y supervisión del edificio Pacific Tower.

### **4.3.1 FLUJO DE INFORMACIÓN**

El buen flujo de información en un proyecto tan grande como el edificio Pacific Tower, fue de vital importancia debido a la utilización productiva que tuvo el modelo 3D en Revit Architecture, en el intercambio de información entre los participantes de este proyecto, siendo la constructora a cargo la más beneficiada, debido a que se le brindó detalles de cómo debía verse el edificio terminado y así en conjunto con la supervisión, planificar diversos trabajos a realizar y dar seguimiento continuo durante todo el desarrollo del proyecto. *(Ver Figura Nº 4.12).*

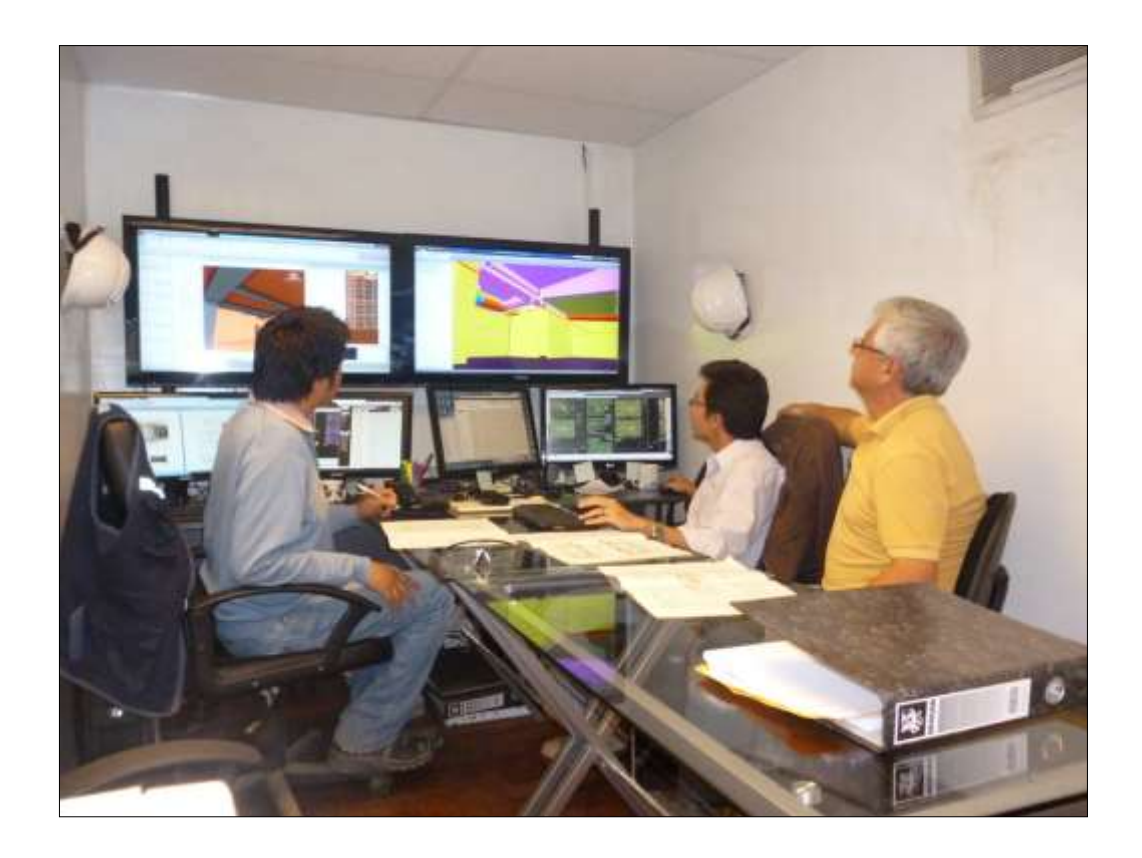

Figura Nº 4.12: Oficina de supervisión – Proyecto Pacific Tower. (FUENTE: Constructora Arcadia SAC)

## **4.3.2 OPTIMIZACIÓN DEL PROYECTO – CREACIÓN DE NUEVOS AMBIENTES**

El equipo de supervisión haciendo uso de la amplia visualización que se tenía del proyecto gracias al modelo 3D, detectó que se tenía una altura libre bastante grande en la rampa de salida de los estacionamientos (h= 6.00 m), y que se podía crear un ambiente adicional de 41.00 m2 por encima de la rampa de ingreso, siempre cumpliendo con la altura libre mínima del proyecto en estacionamientos de 2.10m y del Reglamento Nacional de Edificaciones, por lo que se modelo la propuesta quedando con una altura de 2.35m *(Ver Figura Nº4.13)*, y se presentó a los propietarios en una reunión, llegando a aceptarse al final de esta. Se enviaron imágenes 3D, planos en planta, cortes y elevaciones del modelo, para enviarlo a los proyectistas de todas las especialidades.

Finalmente se hizo un diseño adicional de todas las especialidades y el ambiente nuevo creado se utilizó como sala de CCTV. *(Ver Figuras Nº 4.14, 4.15 y 4.16).*

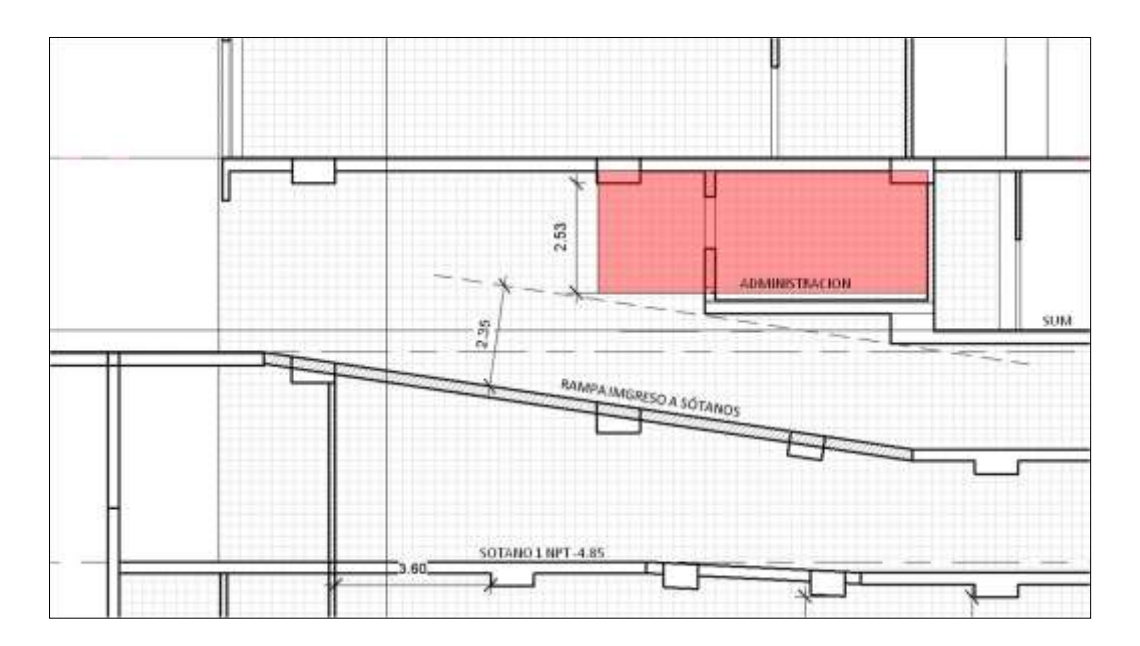

Figura Nº 4.13: Vista de corte en Revit de propuesta de nuevo ambiente. (FUENTE: Constructora Arcadia SAC)

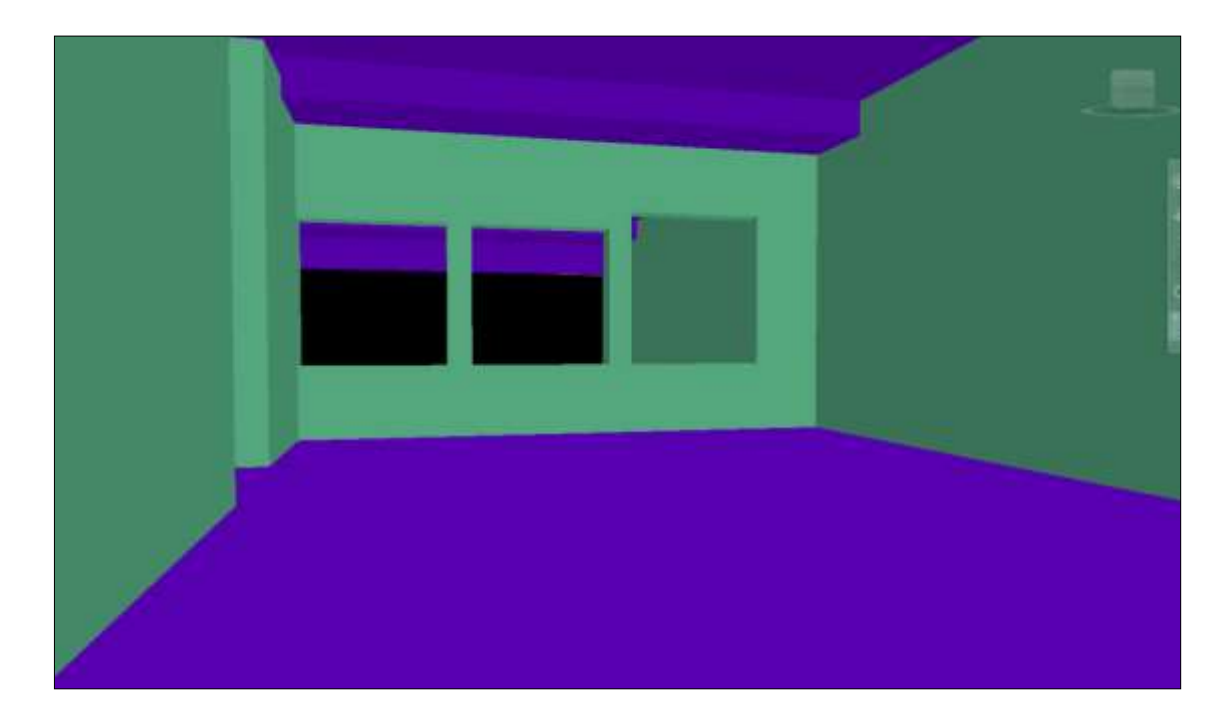

Figura Nº 4.14: Vista interior por medio de recorrido virtual de propuesta de nuevo ambiente.

(FUENTE: Constructora Arcadia SAC)

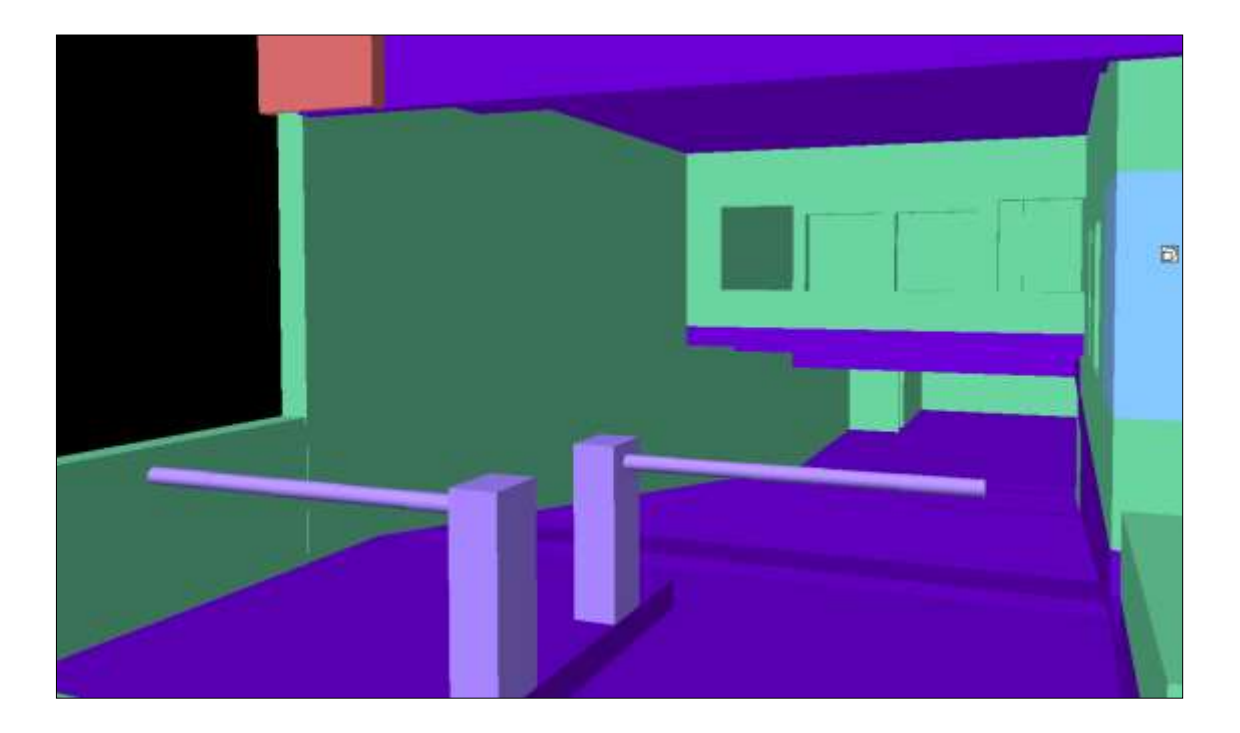

Figura Nº 4.15: Vista exterior por medio de recorrido virtual de propuesta de nuevo ambiente.

#### (FUENTE: Constructora Arcadia SAC)

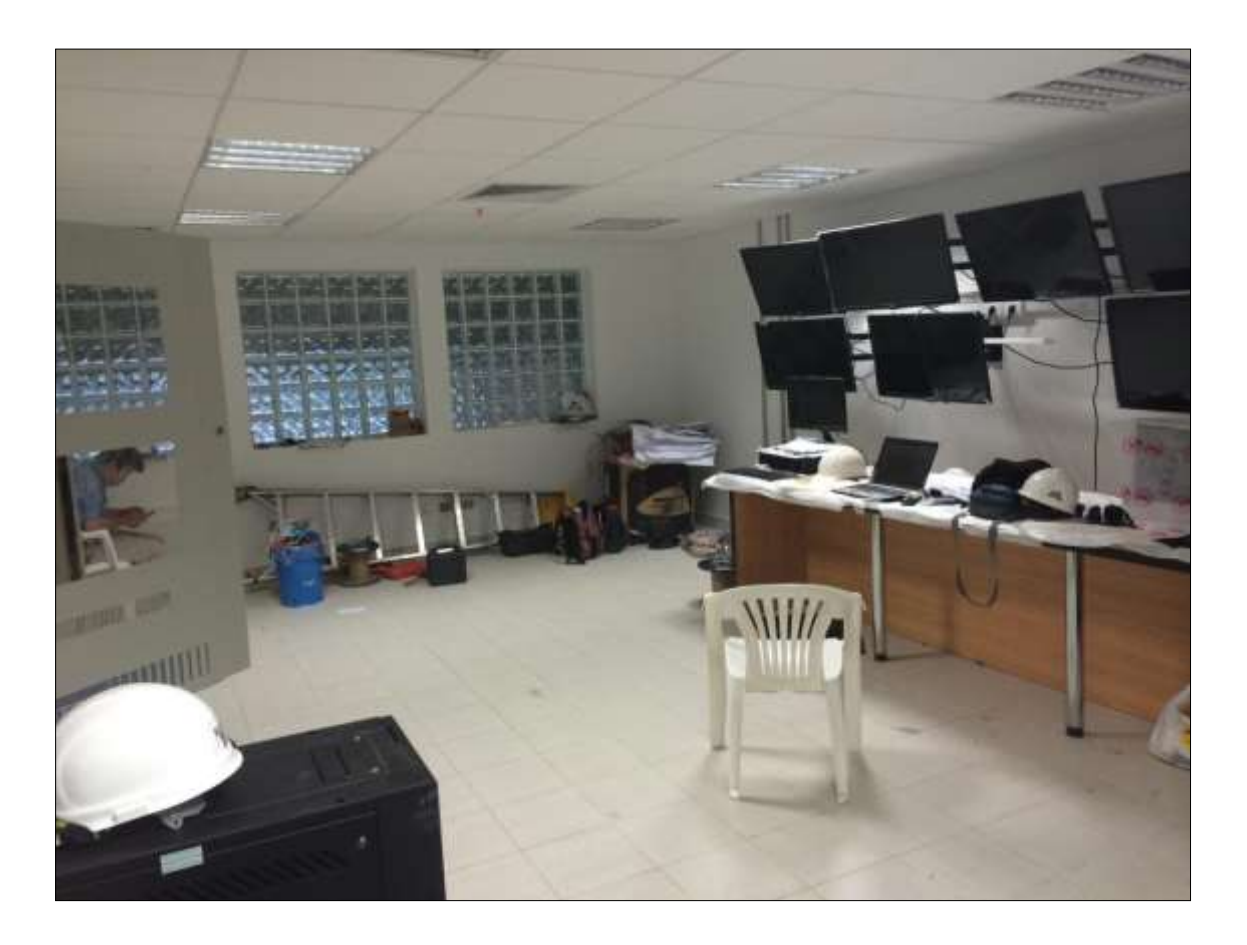

Figura Nº 4.16: Foto real de sala de CCTV como propuesta aprobada. (FUENTE: Constructora Arcadia SAC)

#### **4.3.3 RECORRIDO VIRTUAL DENTRO DEL MODELO**

El recorrido virtual utilizando Revit Architecture es una de las herramientas más útiles al hacer uso de un modelo 3D con motivos de reconocimiento a detalle del proyecto, en este caso esta herramienta fue muy importante durante la construcción del edificio Pacific Tower, porque de esta forma se pudo visualizar a detalle y tener una vista amplia del proyecto desde el interior hasta las zonas inaccesibles a simple vista del anclaje del muro cortina en toda su dimensión. *(Ver Figura Nº 4.17).*

Al momento de planificar trabajos importantes durante la construcción, se pudo realizar esta tarea de forma muy didáctica entre los profesionales involucrados al proyecto, supervisión, constructora, proyectistas, propietarios y empresas sub contratistas.

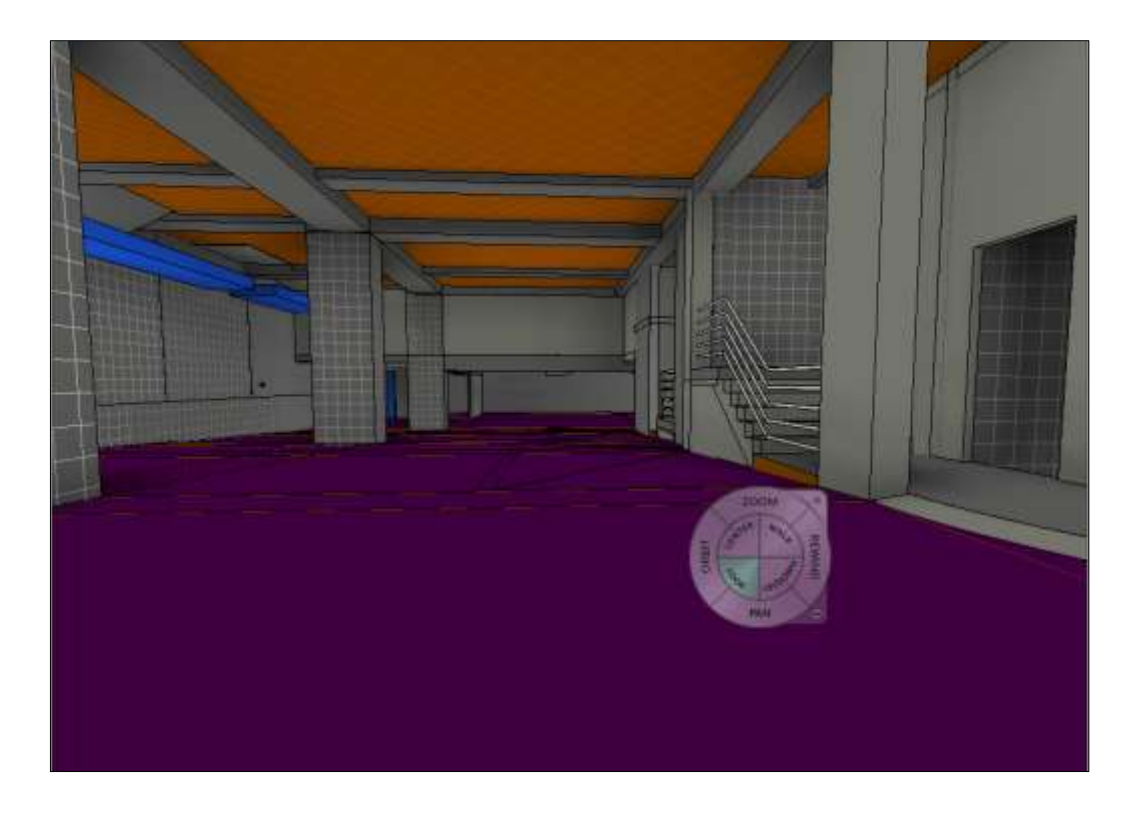

Figura Nº 4.17: Recorrido virtual dentro de una edificación utilizando el programa Revit Architecture 2014. (FUENTE: Constructora Arcadia SAC)

#### **4.3.4 USO DEL MODELO PARA REUNIONES**

Durante la etapa de construcción del edificio Pacific Tower se tuvo reuniones semanales y mensuales con la empresa constructora a cargo del proyecto, en las cuales de entre los tantos puntos a tocar se absolvieron muchas dudas acerca de ciertos detalles del proyecto poco explicados por los planos en 2D. Para esto se pasó a utilizar el modelo 3D en Revit Architecture, de esta forma haciendo uso de cortes, elevaciones y recorridos virtuales se pudo planificar y disolver muchas dudas acerca del proceso constructivo de partidas importantes.

Las reuniones con los propietarios también fueron vitales, dado que haciendo uso del modelo 3D se pudo explicar de manera muy didáctica de forma gráfica los detalles, avances y dificultades del proyecto. *(Ver Figura Nº 4.18).*

De la misma manera el uso del modelo en las reuniones con los proyectistas fueron de vital importancia, debido a que se pudo exponer de forma muy didáctica consultas del proyecto, llegando a solucionar algunas de estas durante la reunión.

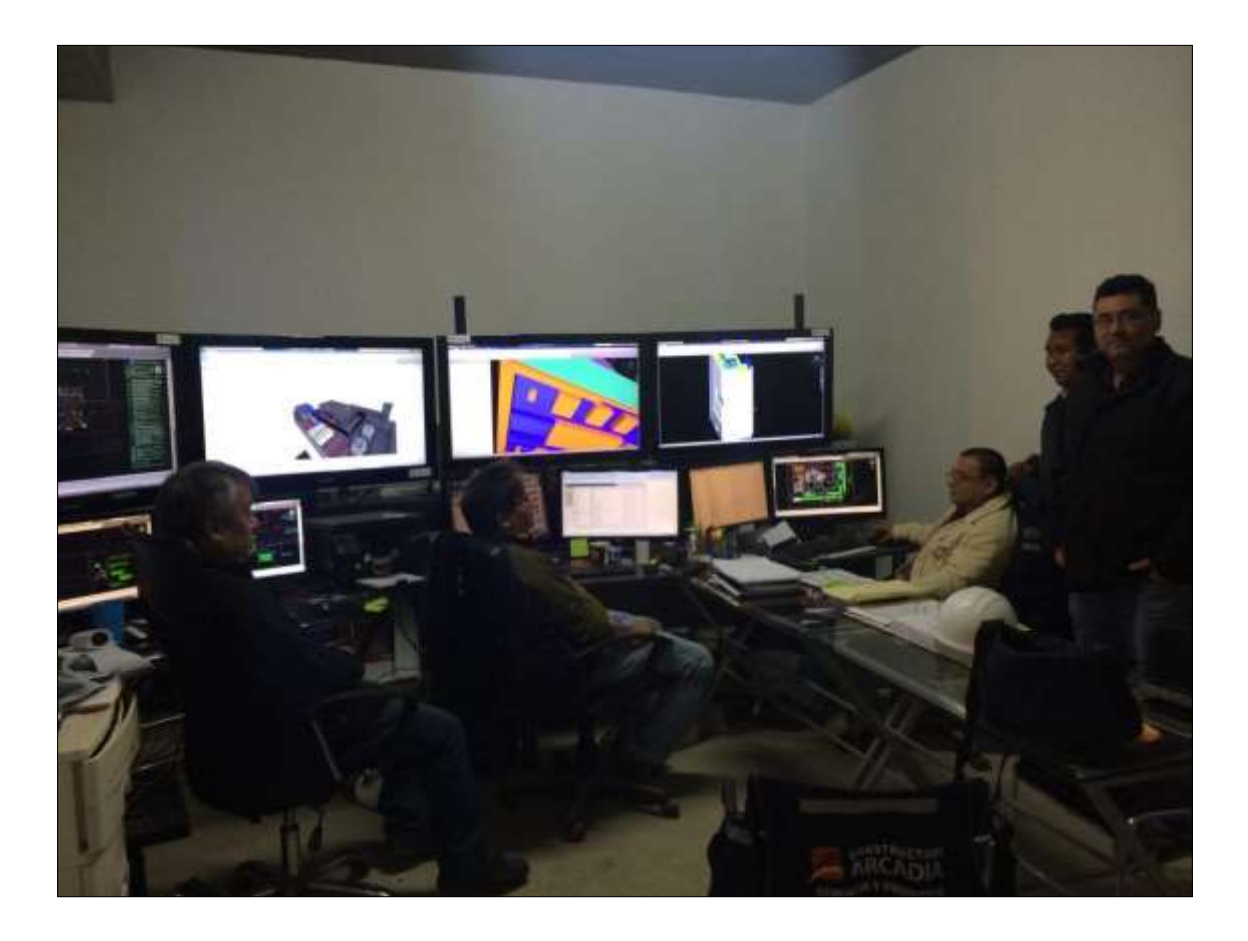

Figura Nº 4.18: Reunión semanal junto a la constructora – Proyecto Pacific Tower. (FUENTE: Constructora Arcadia SAC)

#### **4.3.5 USO DEL MODELO PARA INFORMES DE OBRA**

Durante la etapa de construcción se realizaron informes semanales dirigidos a los propietarios, como modo de información de forma general de la situación del proyecto con respecto a cada semana en particular. Entre los tantos datos importantes estaba el informe de avance del edificio, y particularmente en la etapa de la construcción del casco, donde haciendo uso del modelo 3D en Revit Architecture por medio de sombreados de diferentes colores, se pudo explicar de forma muy didáctica el avance semana a semana. *(Ver Figura Nº4.19).*

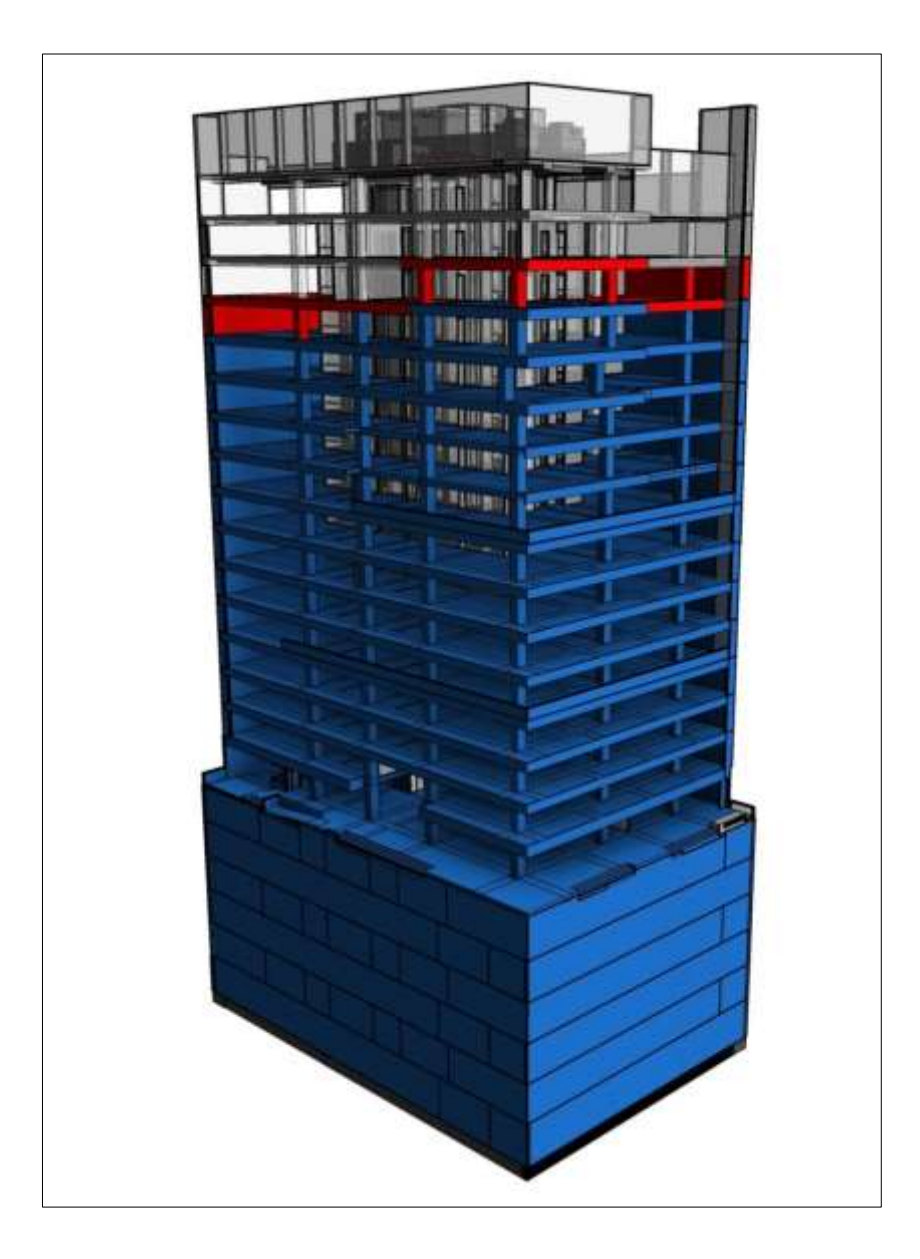

Figura Nº 4.19: Vista 3D del avance semanal del casco del edificio Pacific Tower. (FUENTE: Constructora Arcadia SAC)

# CAPÍTULO V CONCLUSIONES Y RECOMENDACIONES

## **5.1 CONCLUSIONES**

- 1. Según el caso real expuesto Edificio Pacific Tower, se concluye que el uso de un modelo 3D en Revit Architecture, nos permite ubicar y corregir las incompatibilidades de las especialidades de estructuras y arquitectura durante la etapa de diseño y no en la etapa de construcción, beneficiando de gran forma al momento de construir el proyecto.
- 2. Los usos adicionales del modelo 3D en Revit Architecture durante la etapa de construcción, son muy beneficiosos pues brinda gran conocimiento a detalle de los proyectos, así también muchas herramientas con vista de mejorar la productividad y eficacia de los profesionales que utilizan el modelo 3D.
- 3. El uso de varios monitores es productivo y muy beneficioso al momento de trabajar con modelos 3D, debido a que permite tener muchas vistas del proyecto a la vez y así poder manejar la información de forma más fluida entre los profesionales participantes de los proyectos que hacen uso de tecnología.

## **5.2 RECOMENDACIONES**

- 1. El uso de tecnología 3D no es solo exclusivo de Revit Architecture, existen otros programas BIM, los cuales brindan herramientas muy similares con muchos beneficios en pro de tener un amplio conocimiento de los proyectos y la ubicación de incompatibilidades.
- 2. Para uso de proyectos complejos se recomienda hacer uso de una configuración avanzada propuesta por Autodesk, debido que el ordenador debe estar muy preparado con una buena tarjeta de video, un procesador potente y un RAM por encima de los 8gb, de esta forma se podrá trabajar sin problemas utilizando al máximo las herramientas del software 3D.

## BIBLIOGRAFÍA

- Taboada G. José, Alcántara R. Vladimir, Lovera Daniel, Santos Ricardo, Jorge Diego. Detección de interferencias e incompatibilidades en el diseño de proyectos de edificaciones usando tecnologías BIM. UNMS. Vol 14 / Nº28 (2011). Revistas del Instituto de Investigaciones de la Facultad de Geología, Minas, Metalurgia y Ciencias Geográficas. 2011.
- Alcántara Rojas, Paúl Vladimir. Tesis: Metodología para minimizar las Deficiencias de Diseño Basada en la Construcción Virtual usando Tecnologías BIM. Universidad Nacional de Ingeniería. 2013.
- Alcántara Rojas, Paúl Vladimir. Modelando en BIM 3D y 4D para la construcción: Caso Proyecto Universidad del Pacífico.
- Arq. Feliciano Adrián Berdillana R. Tecnologías informáticas para la Visualización de la información y su uso en la Construcción – Los Sistemas 3D Inteligentes -. Tesis para optar por el grado de maestro, Facultad de Ingeniería Civil. Universidad Nacional de Ingeniería. 2008.
- José Roberto Salinas, Karem Asthrid Ulloa Román. Implementación de BIM en Proyectos Inmobiiarios. Universidad Peruana de Ciencias Aplicadas. 2014
- PAULA CHAPPE C Periodista. Aplicación de BIM Herramienta Modelo. Revista BIT. Septiembre 2009.
- Juan Carlos, Vásquez Ayala. Tesis: El "LEAN DESIGN" y su aplicación a los proyectos de edificación". Pontificia Universidad Católica del Perú. 2006.
- <http://www.bcrp.gob.pe/publicaciones/notas-de-estudios.html>. Notas de estudio - Informes Macroeconómicos. Banco Central de Reserva del Perú. 2013 - 2015.
- [www.Autodesk.es.com](http://www.autodesk.es.com/). Revit Architecture 2014 2015. Modelado de información para la edificación.
- [http://www.turnerconstruction.com/experience/bim/game-changing](http://www.turnerconstruction.com/experience/bim/game-changing-technology)[technology](http://www.turnerconstruction.com/experience/bim/game-changing-technology). Diseño y Construcción con Tecnología BIM.
- [www.cmicsonora.org](http://www.cmicsonora.org/). Building Information Modeling BIM.

# ANEXO